IBM DB2 Universal Database

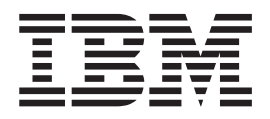

# Begynnerbok for DB2 Personal Edition

*Versjon 8.2*

IBM DB2 Universal Database

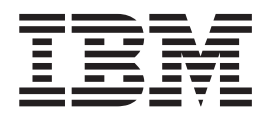

# Begynnerbok for DB2 Personal Edition

*Versjon 8.2*

Før du bruker opplysningene i denne boken og produktet det blir henvist til, må du lese *Merknader*.

Dette dokumentet inneholder informasjon som eies av IBM. Det leveres i henhold til lisensbetingelser og er opphavsrettslig beskyttet. Informasjonen i denne håndboken omfatter ingen produktgarantier, og eventuelle merknader i denne håndboken må ikke tolkes som garantier.

Du kan bestille IBM-publikasjoner elektronisk eller via IBM-representanten.

- v Hvis du vil bestille publikasjoner elektronisk, går du til IBM Publications Center på [www.ibm.com/shop/publications/order](http://www.ibm.com/shop/publications/order)
- v IBM-representanten finner du ved å gå til IBM Directory of Worldwide Contacts på [www.ibm.com/planetwide](http://www.ibm.com/planetwide)

Hvis du vil bestille DB2-publikasjoner fra DB2 Marketing and Sales i USA eller Canada, må du ringe 1-800-IBM-4YOU (426-4968).

Når du sender informasjon til IBM, gir du IBM en ikke-eksklusiv rett til å bruke eller distribuere informasjonen på den måten IBM mener er best, uten forpliktelser i noen retning.

**© Copyright International Business Machines Corporation 1993-2004. All rights reserved.**

# **Innhold**

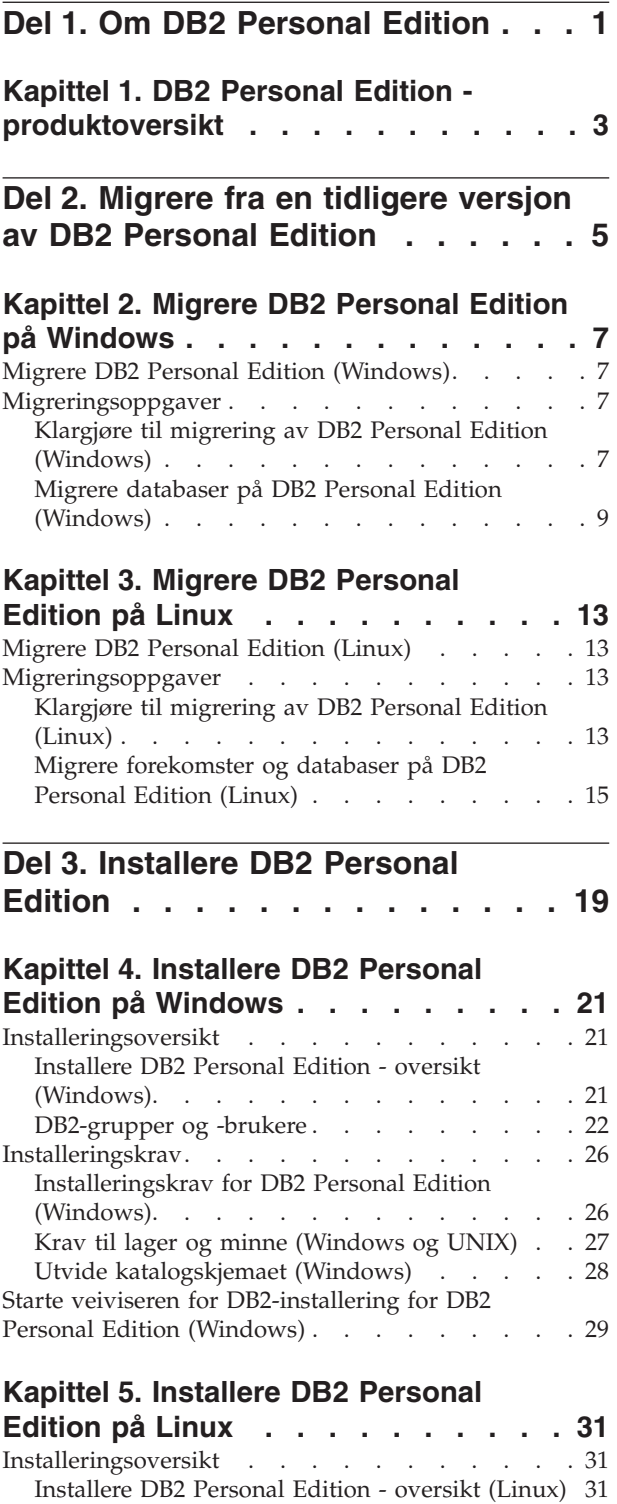

[Vurderinger](#page-37-0) ved installering av NIS . . . . . 32 Endre ikoner i [arbeidsområdet](#page-38-0) (Linux) . . . . [33](#page-38-0) [DB2-grupper](#page-38-0) og -brukere . . . . . . . . [33](#page-38-0) [Installeringskrav.](#page-39-0) . . . . . . . . . . . . [34](#page-39-0)

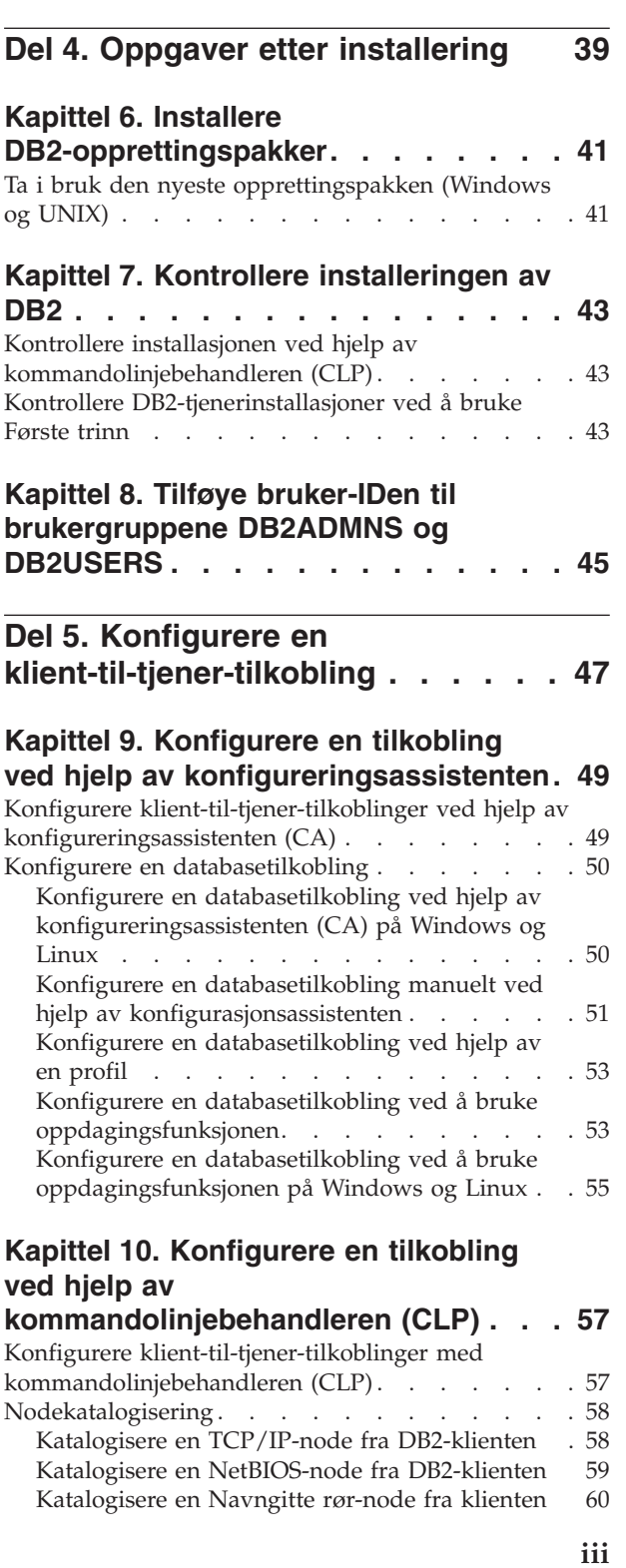

[Installeringskrav](#page-39-0) for DB2 Personal Edition

[\(Linux\)](#page-39-0) . . . . . . . . . . . . . . . [34](#page-39-0) Krav til lager og minne [\(Windows](#page-40-0) og UNIX) . . [35](#page-40-0) Starte veiviseren for [DB2-installering](#page-40-0) (Linux) . . . [35](#page-40-0)

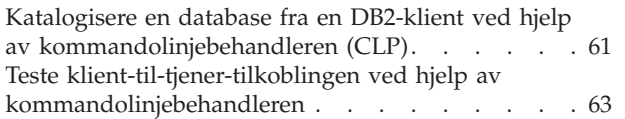

 $\begin{array}{c} \hline \end{array}$ 

| | |  $\|$  $\|$ 

> | |  $\mathbf{I}$

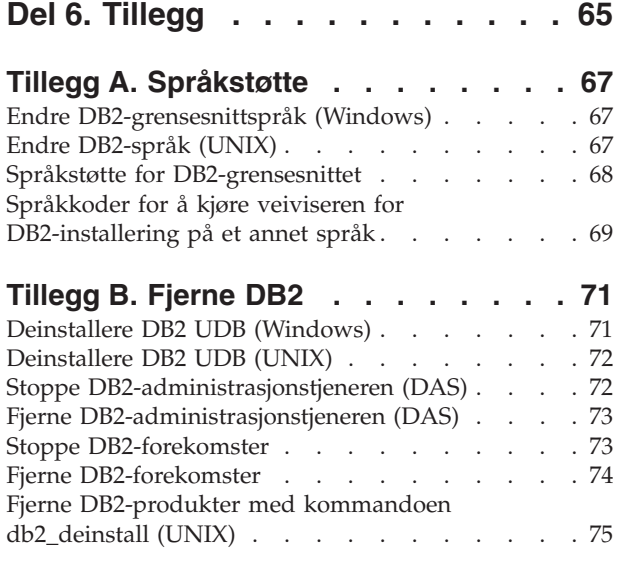

#### **Tillegg C. Teknisk [informasjon](#page-82-0) for DB2**

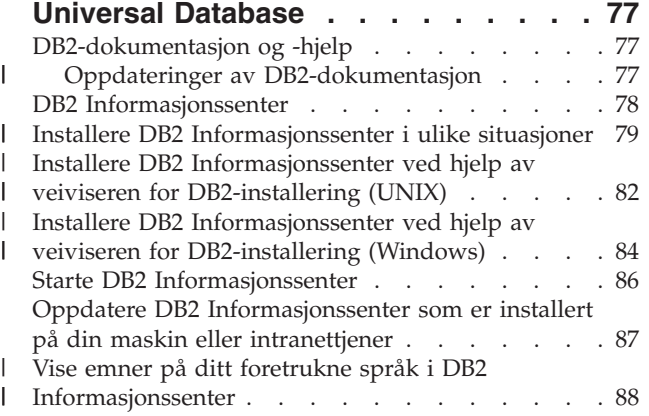

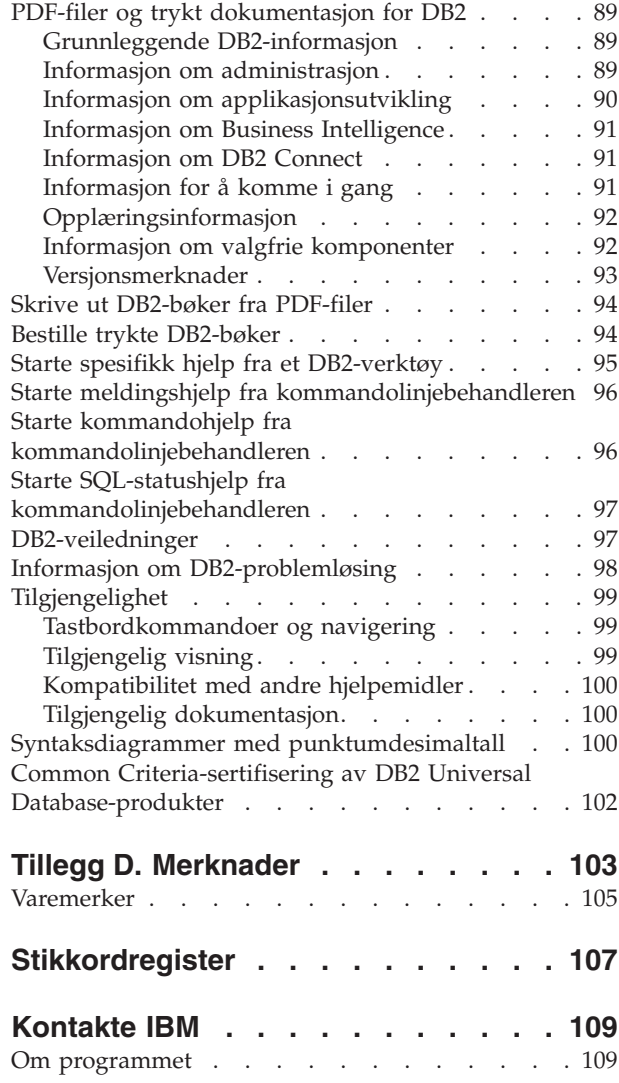

# <span id="page-6-0"></span>**Del 1. Om DB2 Personal Edition**

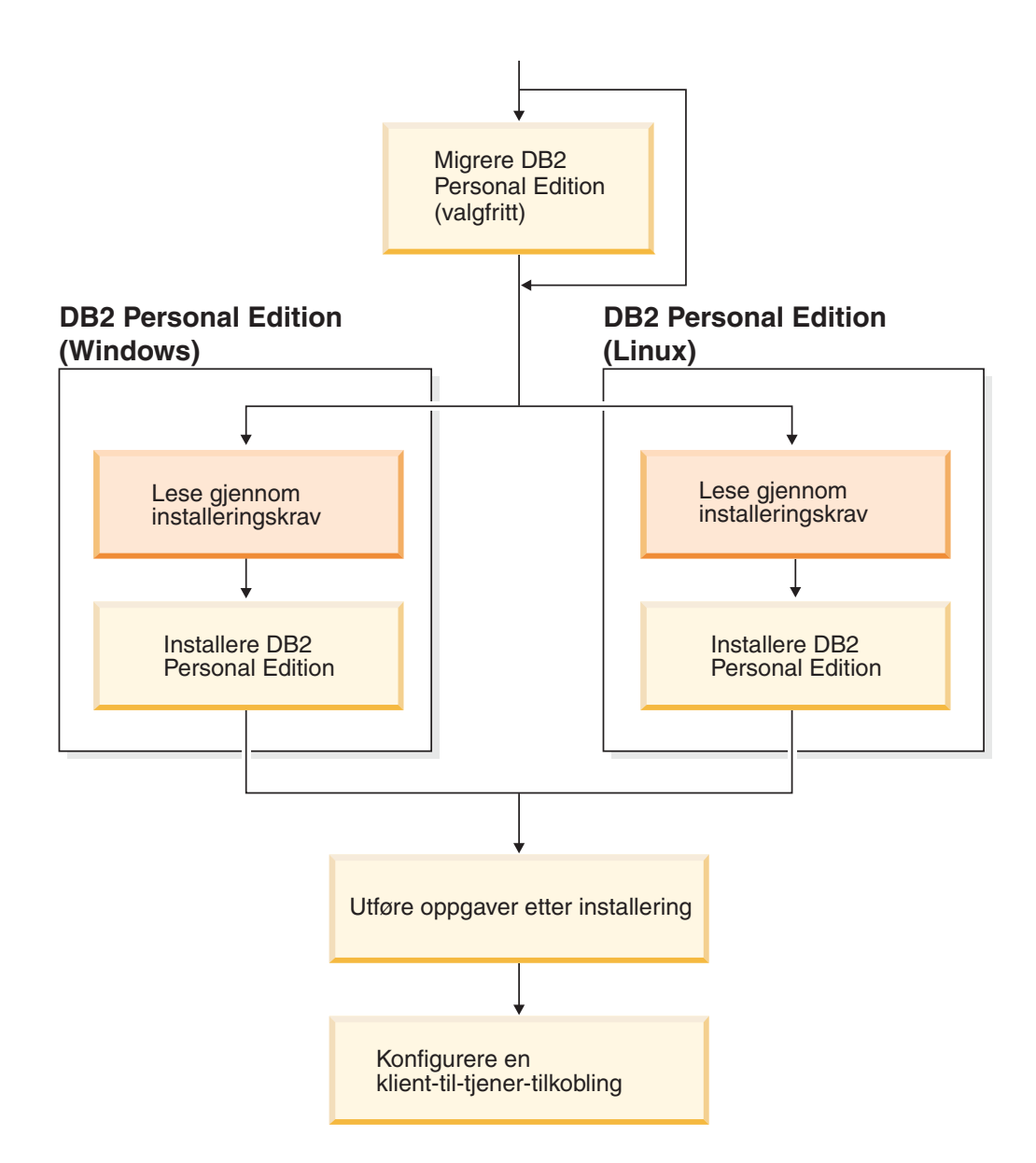

# <span id="page-8-0"></span>**Kapittel 1. DB2 Personal Edition - produktoversikt**

DB2 Personal Edition er en enbrukerversjon av DB2. Den kan brukes til å opprette og styre lokale databaser, eller som klient for tilkobling til DB2-databasetjenere og DB2 Connect-tjenere.

DB2 Personal Edition kan også fungere som en satellitt med fjernstyring fra en DB2 Server Edition-databasetjener. Du finner flere opplysninger om bruken av DB2 Personal Edition i et satellittmiljø i dokumentasjonen om satellittstyring.

#### **Beslektet referanse:**

| | |

> v "DB2 Application Development Client" i *Application Development Guide: Building and Running Applications*

# <span id="page-10-0"></span>**Del 2. Migrere fra en tidligere versjon av DB2 Personal Edition**

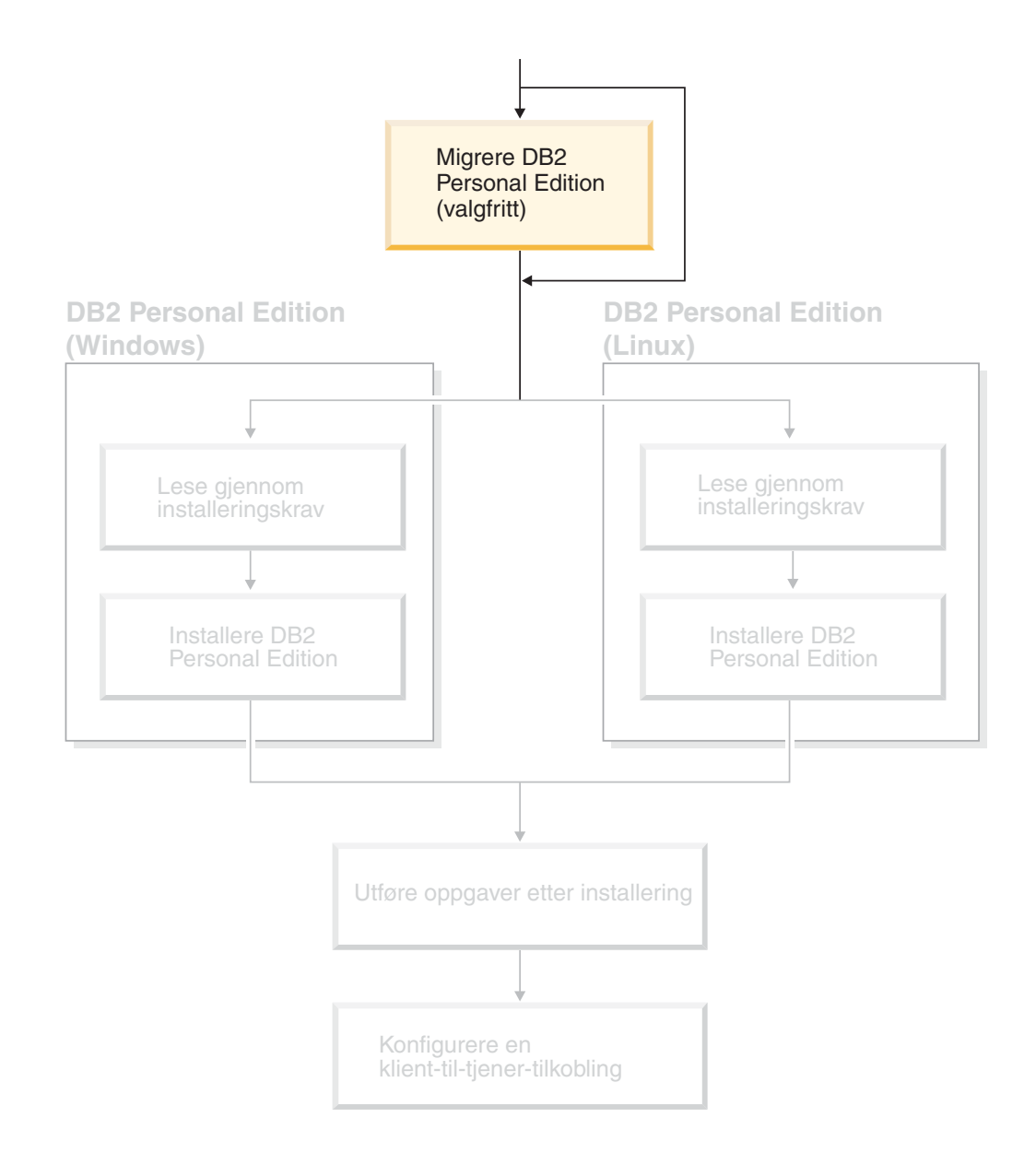

# <span id="page-12-0"></span>**Kapittel 2. Migrere DB2 Personal Edition på Windows**

# **Migrere DB2 Personal Edition (Windows)**

Dette emnet beskriver trinnene du må utføre for å migrere fra en tidligere versjon av DB2 Personal Edition på Windows. Hvis du har en eksisterende versjon av DB2 Personal Edition, bruker du instruksjonene i dette avsnittet som hjelp til å migrere til DB2 versjon 8.

Migrering fra en tidligere versjon av DB2 krever at du utfører oppgaver før og etter installeringen.

#### **Krav:**

Kontroller at systemet oppfyller installeringskravene for DB2 versjon 8.

#### **Begrensninger:**

Migrering støttes bare fra DB2 versjon 6.x eller DB2 versjon 7.x.

#### **Fremgangsmåte:**

Slik migrerer du fra en tidligere versjon av DB2 Personal Edition:

- 1. Klargjøre til migrering av DB2 Personal Edition.
- 2. Installere DB2 Personal Edition.
- 3. Migrere databaser på DB2 Personal Edition.

#### **Beslektede oppgaver:**

- "Klargjøre til migrering av DB2 Personal Edition (Windows)" på side 7
- v "Installere DB2 Personal Edition oversikt [\(Windows\)"](#page-26-0) på side 21
- v "Migrere databaser på DB2 Personal Edition [\(Windows\)"](#page-14-0) på side 9
- v "Migrere DB2 UDB (Windows)" i *Begynnerbok for DB2-tjenere*

#### **Beslektet referanse:**

v ["Installeringskrav](#page-31-0) for DB2 Personal Edition (Windows)" på side 26

### **Migreringsoppgaver**

## **Klargjøre til migrering av DB2 Personal Edition (Windows)**

Dette emnet beskriver trinnene du må utføre for å migrere fra en tidligere versjon av DB2 Personal Edition på Windows.

#### **Krav:**

v Du må ha SYSADM-, SYSCTRL- eller SYSMAINT-autorisasjon for en database for å kunne reservekopiere databasen.

#### **Begrensninger:**

Migrering støttes bare fra DB2 versjon 6.x eller DB2 versjon 7.x.

#### **Fremgangsmåte:**

Slik klargjør du systemet for migrering:

1. Kontroller at alle databasene du vil migrere, er katalogisert. Hvis du vil ha en oversikt over alle de katalogiserte databasene i den gjeldende forekomsten, oppgir du denne kommandoen:

db2 list database directory

2. Frakoble alle applikasjoner og brukere. Hvis du vil hente en liste over alle databasetilkoblinger for den gjeldende forekomsten, oppgir du kommandoen **db2 list applications**. Hvis alle applikasjonene er frakoblet, returnerer kommandoen denne meldingen:

SQL1611W Databasesystemovervåkeren sendte ingen data tilbake. SQLSTATE=00000

Du kan frakoble applikasjoner og brukere ved å oppgi kommandoen **db2 force applications**.

3. Reservekopier hver lokal database ved å bruke **reservekopieringskommandoen for database**:

#### **BACKUP**

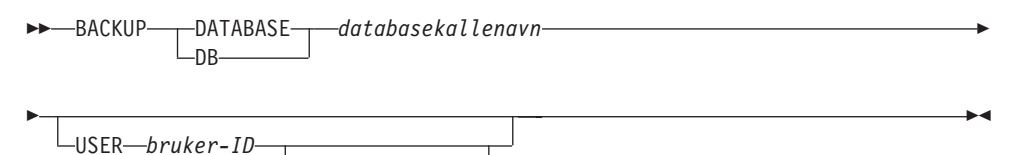

der

**DATABASE** *databasekallenavn*

Angir kallenavnet til databasen som skal reservekopieres.

**USER** *bruker-ID*

Identifiserer bruker-IDen som skal brukes til å reservekopiere databasen.

#### **USING** *passord*

Angir passordet som blir brukt til å autentisere brukernavnet. Hvis passordet utelates, blir brukeren bedt om å oppgi et passord.

4. Stopp DB2-lisenstjenesten ved å oppgi kommandoen **db2licd -end**.

-USING-*passord*-

- 5. Hvis du bruker Windows 2000 (eller nyere operativsystemer), kan du endre egenskapene til en tjeneste slik at den starter på nytt hvis den mislykkes. Hvis du har valgt alternativet for å *starte på nytt ved mislykket behandling* for noen av DB2-tjenestene, må du deaktivere alternativet før du fortsetter.
- 6. Stopp alle kommandolinjebehandlersesjoner ved å oppgi kommandoen **db2 terminate** i hver sesjon som kjørte kommandolinjebehandleren.
- 7. Når alle applikasjoner og brukere er frakoblet og du har reservekopiert databasene, stopper du databasesystemet ved å oppgi kommandoen **db2stop**.
- 8. Oppgi kommandoen **db2ckmig** for å kontrollere at databasene som eies av den gjeldende forekomsten, er klare for migrering. Kommandoen **db2ckmig** finnes i katalogen \db2\Windows\utilities på CD-ROM-platen med DB2 versjon 8. Kommandoen **db2ckmig** kontrollerer at
	- v databasen ikke har statusen Inkonsistent
- <span id="page-14-0"></span>• databasen ikke har statusen Reservekopiering venter
- databasen ikke har statusen Fremlengs rulling venter
- tabellplasser har normal status

#### **DB2CKMIG-kommandoen**

 db2ckmig *databasekallenavn* /l *stasjon:\bane\filnavn* /e

/u *brukerID* /p *passord*

der

E

#### *databasekallenavn*

Angir et databasekallenavn for en database som skal kontrolleres for migrering. Denne parameteren er nødvendig hvis ikke /e-parameteren er oppgitt.

 $\blacktriangleright$ 

**/e** Angir at alle katalogiserte databaser skal kontrolleres for migrering. Denne parameteren er nødvendig hvis ikke parameteren databasekallenavn er oppgitt.

**/l** *stasjon:\bane\filnavn*

Angir stasjon, målbane og filnavn for en liste over feilmeldinger og advarsler som blir generert for databasen det søkes i. Du kan velge om du vil oppgi bane. Hvis du ikke oppgir en bane, brukes banen du utfører kommandoen db2ckmig fra. Du må oppgi et filnavn.

#### **/u** *bruker-ID*

Angir brukerkontoen som er brukt for å koble seg til databasen. Du må oppgi denne parameteren hvis du er logget på som bruker uten tilkoblingsautorisasjon.

**/p** *passord*

Angir passordet for brukerkontoen som er brukt for tilkobling til databasen. Du må oppgi denne parameteren hvis du er logget på som bruker uten tilkoblingsautorisasjon.

#### **Beslektede begreper:**

v "System administration authority (SYSADM)" i *Administration Guide: Implementation*

#### **Beslektede oppgaver:**

v "Installere DB2 Personal Edition - oversikt [\(Windows\)"](#page-26-0) på side 21

#### **Beslektet referanse:**

- v "BACKUP DATABASE Command" i *Command Reference*
- v "db2ckmig Database Pre-migration Tool Command" i *Command Reference*

# **Migrere databaser på DB2 Personal Edition (Windows)**

Dette emnet beskriver trinnene du må utføre etter installering for å fullføre migreringen fra en tidligere versjon av DB2 Personal Edition på Windows.

#### **Krav:**

• Du må ha SYSADM-autorisasjon for å migrere databaser.

#### **Fremgangsmåte:**

Når DB2 Personal Edition er installert, må du fullføre migreringsprosessen ved å migrere databasene. Slik migrerer du databaser:

- 1. Logg deg på med en brukerkonto som har SYSADM-autorisasjon.
- 2. Reservekopier databasene.
- 3. Migrer databasene med kommandoen **db2 migrate database**.

#### **Kommandoen DB2 MIGRATE DATABASE**

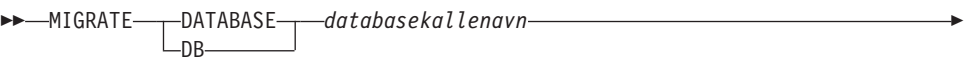

 $\blacktriangleright$ 

-USER-bruker-ID-USING *passord*

der

Þ

|

#### **DATABASE** *databasekallenavn*

Angir kallenavnet til databasen som skal migreres til versjonen av databasesystemet som er installert.

#### **USER** *bruker-ID*

Identifiserer bruker-IDen som skal brukes til å migrere databasen.

**USING** *passord*

Passordet som blir brukt til å autentisere bruker-IDen. Hvis passordet utelates når det er oppgitt en bruker-ID, blir brukeren bedt om å oppgi et passord.

- 4. Valgfritt: Oppdater statistikk. Når databasemigreringen er fullført, blir den gamle statistikken som brukes til å optimalisere ytelsen til spørringer, beholdt i katalogene. DB2 versjon 8 har imidlertid statistikk som er endret eller som ikke finnes i DB2 versjon 6 eller 7. Hvis du vil bruke denne statistikken, kan du kjøre kommandoen **runstats** på tabeller, spesielt de tabellene som er avgjørende for ytelsen til SQL-spørringene.
- 5. Valgfritt: Bind pakker på nytt. Under databasemigreringen blir alle eksisterende pakker gjort ugyldige. Etter migreringen blir alle pakker gjenoppbygd første gang de blir brukt av DB2 versjon 8 av databasesystemet. Du kan også bruke kommandoen **db2rbind** for å gjenoppbygge alle pakkene som er lagret i databasen.
- 6. Valgfritt: Frata EXECUTE-rettigheter for prosedyrer som er lagret eksternt, som inneholder SQL-datatilgang fra PUBLIC. Under databasemigreringen blir det gitt EXECUTE-rettigheter til PUBLIC for alle eksisterende funksjoner, metoder og prosedyrer som er lagret eksternt. Dette fører til redusert sikkerhet for prosedyrer som er lagret eksternt, som inneholder SQL-datatilgang som gir brukere tilgang til SQL-objekter som de ellers ikke ville hatt rettigheter til. Frata rettighetene ved å oppgi kommandoen **db2undgp - r**.

Under migrering er databasekonfigurasjonsparameteren *maxappls* satt til automatisk. Hvis du vil bruke en annen verdi, bør du oppdatere den manuelt.

#### **Beslektede begreper:**

v "System administration authority (SYSADM)" i *Administration Guide: Implementation*

#### **Beslektet referanse:**

v "MIGRATE DATABASE Command" i *Command Reference*

# <span id="page-18-0"></span>**Kapittel 3. Migrere DB2 Personal Edition på Linux**

# **Migrere DB2 Personal Edition (Linux)**

Dette emnet beskriver trinnene du må utføre for å migrere fra en tidligere versjon av DB2 Personal Edition på Linux.

Migrering fra en tidligere versjon av DB2 krever at du utfører oppgaver før og etter installeringen.

#### **Krav:**

Før du starter migreringen, må du kontrollere at systemet oppfyller installeringskravene for DB2 versjon 8.

#### **Begrensninger:**

Migrering støttes bare fra DB2 versjon 6.x eller DB2 versjon 7.x.

#### **Fremgangsmåte:**

Slik migrerer du fra en tidligere versjon av DB2 Personal Edition:

- 1. Klargjøre til migrering av DB2 Personal Edition (Linux).
- 2. Installere DB2 Personal Edition (Linux).
- 3. Migrere forekomster og databaser på DB2 Personal Edition (Linux).

#### **Beslektede oppgaver:**

- v "Klargjøre til migrering av DB2 Personal Edition (Linux)" på side 13
- v ["Installere](#page-36-0) DB2 Personal Edition oversikt (Linux)" på side 31
- v "Migrere [forekomster](#page-20-0) og databaser på DB2 Personal Edition (Linux)" på side 15
- v "Migrere DB2 UDB (UNIX)" i *Begynnerbok for DB2-tjenere*

#### **Beslektet referanse:**

v ["Installeringskrav](#page-39-0) for DB2 Personal Edition (Linux)" på side 34

# **Migreringsoppgaver**

# **Klargjøre til migrering av DB2 Personal Edition (Linux)**

Dette emnet beskriver trinnene du må utføre for å klargjøre til migrering fra en tidligere versjon av DB2 Personal Edition på Linux.

#### **Krav:**

v Du må ha SYSADM-, SYSCTRL- eller SYSMAINT-autorisasjon for en database for å kunne reservekopiere databasen.

#### **Begrensninger:**

Migrering støttes bare fra DB2 versjon 6.x eller DB2 versjon 7.x.

#### **Fremgangsmåte:**

Slik klargjør du systemet for migrering:

1. Kontroller at alle databasene du vil migrere, er katalogisert. Hvis du vil ha en oversikt over alle de katalogiserte databasene i den gjeldende forekomsten, oppgir du denne kommandoen:

db2 list database directory

2. Frakoble alle applikasjoner og brukere. Hvis du vil hente en liste over alle databasetilkoblinger for den gjeldende forekomsten, oppgir du kommandoen **db2 list applications**. Hvis alle applikasjonene er frakoblet, returnerer kommandoen denne meldingen:

SQL1611W Databasesystemovervåkeren sendte ingen data tilbake. SQLSTATE=00000

Du kan frakoble applikasjoner og brukere ved å oppgi kommandoen **db2 force applications**.

- 3. Logg deg på som forekomsteier og oppgi kommandoen **db2ckmig** for å kontrollere at databasene som eies av den gjeldende forekomsten, er klare for migrering. Kommandoen **db2ckmig** finnes i katalogen \db2\common på CD-ROM-platen med DB2 versjon 8. Kommandoen **db2ckmig** kontrollerer at
	- v databasen ikke har statusen Inkonsistent
	- databasen ikke har statusen Reservekopiering venter
	- databasen ikke har statusen Fremlengs rulling venter
	- tabellplasser har normal status

#### **DB2CKMIG-kommandoen**

 db2ckmig *databasekallenavn* /e /l *loggfil*

/u *brukerID* /p *passord*

der

Þ

*databasekallenavn*

Angir et databasekallenavn for en database som skal kontrolleres for migrering. Denne parameteren er nødvendig hvis ikke /e-parameteren er oppgitt.

 $\blacktriangleright$ 

- **/e** Angir at alle katalogiserte databaser skal kontrolleres for migrering. Denne parameteren er nødvendig hvis ikke parameteren databasekallenavn er oppgitt.
- **/l** *loggfil*

Angir stasjon, målbane og filnavn for en liste over feilmeldinger og advarsler som blir generert for databasen det søkes i. Du kan velge om du vil oppgi bane. Hvis du ikke oppgir en bane, brukes banen du utfører kommandoen db2ckmig fra. Du må oppgi et filnavn.

#### **/u** *bruker-ID*

Angir brukerkontoen som er brukt for å koble seg til databasen. Du må oppgi denne parameteren hvis du er logget på som bruker uten tilkoblingsautorisasjon.

#### <span id="page-20-0"></span>**/p** *passord*

- Angir passordet for brukerkontoen som er brukt for tilkobling til databasen. Du må oppgi denne parameteren hvis du er logget på som bruker uten tilkoblingsautorisasjon.
- 4. Reservekopier hver lokal database ved å bruke reservekopieringskommandoen for database:

#### **BACKUP-kommandoen**

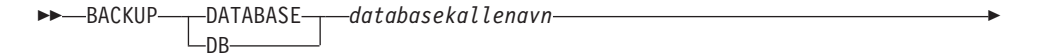

 $\blacktriangleright$ 

USER *bruker-ID* USING *passord*

der

Þ

#### **DATABASE** *databasekallenavn*

Angir kallenavnet til databasen som skal reservekopieres.

**USER** *bruker-ID*

Identifiserer bruker-IDen som skal brukes til å reservekopiere databasen.

**USING** *passord*

Angir passordet som blir brukt til å autentisere brukernavnet. Hvis passordet utelates, blir brukeren bedt om å oppgi et passord.

- 5. Stopp DB2-lisenstjenesten ved å oppgi kommandoen **db2licd -end**.
- 6. Stopp alle kommandolinjebehandlersesjoner ved å oppgi kommandoen **db2 terminate** i hver sesjon som kjørte kommandolinjebehandleren.
- 7. Når alle applikasjoner og brukere er frakoblet og du har reservekopiert databasene, stopper du databasesystemet ved å oppgi kommandoen **db2stop**.

#### **Beslektede begreper:**

v "System administration authority (SYSADM)" i *Administration Guide: Implementation*

#### **Beslektede oppgaver:**

v "Installere DB2 Personal Edition - oversikt [\(Windows\)"](#page-26-0) på side 21

#### **Beslektet referanse:**

- v "BACKUP DATABASE Command" i *Command Reference*
- v "db2ckmig Database Pre-migration Tool Command" i *Command Reference*

## **Migrere forekomster og databaser på DB2 Personal Edition (Linux)**

Dette emnet beskriver trinnene du må utføre etter installering for å fullføre migreringen fra en tidligere versjon av DB2 Personal Edition på Linux. Du finner mer fullstendig kommandoinformasjon under Beslektede linker.

#### **Krav:**

- Du må være en bruker med rotautorisasjon for å migrere databaser.
- Du må ha SYSADM-autorisasjon for å migrere databaser.

#### **Fremgangsmåte:**

Når DB2 Personal Edition er installert, må du fullføre migreringsprosessen ved å migrere forekomster og databaser. Slik migrerer du forekomster og databaser:

- 1. Migrer forekomstene ved å bruke kommandoen **db2imigr**:
	- a. Logg deg på som en bruker med rotautorisasjon (″root″).
	- b. Migrer forekomster ved å bruke kommandoen **db2imigr**: DB2DIR/instance/db2imigr [-u beskyttetID] *Forekomstnavn*

der

#### **DB2DIR**

er /opt/IBM/db2/V8.1 på Linux-operativsystemer.

#### **-u beskyttetID**

Brukeren som de beskyttede brukerdefinerte funksjonene (UDF) og de lagrede prosedyrene blir utført under. Dette alternativet brukes bare hvis en klientforekomst migreres til en tjenerforekomst. Det er ikke nødvendig ved migrering fra tjener til tjener eller fra klient til klient.

*Forekomstnavn*

Forekomsteierens påloggingsnavn.

- 2. Logg deg på med en brukerkonto som har SYSADM-autorisasjon.
- 3. Reservekopier databasene.
- 4. Migrer databasene med kommandoen **DB2 MIGRATE DATABASE**.

#### **Kommandoen DB2 MIGRATE DATABASE**

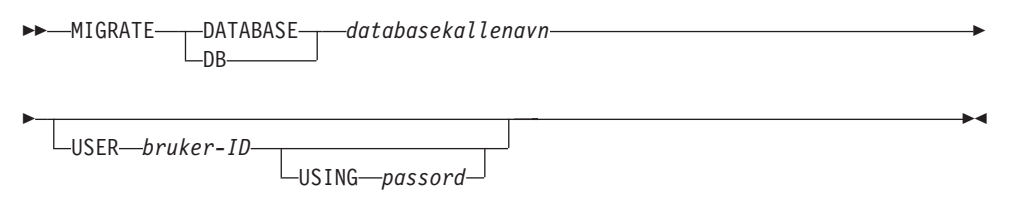

#### der

|

**DATABASE** *databasekallenavn*

Angir kallenavnet til databasen som skal migreres til versjonen av databasesystemet som er installert.

#### **USER** *bruker-ID*

Identifiserer bruker-IDen som skal brukes til å migrere databasen.

#### **USING** *passord*

Passordet som blir brukt til å autentisere bruker-IDen. Hvis passordet utelates når det er oppgitt en bruker-ID, blir brukeren bedt om å oppgi et passord.

- 5. Valgfritt: Oppdater statistikk. Når databasemigreringen er fullført, blir den gamle statistikken som brukes til å optimalisere ytelsen til spørringer, beholdt i katalogene. DB2 versjon 8 har imidlertid statistikk som er endret eller som ikke finnes i DB2 versjon 6 eller 7. Hvis du vil bruke denne statistikken, kan du kjøre kommandoen **runstats** på tabeller, spesielt de tabellene som er avgjørende for ytelsen til SQL-spørringene.
- 6. Valgfritt: Bind pakker på nytt. Under databasemigreringen blir alle eksisterende pakker gjort ugyldige. Etter migreringen blir alle pakker gjenoppbygd første

gang de blir brukt av DB2 versjon 8 av databasesystemet. Du kan også bruke kommandoen **db2rbind** for å gjenoppbygge alle pakkene som er lagret i databasen.

7. Valgfritt: Frata EXECUTE-rettigheter for prosedyrer som er lagret eksternt, som inneholder SQL-datatilgang fra PUBLIC. Under databasemigreringen blir det gitt EXECUTE-rettigheter til PUBLIC for alle eksisterende funksjoner, metoder og prosedyrer som er lagret eksternt. Dette fører til redusert sikkerhet for prosedyrer som er lagret eksternt, som inneholder SQL-datatilgang som gir brukere tilgang til SQL-objekter som de ellers ikke ville hatt rettigheter til. Frata rettighetene ved å oppgi kommandoen **db2undgp - r**.

Under migrering er databasekonfigurasjonsparameteren *maxappls* satt til automatisk. Hvis du vil bruke en annen verdi, bør du oppdatere den manuelt.

#### **Beslektede begreper:**

v "System administration authority (SYSADM)" i *Administration Guide: Implementation*

#### **Beslektet referanse:**

- v "MIGRATE DATABASE Command" i *Command Reference*
- v "db2imigr Migrate Instance Command" i *Command Reference*

# <span id="page-24-0"></span>**Del 3. Installere DB2 Personal Edition**

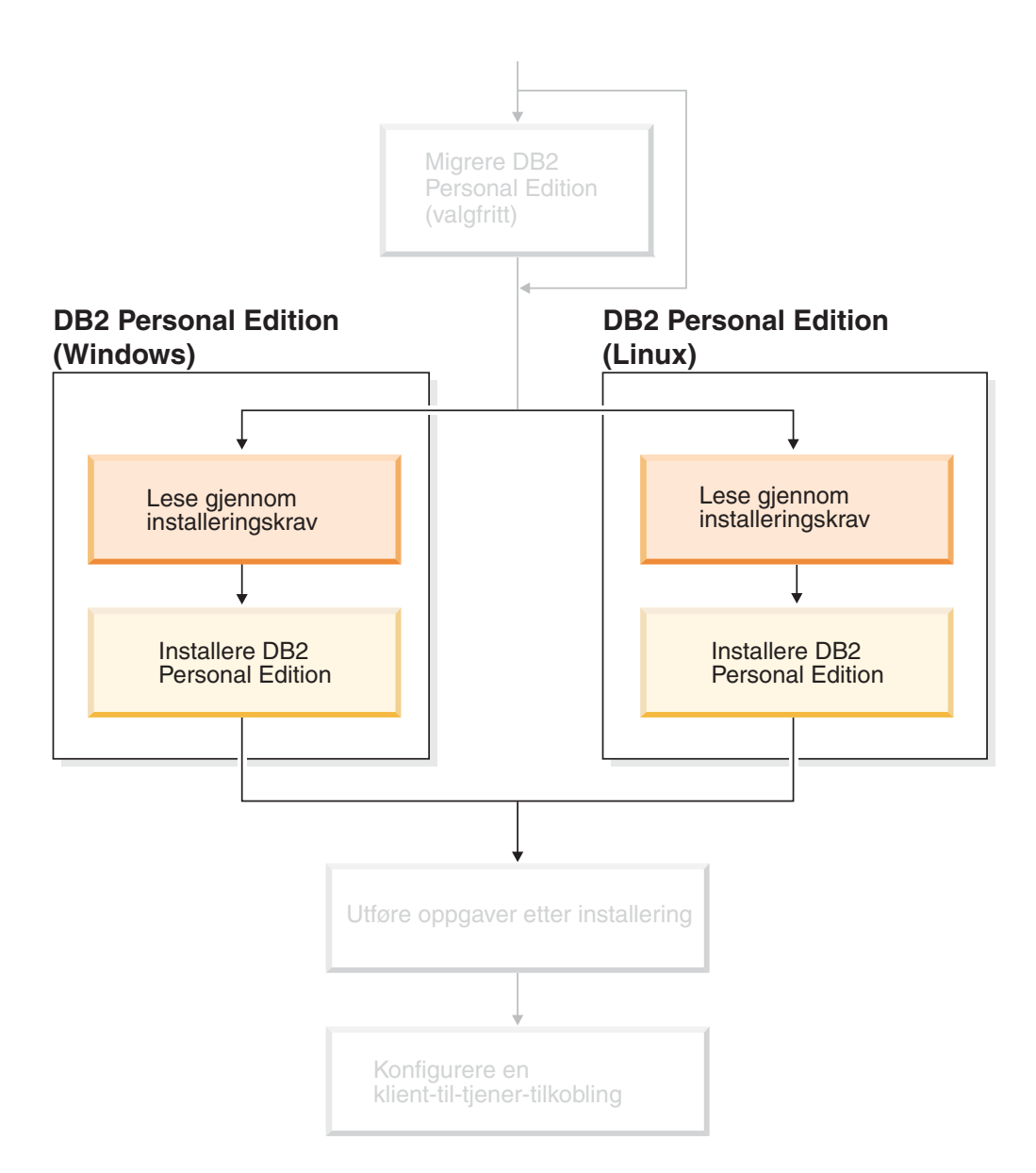

# <span id="page-26-0"></span>**Kapittel 4. Installere DB2 Personal Edition på Windows**

## **Installeringsoversikt**

| | | | | |

|

# **Installere DB2 Personal Edition - oversikt (Windows)**

Dette emnet gir en oversikt over trinnene du må utføre for å installere DB2 Personal Edition på Windows.

#### **Fremgangsmåte:**

Slik installerer du DB2 Personal Edition på Windows:

- 1. Se igjennom installeringskravene for DB2 Personal Edition. Kontroller at maskinen oppfyller:
	- krav til lager, minne og installering
	- v brukerkontoer for installering og konfigurering av DB2 Personal Edition. Du trenger en enkelt brukerkonto for å installere og to brukerkontoer for å konfigurere. Brukerkontoene som er nødvendige for konfigureringen, kan opprettes før du installerer, eller du kan la veiviseren for DB2-installering opprette dem for deg. Du kan bruke den samme brukerkontoen for å oppfylle alle kravene til DB2.
	- v Hvis du installerer på Windows 2000 eller Windows Server 2003 og planlegger å bruke LDAP-protokollen (Light Weight Directory Access Protocol), må du utvide Windows 2000- eller Windows Server 2003-katalogskjemaet slik at det kan inneholde DB2-objektklasser og attributtdefinisjoner.
- 2. Installere DB2 Personal Edition ved hjelp av veiviseren for DB2-installering. Veiviseren for DB2-installering omfatter følgende funksjoner:
	- v Et DB2-startpanel der du kan se på installeringsmerknader, versjonsmerknader og informasjon om funksjoner i DB2 versjon 8
	- v Installeringstypene Vanlig, Komprimert og Tilpasset. Hvilke installeringsvalg som blir vist, er avhengig av typen installering du velger.
	- Støtte for installering på flere språk
	- v Installering av DB2-administrasjonstjener (DAS) (og konfigurering av DAS-bruker)
	- Konfigurering av administrasjonskontakt og helseovervåker
	- v Opprettelse og konfigurering av forekomst (og konfigurering av forekomstbruker)
	- DB2-verktøykatalog og installering av varehuskontrolldatabase
	- v Opprettelse av responsfil. Du kan lagre installeringsvalgene i en responsfil for senere installering, eller du kan duplisere installasjonen på en annen maskin.
- 3. *Valgfritt*: Installer DB2 Informasjonssenter

#### **Beslektede begreper:**

v "Installeringsmetoder for DB2 UDB (Windows og UNIX)" i *Begynnerbok for DB2-tjenere*

#### <span id="page-27-0"></span>**Beslektede oppgaver:**

- v "Starte veiviseren for [DB2-installering](#page-34-0) for DB2 Personal Edition (Windows)" på [side](#page-34-0) 29
- v "Installere DB2 [Informasjonssenter](#page-89-0) ved hjelp av veiviseren for DB2-installering [\(Windows\)"](#page-89-0) på side 84

#### **Beslektet referanse:**

- v "Brukerkontoer for installering og oppsett av DB2 Personal Edition" i *Begynnerbok for DB2-tjenere*
- v ["Installeringskrav](#page-31-0) for DB2 Personal Edition (Windows)" på side 26

### **DB2-grupper og -brukere**

#### **Gi brukerrettigheter (Windows)**

Dette emnet beskriver trinnene du må utføre for å gi brukerrettigheter i Windows-operativsystemer. Bestemte brukerrettigheter anbefales for brukerkontoer som er nødvendige for å installere og konfigurere DB2.

#### **Krav:**

Når du skal gi avanserte brukerrettigheter i Windows, må du være logget på som lokal administrator.

#### **Fremgangsmåte:**

#### **Windows NT**

- 1. Klikk på **Start** og velg **Programmer —> Administrative verktøy (felles) —> Brukerbehandling**.
- 2. I vinduet Brukerbehandling velger du **Kriterier —> Brukerrettigheter** fra handlingslinjen.
- 3. I vinduet Brukerrettighetskriterier merker du valgruten **Vis avanserte brukerrettigheter**. I kombifeltet **Rettighet** velger du deretter den brukerrettigheten du vil gi. Klikk på **Legg til**.
- 4. I vinduet Legg til brukere eller grupper velger du brukeren eller gruppen du vil gi rettigheten til, og klikker på **OK**.
- 5. I vinduet Brukerrettighetskriterier velger du brukeren eller gruppen du har tilføyd, fra valglisten **Gi til** og klikker på **OK**.

#### **Windows 2000, Windows XP og Windows Server 2003**

- 1. Klikk på **Start** og velg **Innstillinger —> Kontrollpanel —> Administrative verktøy**.
	- **Merk:** På maskiner med Windows XP og Windows Server 2003, og for noen Windows-oppsett, velger du: **Innstillinger —> Kontrollpanel —> Ytelse og Vedlikehold —> Administrative verktøy**.
- 2. Velg **Lokal sikkerhetspolicy**.
- 3. I det venstre vindussegmentet utvider du objektet for **Lokale policyer** og velger deretter **Tilordning av brukerrettigheter**.
- 4. I det høyre vindussegmentet velger du den brukerrettigheten du vil tilordne.
- 5. Fra menylinjen velger du **Handling** —> **Sikkerhet...**
- 6. Klikk på **Legg til**, velg en bruker eller gruppe du skal tildele rettigheten til, og klikk på **Legg til**.
- 7. Klikk på **OK**.
- **Merk:** Hvis maskinen din tilhører et Windows 2000- eller Windows Server 2003-domene, er det mulig at domenebrukerrettighetene overstyrer dine lokale innstillinger. I så fall må den nettverksansvarlige gjøre endringer i brukerrettighetene.

#### **Beslektede begreper:**

v "User, user ID and group naming rules" i *Administration Guide: Implementation*

#### **Beslektede oppgaver:**

v "Installere DB2 Personal Edition - oversikt [\(Windows\)"](#page-26-0) på side 21

#### **Beslektet referanse:**

- v ["Brukerkontoer](#page-29-0) som kreves for å installere DB2-tjenere (Windows)" på side 24
- v "Brukerkontoer for installering og oppsett av DB2 Personal Edition" i *Begynnerbok for DB2-tjenere*

### **DB2 UDB-systemadministratorgruppe (Windows)**

Alle gyldige DB2-brukerkontoer som tilhører Administratorer-gruppen på maskinen der kontoen er definert, får automatisk autorisasjon som systemansvarlig (SYSADM). Dette er standardverdien. Hvis kontoen er lokal, må den tilhøre Administratorer-gruppen. Hvis kontoen er en domenekonto, må den tilhøre Administratorer-gruppen på domenestyreren.

Hvis en bruker for eksempel logger seg på en domenekonto og forsøker å få tilgang til en DB2-database, går DB2 til en domenestyrer for å spesifisere grupper (også gruppen Administratorer). Du kan tvinge DB2 til alltid å utføre gruppeoppslag på den lokale maskinen, ved å definere registervariabelen **DB2\_GRP\_LOOKUP=local** og tilføye domenekontoene (eller globale grupper) til den lokale gruppen.

Hvis en domenebruker skal ha SYSADM-autorisasjon, må han/hun tilhøre gruppen Administratorer på domenestyreren. Siden DB2 alltid tildeler autorisasjon på den maskinen der kontoen er definert, blir ikke en domenebruker som tilføyes til den lokale Administratorer-gruppen på tjeneren, tildelt SYSADM-autorisasjon til denne gruppen.

Hvis du ikke vil tilføye en domenebruker til gruppen Administratorer på domenestyreren, oppretter du en global gruppe og tilføyer domenebrukerne du vil gi SYSADM-autorisasjon, og deretter oppdaterer DB2-konfigurasjonsparameteren SYSADM\_GROUP med navnet på den globale gruppen. Du gjør dette ved å oppgi disse kommandoene:

```
db2stop
db2 update dbm cfg using sysadm_group global_group
db2start
```
#### **Beslektede oppgaver:**

v "Installere DB2 Personal Edition - oversikt [\(Windows\)"](#page-26-0) på side 21

#### **Beslektet referanse:**

<span id="page-29-0"></span>v "Brukerkontoer for installering og oppsett av DB2 Personal Edition" i *Begynnerbok for DB2-tjenere*

### **Brukerkontoer som kreves for å installere DB2-tjenere (Windows)**

Hvis du skal installere i Windows NT, Windows 2000, Windows XP eller Windows Server 2003, trenger du disse brukerkontoene for DB2-tjeneren:

- en installeringsbrukerkonto og
- v en eller flere konfigureringsbrukerkontoer
	- en DB2 Administration Server-konto (DAS)
	- en brukerkonto for DB2-forekomsten

Installeringsbrukerkontoen må defineres før du kjører veiviseren for DB2-installering. Konfigureringsbrukerkontoene kan defineres før installeringen, eller du kan oppgi at installeringsprogrammet for DB2 skal opprette dem for deg.

Alle brukerkontonavn må være i overensstemmelse med navngivningsreglene for systemet og DB2.

#### **Utvidet sikkerhet på Windows:**

DB2 tilbyr nå utvidet Windows-sikkerhet. Du kan installere DB2 med en bruker-ID, men hvis denne bruker-IDen ikke tilhører gruppen DB2ADMNS eller DB2USERS, kan den ikke kjøre noen DB2-kommandoer.

DB2-installering oppretter disse to nye gruppene. Du kan bruke et nytt navn eller godta standardnavnene.

Du aktiverer denne sikkerhetsfunksjonen ved å merke av i valgruten Aktiver operativsystemsikkerhet på skjermbildet Aktiver operativsystemsikkerhet for DB2-objekter under installeringen av DB2. Godta standardverdiene for feltene Gruppe for DB2-administratorer og Gruppe for DB2-brukere. Standard gruppenavn er DB2ADMNS og DB2USERS. Hvis det er en konflikt med eksisterende gruppenavn, blir du bedt om å endre gruppenavnene. Om nødvendig kan du oppgi dine egne verdier.

#### **Brukerkontoer for DB2-tjener:**

#### **Brukerkonto for installering**

En lokal brukerkonto eller domenebrukerkonto er nødvendig for å utføre installeringen. Brukerkontoen må tilhøre gruppen *Administratorer* på maskinen der du skal utføre installeringen.

For å bekrefte bruker-IDer på DB2-tjeneren for domenekontoer, må installeringsbruker-IDen tilhøre gruppen med domeneadministratorer på domenet der kontoene skal opprettes.

Du kan også bruke den innebygde lokale systemkontoen for å kjøre installeringen for alle produkter bortsett fra DB2 UDB Enterprise Server Edition.

#### **Brukerkonto for DB2-administrasjonstjener (DAS)**

En lokal brukerkonto eller domenebrukerkonto er nødvendig for DB2-administrasjonstjeneren (DAS).

Hvis du utfører en responsfilinstallering, kan du også oppgi lokal systemkonto i responsfilen. Du finner flere opplysninger i responsfileksemplene i katalogen db2\windows\samples.

|

|

| | |

| |

| | | | | | |

| | |

| | |

DB2-administrasjonstjeneren (DAS) er en spesiell DB2 administrasjonstjeneste som blir brukt for å støtte GUI-verktøy og hjelpe til med administrasjonsoppgaver på lokale og fjerntliggende DB2-tjenere. Det er tildelt en brukerkonto til DAS som brukes til å logge DAS-tjenesten til maskinen når DAS-tjenesten er startet.

Du kan opprette DAS-brukerkontoen før du installerer DB2, eller du kan la veiviseren for DB2-installering opprette den for deg. Hvis du vil at veiviseren skal opprette en ny domenebrukerkonto, må brukerkontoen som brukes til å utføre installeringen, ha autorisasjon til å opprette domenebrukerkontoer. Brukerkontoen må tilhøre gruppen *Administratorer* på maskinen der du skal utføre installeringen. Denne kontoen gis rettighet til å

- v fungere som en del av operativsystemet
- v feilsøke i programmer
- opprette symbolobjekt
- v låse sider i minnet
- logge på som en tjeneste
- øke kvoter

|

|

| | | | | | | | | |

| | |

|

v erstatte et symbol (token) på prosessnivå

Rettigheten til å låse sider i minnet kreves for AWE-støtte (Advanced Windowing Extensions). Rettigheten til å feilsøke i programmer kreves bare når det er eksplisitt spesifisert at DB2-gruppeoppslaget skal bruke tilgangssymbolet.

Hvis brukerkontoen er opprettet av installeringsprogrammet, blir brukerkontoen gitt disse rettighetene, og hvis brukerkontoen allerede finnes, vil denne kontoen også bli gitt disse rettighetene. Hvis installeringen gir disse rettighetene, vil noen av dem ikke tre i kraft før første pålogging av den kontoen som ble gitt rettighetene, eller ved omstart.

Det anbefales at DAS-brukeren har SYSADM-autorisasjon på hvert DB2-system i miljøet ditt, slik at den kan starte eller stoppe andre forekomster hvis det er nødvendig. Alle brukere som er med i *Administrator*-gruppen, har SYSADM-autorisasjon. Dette er standard.

#### **Brukerkonto for DB2-forekomst**

En lokal brukerkonto eller domenebrukerkonto er nødvendig for DB2-forekomsten. Hver DB2-forekomst har en bruker som blir tildelt når forekomsten blir opprettet. DB2 logger seg på med denne bruker-IDen når forekomsten starter.

Du kan også bruke den innebygde lokale systemkontoen for å kjøre installeringen for alle produkter bortsett fra DB2 UDB Enterprise Server Edition.

Du kan opprette brukerkontoen for DB2-forekomsten før du installerer DB2, eller du kan la veiviseren for DB2-installering opprette den for deg. Hvis du vil at veiviseren skal opprette en ny domenebrukerkonto, må brukerkontoen som brukes til å utføre installeringen, ha autorisasjon til å opprette domenebrukerkontoer. Brukerkontoen må tilhøre gruppen *Administratorer* på maskinen der du skal utføre installeringen. Denne kontoen gis rettighet til å

- fungere som en del av operativsystemet
- feilsøke i programmer
- opprette symbolobjekt
- øke kvoter
- v låse sider i minnet
- logge på som en tjeneste
- v erstatte et symbol (token) på prosessnivå

Rettigheten til å låse sider i minnet kreves for AWE-støtte (Advanced Windowing Extensions). Rettigheten til å feilsøke i programmer kreves bare når det er eksplisitt spesifisert at DB2-gruppeoppslaget skal bruke tilgangssymbolet.

Hvis brukerkontoen er opprettet av installeringsprogrammet, blir brukerkontoen gitt disse rettighetene, og hvis brukerkontoen allerede finnes, vil denne kontoen også bli gitt disse rettighetene. Hvis installeringen gir disse rettighetene, vil noen av dem ikke tre i kraft før første pålogging av den kontoen som ble gitt rettighetene, eller ved omstart.

#### **Velge en katalog ved installering av DB2 på Windows 2000**

DB2 bør installeres på en katalog der alle brukerne har skrivetilgang. Hvis DB2 blir installert i en katalog der bare enkelte brukere (for eksempel administratorer) har skrivetilgang, kan vanlige brukere motta feilmeldingen SQL1035N når de forsøker å bruke kommandolinjebehandleren i DB2.

#### **Beslektede begreper:**

v "User, user ID and group naming rules" i *Administration Guide: Implementation*

#### **Beslektede oppgaver:**

- v "Enkeltpartisjonsinstallering (Windows)" i *Begynnerbok for DB2-tjenere*
- v "Partisjonert installering (Windows)" i *Begynnerbok for DB2-tjenere*

### **Installeringskrav**

<span id="page-31-0"></span>|

| | | |

| | | | | |

# **Installeringskrav for DB2 Personal Edition (Windows)**

Når du skal installere DB2 Personal Edition, må følgende krav til operativsystem, programvare og kommunikasjon være oppfylt:

#### **Krav til operativsystem**

Ett av disse:

- Windows ME
- Windows NT versjon 4 med Servicepakke 6a eller nyere
- Windows 2000
- Windows XP (32–biters eller 64–biters)
- Windows Server 2003 (32-biters eller 64-biters)

Windows XP (64–biters) og Windows Server 2003 (64–biters) støtte:

- lokale 32–biters applikasjoner
- 32–biters UDFer og lagrede prosedyrer

#### **Maskinvarekrav**

Det kreves Pentium- eller Athlon-CPU for DB2-produkter som kjører på Intel- og AMD-systemer.

#### **Programvarekrav**

<span id="page-32-0"></span>| | | | | | | | | | |

- MDAC 2.7 er obligatorisk. Veiviseren for DB2-installering installerer MDAC 2.7 hvis den ikke allerede er installert.
	- MDAC 2.7 er obligatorisk. Veiviseren for DB2-installering installerer MDAC 2.7 hvis den ikke allerede er installert.
- Du trenger riktig SDK for å bruke Java-baserte verktøy som DB2 Kontrollsenter, og for å opprette og kjøre Java-applikasjoner, inkludert lagrede prosedyrer og brukerdefinerte funksjoner. Hvis SDKen kreves av en komponent som blir installert, og SDK ikke er installert allerede, blir SDKen installert hvis du installerer produktet ved hjelp av veiviseren for DB2-installering eller en responsfil. SDKen blir ikke installert med DB2 RunTime-klienten. SDK-kravene er:
	- 32–biters Windows: SDK 1.3.1 eller SDK 1.4.1 Service Release 1
	- 64–biters Windows: SDK 1.4.1 Service Release 1

Du finner oppdatert SDK-informasjon under [http://www.ibm.com/software/data/db2/udb/sysreqs.html.](http://www.ibm.com/software/data/db2/udb/sysreqs.html)

v En nettleser er nødvendig for å få tilgang til hjelpen på systemet.

#### **Kommunikasjonskrav**

- v Du kan koble deg til en fjerndatabase med TCP/IP, NETBIOS og NPIPE. Hvis du skal fjernadministrere en DB2-database med versjon 8, må du koble deg til med TCP/IP.
- v Hvis du planlegger å bruke LDAP (Lightweight Directory Access Protocol), må du enten ha en Microsoft LDAP-klient eller en IBM SecureWay LDAP-klient versjon 3.2.1 eller nyere.
- v Tilkoblinger fra 64-biters klienter til 32-biters tjenere på et tidligere nivå, støttes ikke.
- v Tilkoblinger fra 32-biters klienter på et tidligere nivå til 64-biters tjenere, støtter bare SQL-spørringer.
- DB2 versjon 8 på 64-biters Windows-tjenere støtter tilkoblinger fra DB2 versjon 6 og versjon 7 32-biters klienter bare for SQL-forespørsler. Det er ikke støtte for tilkoblinger fra 64-biters klienter i versjon 7.

#### **Beslektede oppgaver:**

v "Installere DB2 Personal Edition - oversikt [\(Windows\)"](#page-26-0) på side 21

#### **Beslektet referanse:**

v "Java SDK-nivåer for DB2 UDB" i *Begynnerbok for DB2-tjenere*

### **Krav til lager og minne (Windows og UNIX)**

#### **Krav til lager:**

Lagerplassen som kreves for produktet avhenger av hvilken type installering du velger og hvilken type filsystem du har. Veiviseren for DB2-installering gir dynamiske størrelsesestimater, basert på hvilke komponenter som er valgt under en vanlig, komprimert eller tilpasset installering.

I Windows kan du ha behov for langt større plass på FAT-stasjoner (File Allocation Table) med store blokkstørrelser, enn med NTFS-stasjoner (New Technology File System).

<span id="page-33-0"></span>Sørg for at du tar hensyn til hvor mye lagerplass som kreves for nødvendig programvare, kommunikasjonsprodukter og dokumentasjon.

#### **Krav til minne:**

DB2 UDB krever minst 256 MB RAM. 512 MB RAM anbefales hvis du bruker GUI-verktøyene. Når du skal finne ut hvor mye minne som kreves, bør du være klar over følgende:

- For DB2-klientstøtte gjelder disse minnekravene konfigurasjoner med fem klienttilkoblinger. Du trenger ytterligere 16 MB RAM for hver femte klienttilkobling.
- v Ytterligere minne kreves for annen programvare som blir kjørt på systemet.
- Mer minne kan være nødvendig for å øke ytelsen til DB2-verktøyene.
- v Bestemte ytelseskrav kan være avgjørende for hvor stort minne som kreves.
- v Minnekrav blir påvirket av størrelsen på og kompleksiteten til databasesystemet.
- v Minnekrav påvirkes av databaseaktivitet og antall klienter som har tilgang til systemet.
- v På Linux anbefales det at sidevekslingsplassen er minst dobbelt så stor som direkteminnet, men dette er ikke et krav.

### **Utvide katalogskjemaet (Windows)**

Hvis du planlegger å bruke LDAP (Lightweight Directory Access Protocol) med Windows 2000 eller Windows Server 2003, må du utvide katalogskjemaet for å få med DB2-objektklasser og -attributtdefinisjoner. Dette må du gjøre før du installerer DB2-produkter.

#### **Krav:**

|

| |

Windows-brukerkontoen din må ha autorisasjon til å administrere skjemaer.

#### **Fremgangsmåte:**

Slik utvider du katalogskjemaet:

- 1. Logg deg på som en domenestyrer.
- 2. Kjør programmet **db2schex.exe** fra installerings-CDen med autorisasjon som skjemaadministrator. Du kan kjøre dette programmet med autorisasjon som skjemaadministrator uten å logge deg av og på igjen, ved å oppgi denne kommandoen:

runas /user:MittDomene\Administrator x:\db2\Windows\utilities\db2schex.exe

der x: viser til bokstaven til CD-ROM-stasjonen.

Når **db2schex.exe** er ferdig, kan du fortsette installeringen av DB2-produktet.

#### **Beslektet referanse:**

v "Installeringskrav for DB2-tjenere (Windows)" i *Begynnerbok for DB2-tjenere*

# <span id="page-34-0"></span>**Starte veiviseren for DB2-installering for DB2 Personal Edition (Windows)**

Denne oppgaven beskriver hvordan du starter veiviseren for DB2-installering i Windows. Du bruker veiviseren for DB2-installering til å definere installeringen og installere DB2 på systemet.

#### **Krav:**

Før du starter veiviseren for DB2-installering:

- v Kontroller at systemet oppfyller kravene til installering, minne og lagerplass.
- v Hvis du planlegger å bruke LDAP i Windows 2000 eller Windows Server 2003, må du utvide katalogskjemaet før du installerer.
- Du må ha en konto med lokale administrasjonsrettigheter og anbefalte brukerrettigheter for å utføre installeringen.

#### **Fremgangsmåte:**

Slik starter du veiviseren for DB2-installering:

- 1. Logg deg på systemet med Administrator-kontoen som du har definert for DB2-installeringen.
- 2. Lukk alle programmer slik at installeringsprogrammet kan oppdatere nødvendige filer.
- 3. Sett CDen inn i stasjonen. Hvis autostartfunksjonen er aktivert, blir startpanelet for DB2-installering åpnet:

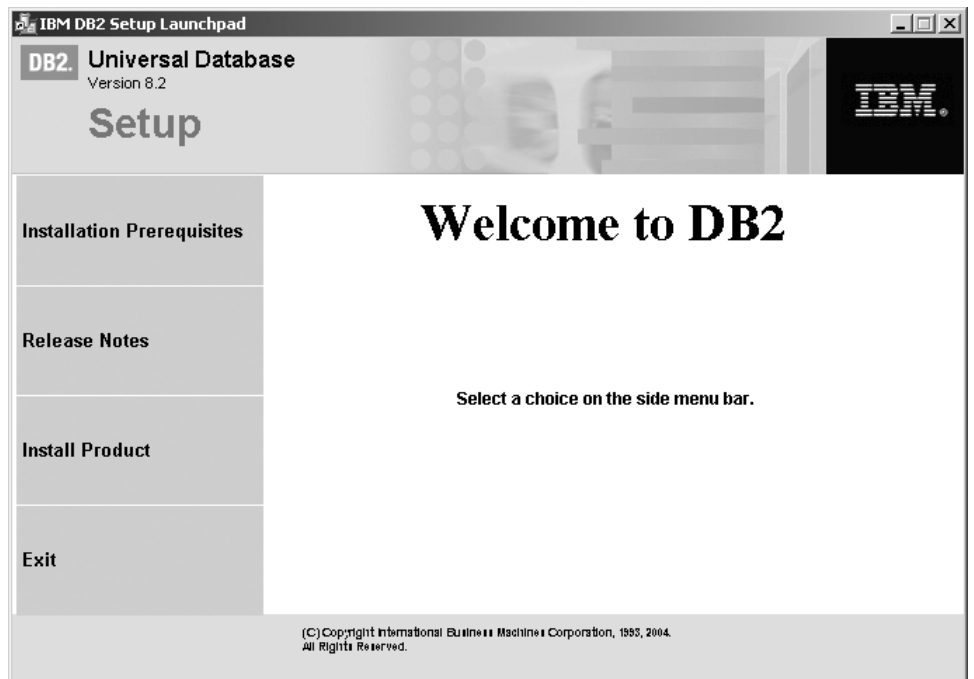

I dette vinduet kan du se på installeringskravene og versjonsmerknadene, eller du kan gå direkte til installeringen. Du ønsker kanskje å se om det finnes oppdatert informasjon om installasjonskrav og versjonsmerknader. Velg **Installer produkter** og velg DB2-produktet du vil installere.

4. Veiviseren for DB2-installering bestemmer systemspråket og starter installeringsprogrammet for det valgte språket. Hvis du vil kjøre

installeringsprogrammet på et annet språk eller hvis programmet ikke startet automatisk, kan du starte veiviseren for DB2-installering manuelt. Du finner opplysninger om kommandosyntaksen for installeringsveiviseren i slutten av denne prosedyren.

5. Når du har startet installeringen, følger du meldingene i installeringsprogrammet. Det finnes hjelp på systemet som veileder deg gjennom resten av trinnene. Du starter hjelpen på systemet ved å klikke på Hjelp eller trykke på F1. Du kan når som helst klikke på **Avbryt** for å avslutte installeringen. DB2-filene blir ikke kopiert til systemet før du har klikket på **Fullfør** på det siste skjermbildet i installeringsveiviseren.

Du finner opplysninger om feilene som blir funnet installeringen, i filene db2.log og db2wi.log i katalogen 'Mine dokumenter'\DB2LOG\. Plasseringen av katalogen 'Mine dokumenter' varierer, avhengig av innstillingene på maskinen.

Filen db2wi.log registrerer den siste infomasjonen om DB2-installeringen. db2.log registrerer historikken til DB2-installeringene.

Du kan oppgi banen til loggfilen med parameteren /l.

Slik starter du veiviseren for DB2-installering manuelt:

- 1. Klikk på **Start** og velg **Kjør**.
- 2. I feltet **Åpne** oppgir du denne kommandoen: x:\setup /i *språk*

der

|

| | | |

- *x:* viser til CD-ROM-stasjonen.
- v *språk* er område-IDen for språket (for eksempel NO for norsk).

Språkparameteren /i er valgfri. Hvis den ikke blir oppgitt, kjøres veiviseren for DB2-installering med det samme språket som operativsystemet.

3. Klikk på **OK**.

Hvis du ønsker at DB2-produktet skal ha tilgang til DB2-dokumentasjon enten på den lokale maskinen eller på en annen maskin i nettverket, må du installere DB2 Informasjonssenter. DB2 Informasjonssenter inneholder dokumentasjon for DB2 Universal Database og DB2-relaterte produkter.

#### **Beslektede begreper:**

- v "DB2 [Informasjonssenter"](#page-83-0) på side 78
- v "Installere DB2 [Informasjonssenter](#page-84-0) i ulike situasjoner" på side 79

#### **Beslektede oppgaver:**

- v "Utvide [katalogskjemaet](#page-33-0) (Windows)" på side 28
- v "Installere DB2 [Informasjonssenter](#page-89-0) ved hjelp av veiviseren for DB2-installering [\(Windows\)"](#page-89-0) på side 84

#### **Beslektet referanse:**

- v "Brukerkontoer for installering og oppsett av DB2 Personal Edition" i *Begynnerbok for DB2-tjenere*
- v ["Installeringskrav](#page-31-0) for DB2 Personal Edition (Windows)" på side 26
- v "setup Install DB2 Command" i *Command Reference*
# <span id="page-36-0"></span>**Kapittel 5. Installere DB2 Personal Edition på Linux**

### **Installeringsoversikt**

## **Installere DB2 Personal Edition - oversikt (Linux)**

Dette emnet gir en oversikt over trinnene du må utføre for å installere DB2 Personal Edition på Linux.

#### **Fremgangsmåte:**

Slik installerer du DB2 på Linux:

- 1. Se igjennom installeringskravene for DB2 Personal Edition. Kontroller at maskinen oppfyller:
	- krav til lager, minne og installering
	- v brukerkontoer for installering og konfigurering av DB2 Personal Edition. Du trenger en enkelt brukerkonto for å installere og to brukerkontoer for å konfigurere. Brukerkontoene som er nødvendige for konfigureringen, kan opprettes før du installerer, eller du kan la veiviseren for DB2-installering opprette dem for deg.
- 2. Tilkoble installerings-CDen for DB2.
- 3. Installere DB2 Personal Edition ved hjelp av veiviseren for DB2-installering. Veiviseren for DB2-installering omfatter følgende funksjoner:
	- v Et DB2-startpanel der du kan se på installeringsmerknader, versjonsmerknader og informasjon om funksjoner i DB2 versjon 8
	- v Installeringstypene Vanlig, Komprimert og Tilpasset. Hvilke installeringsvalg som blir vist, er avhengig av typen installering du velger.
	- Støtte for installering på flere språk
	- v Installering av DB2-administrasjonstjener (DAS) (og konfigurering av DAS-bruker)
	- v Konfigurering av administrasjonskontakt og helseovervåker
	- v Opprettelse og konfigurering av forekomst (og konfigurering av forekomstbruker)
	- DB2-verktøykatalog og installering av varehuskontrolldatabase
	- v Opprettelse av responsfil. Du kan lagre installeringsvalgene i en responsfil for senere installering, eller du kan duplisere installasjonen på en annen maskin.
- 4. *Valgfritt*: Installer DB2 Informasjonssenter

#### **Beslektede begreper:**

v "Installeringsmetoder for DB2 UDB (Windows og UNIX)" i *Begynnerbok for DB2-tjenere*

#### **Beslektede oppgaver:**

- v "Tilkoble CD-ROM-platen (Linux)" i *Begynnerbok for DB2-tjenere*
- v "Starte veiviseren for [DB2-installering](#page-40-0) (Linux)" på side 35
- v "Installing a DB2 product manually" i *Installation and Configuration Supplement*

<span id="page-37-0"></span>v "Installere DB2 [Informasjonssenter](#page-87-0) ved hjelp av veiviseren for DB2-installering [\(UNIX\)"](#page-87-0) på side 82

#### **Beslektet referanse:**

| | | | |

- v ["Installeringskrav](#page-39-0) for DB2 Personal Edition (Linux)" på side 34
- v "Asiatiske fonter (Linux)" i *Versjonsmerknader*

### **Vurderinger ved installering av NIS**

Visse installeringshensyn må tas på systemer som inneholder sikkerhetsprogramvare som for eksempel NIS eller NIS+. DB2 installasjonsskriptene forsøker å oppdatere objekter som styres av sikkerhetspakker, for eksempel brukere og grupper, men vil ikke være i stand til å gjøre dette hvis NIS eler NIS+ er installert.

Hvis det ikke finnes en sikkerhetskomponent når forekomsten blir opprettet, endres egenskapene til brukergruppen som eier forekomsten for å tilføye gruppen til administrasjonstjeneren som sekundærgruppe, og gruppeegenskapene til administrasjonstjeneren endres slik at de inkluderer gruppen som eier forekomsten. Hvis programmet som brukes til å opprette forekomsten ikke er i stand til å endre disse egenskapene (det er tilfellet hvis NIS/NIS+ styrer gruppen), blir det sendt en rapport som angir at dette ikke var mulig. Varselmeldingen inneholder opplysningene du trenger for å gjøre endringene manuelt.

Disse vurderingene gjelder for alle miljøer der et eksternt sikkerhetsprogram som ikke tillater at programmene som brukes til å opprette DB2-installasjonen eller forekomsten, endrer disse egenskapene.

Hvis veiviseren for DB2-installering oppdager at du har NIS på maskinen, er det ikke mulig å opprette nye brukere under installeringen. Du må i stedet velge eksisterende brukere.

Disse begrensningene gjelder hvis du bruker NIS eller NIS+:

- v Du må opprette grupper og brukere på NIS-tjeneren før du kjører veiviseren for DB2-installering.
- v Du må opprette sekundære grupper for DB2-forekomsteieren og DB2-administrasjonstjeneren på NIS-tjeneren. Du må deretter tilføye forekomsteierens primærgruppe til den sekundære DB2 administrasjonstjenergruppen. På samme måte må du tilføye den primære DB2-administrasjonstjenergruppen til forekomsteierens sekundærgruppe.
- v Før du kan opprette en forekomst på et DB2 ESE-system, må det finnes en post for forekomsten i filen etc/services. Hvis du for eksempel vil opprette en forekomst for brukeren db2inst1, trenger du en post som likner denne: DB2\_db2inst1 50000/tcp

#### **Beslektede oppgaver:**

- v ["Installere](#page-36-0) DB2 Personal Edition oversikt (Linux)" på side 31
- v "Opprette [obligatoriske](#page-38-0) grupper og brukere for DB2 Personal Edition (Linux) [manuelt"](#page-38-0) på side 33

## <span id="page-38-0"></span>**Endre ikoner i arbeidsområdet (Linux)**

DB2 har et sett med funksjoner for opprettelse av mapper og ikoner på DB2-arbeidsområdet for å starte de vanligste verktøyene på Gnome- og KDE-arbeidsområder for støttede Intel-baserte Linux-distribusjoner. Disse funksjonene blir installert som standard, og kan brukes etter installering for å opprette og fjerne ikoner i arbeidsområdet for en eller flere valgte brukere.

#### **Krav:**

Du må ha tilstrekkelige autorisasjon for å generere eller fjerne ikoner for andre brukere. Vanligvis kan kommandoene db2icons og db2rmicons brukes for å opprette eller fjerne ikoner for deg selv hvis du er vanlig bruker, og for andre brukere kun hvis du er bruker med rotautorisasjon eller en annen bruker med autorisasjon til å skrive til de oppgitte brukernes privatkataloger.

#### **Begrensninger:**

Hvis det blir generert ikoner mens det blir kjørt et Gnome- eller KDE-arbeidsområdemiljø, må brukeren kanskje oppdatere arbeidsområdet manuelt for å se de nye ikonene.

#### **Fremgangsmåte:**

Du tilføyer et sett med ikoner i arbeidsområdet for en eller flere brukere ved hjelp av følgende kommando:

db2icons <br/> <br/>bruker1> [<br/>bruker2> <br/>struker3>...]

Du fjerner et sett med ikoner i arbeidsområdet for en eller flere brukere ved hjelp av følgende kommando:

db2rmicons <br/> <br/>bruker1> [<br/>bruker2> <br/>struker3>...]

### **DB2-grupper og -brukere**

#### **Opprette obligatoriske grupper og brukere for DB2 Personal Edition (Linux) manuelt**

Det kreves tre brukere og grupper for å kunne bruke DB2. Bruker-IDene og gruppenavnene som er brukt i instruksjonene, er dokumentert i tabellen nedenfor. Du kan oppgi dine egne bruker-IDer og gruppenavn så lenge navnene er i overensstemmelse med navngivningsreglene som gjelder for systemet og DB2.

| Nødvendig bruker                   | <b>Bruker-ID</b>   | Gruppenavn |
|------------------------------------|--------------------|------------|
| Forekomsteier                      | db2inst1           | db2iadm1   |
| Beskyttet bruker                   | db2fenc1           | db2fadm1   |
| Bruker av<br>administrasjonstjener | db <sub>2</sub> as | db2asgrp   |

*Tabell 1. Nødvendige brukere og grupper*

#### **Krav:**

Du må ha rotautorisasjon for å kunne opprette brukere og grupper.

#### **Fremgangsmåte:**

<span id="page-39-0"></span>Hvis du skal opprette grupper på Linux, oppgir du disse kommandoene:

```
mkgroup -g 999 db2iadm1
mkgroup -g 998 db2fadm1
mkgroup -g 997 db2asgrp
```
Opprett brukere for hver gruppe slik:

```
mkuser -u 1004 -g db2iadm1 -G db2iadm1 -m -d /home/db2inst1
  db2inst1 -p mittpassord
mkuser -u 1003 -g db2fadm1 -G dbfadm1 -m -d /home/db2fenc1
  db2fenc1 -p mittpassord
mkuser -u 1002 -g db2asgrp -G db2asgrp -m -d /home/db2as
  db2as -p mittpassord
```
#### **Beslektede begreper:**

v "User, user ID and group naming rules" i *Administration Guide: Implementation*

#### **Beslektede oppgaver:**

v ["Installere](#page-36-0) DB2 Personal Edition - oversikt (Linux)" på side 31

### **Installeringskrav**

## **Installeringskrav for DB2 Personal Edition (Linux)**

Når du skal installere DB2 Personal Edition, må følgende krav til maskinvare, operativsystem, programvare og kommunikasjon være oppfylt:

#### **Maskinvarekrav**

Intel 32–biters og 64–biters arkitektur er støttet.

#### **Distribusjonskrav**

Den nyeste informasjonen om støttede distribusjons- og kjernenivåer finner du på http://www.ibm.com/db2/linux/validate.

#### **Programvarekrav**

- Du trenger riktig SDK for å bruke Java-baserte verktøy som DB2 Kontrollsenter, og for å opprette og kjøre Java-applikasjoner, inkludert lagrede prosedyrer og brukerdefinerte funksjoner. Hvis SDKen kreves av en komponent som blir installert, og SDK ikke er installert allerede, blir SDKen installert hvis du installerer produktet ved hjelp av veiviseren for DB2-installering eller en responsfil. SDKen blir ikke installert med DB2 RunTime-klienten. SDK-kravene er:
	- 32–biters Linux: SDK 1.3.1 eller SDK 1.4.1 Service Release 1
	- 32–biters Linux Red Hat EL 3: SDK 1.4.1 Service Release 2
	- 64–biters Linux IPF: SDK 1.3.1
	- 64–biters LinuxAMD: SDK 1.3.1

Du finner oppdatert SDK-informasjon under [http://www.ibm.com/software/data/db2/udb/sysreqs.html.](http://www.ibm.com/software/data/db2/udb/sysreqs.html)

v En nettleser er nødvendig for å få tilgang til hjelpen på systemet.

#### **Kommunikasjonskrav**

For tilgang til fjerndatabaser kreves det TCP/IP.

#### **Beslektede oppgaver:**

v ["Installere](#page-36-0) DB2 Personal Edition - oversikt (Linux)" på side 31

#### **Beslektet referanse:**

v "Java SDK-nivåer for DB2 UDB" i *Begynnerbok for DB2-tjenere*

### <span id="page-40-0"></span>**Krav til lager og minne (Windows og UNIX)**

#### **Krav til lager:**

Lagerplassen som kreves for produktet avhenger av hvilken type installering du velger og hvilken type filsystem du har. Veiviseren for DB2-installering gir dynamiske størrelsesestimater, basert på hvilke komponenter som er valgt under en vanlig, komprimert eller tilpasset installering.

I Windows kan du ha behov for langt større plass på FAT-stasjoner (File Allocation Table) med store blokkstørrelser, enn med NTFS-stasjoner (New Technology File System).

Sørg for at du tar hensyn til hvor mye lagerplass som kreves for nødvendig programvare, kommunikasjonsprodukter og dokumentasjon.

#### **Krav til minne:**

DB2 UDB krever minst 256 MB RAM. 512 MB RAM anbefales hvis du bruker GUI-verktøyene. Når du skal finne ut hvor mye minne som kreves, bør du være klar over følgende:

- For DB2-klientstøtte gjelder disse minnekravene konfigurasjoner med fem klienttilkoblinger. Du trenger ytterligere 16 MB RAM for hver femte klienttilkobling.
- v Ytterligere minne kreves for annen programvare som blir kjørt på systemet.
- v Mer minne kan være nødvendig for å øke ytelsen til DB2-verktøyene.
- v Bestemte ytelseskrav kan være avgjørende for hvor stort minne som kreves.
- v Minnekrav blir påvirket av størrelsen på og kompleksiteten til databasesystemet.
- v Minnekrav påvirkes av databaseaktivitet og antall klienter som har tilgang til systemet.
- v På Linux kontrollerer du at sidevekslingsplassen er minst dobbelt så stor som direkteminnet.

### **Starte veiviseren for DB2-installering (Linux)**

Denne oppgaven beskriver hvordan du starter veiviseren for DB2-installering på Linux. Du bruker veiviseren for DB2-installering til å definere installeringsinnstillinger og installere DB2 på systemet.

#### **Krav:**

|

Før du starter veiviseren for DB2-installering:

- v Kontroller at systemet oppfyller kravene til installering, minne og lagerplass.
- v Du trenger rotautorisasjon for å utføre installeringen.
- v CD ROM-platen med DB2-produktet må være tilkoblet systemet ditt.
- Veiviseren for DB2-installering er et Java-basert installeringsprogram. For å kjøre denne veiviseren, trenger du Xwindow-programvare som er i stand til å gjengi et grafisk brukergrensesnitt.
- v Hvis systemet bruker NIS/NIS+ eller et liknende sikkerhetsprogram, må du opprette de nødvendige DB2-brukerne manuelt før du starter veiviseren for DB2-installering. Les emnet som omhandler NIS, før du begynner.
- v Asynkron I/U (AIO) kan aktiveres og deaktiveres under kjøring ved hjelp av kommandoen **db2set**. Hvis du skal bruke AIO, må du installere libaio-0.3.96 eller nyere, ha en kjerne som støtter AIO (f.eks. versjon 2.6), kjøre kommandoen **db2set DB2NOLIOAIO=false** og starte DB2 på nytt.

#### **Fremgangsmåte:**

| | | |

Slik installerer du DB2 på Linux:

- 1. Logg deg på systemet som en bruker med rotautorisasjon.
- 2. Endre til katalogen der CD-ROM-platen er tilkoblet, ved å oppgi denne kommandoen:

cd /*media/cdrom*

der */media/cdrom* er tilkoblingspunktet for CD-ROM-platen.

3. Oppgi kommandoen **./db2setup** for å starte veiviseren for DB2-installering. Etter noen få sekunder åpnes startpanelet for IBM DB2-installeringen.

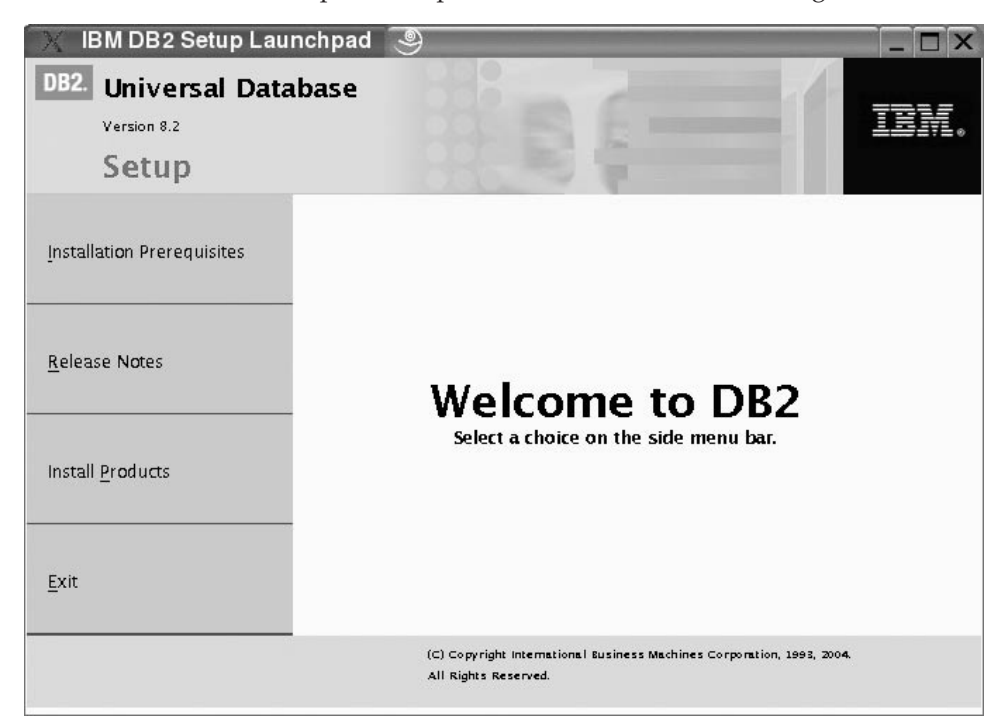

I dette vinduet kan du se på installeringskravene og versjonsmerknadene, eller du kan gå direkte til installeringen. Du ønsker kanskje å se om det finnes oppdatert informasjon om installasjonskrav og versjonsmerknader.

Når du har startet installeringen, går du gjennom skjermbildene i veiviseren for DB2-installering og velger det du ønsker. Det finnes installeringshjelp som veileder deg gjennom veiviseren for DB2-installering. Du åpner installeringshjelpen ved å klikke på **Hjelp** eller trykke på F1. Du kan klikke på

**Avbryt** når som helst for å avslutte installeringen. DB2-filene blir ikke kopiert til systemet før du har klikket på **Fullfør** på det siste skjermbildet i installeringsveiviseren.

Når du er ferdig med installeringen, er DB2 Personal Edition installert i /opt/IBM/db2/V8.1.

Hvis du ønsker at DB2-produktet skal ha tilgang til DB2-dokumentasjon enten på den lokale maskinen eller på en annen maskin i nettverket, må du installere DB2 Informasjonssenter. DB2 Informasjonssenter inneholder dokumentasjon for DB2 Universal Database og DB2-relaterte produkter.

#### **Beslektede begreper:**

| | | |

- v "DB2 [Informasjonssenter"](#page-83-0) på side 78
- v "Installere DB2 [Informasjonssenter](#page-84-0) i ulike situasjoner" på side 79

#### **Beslektede oppgaver:**

- v "Opprette [obligatoriske](#page-38-0) grupper og brukere for DB2 Personal Edition (Linux) [manuelt"](#page-38-0) på side 33
- v "Installere DB2 [Informasjonssenter](#page-87-0) ved hjelp av veiviseren for DB2-installering [\(UNIX\)"](#page-87-0) på side 82

#### **Beslektet referanse:**

- v ["Vurderinger](#page-37-0) ved installering av NIS" på side 32
- v "db2setup Install DB2 Command" i *Command Reference*

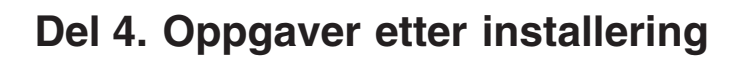

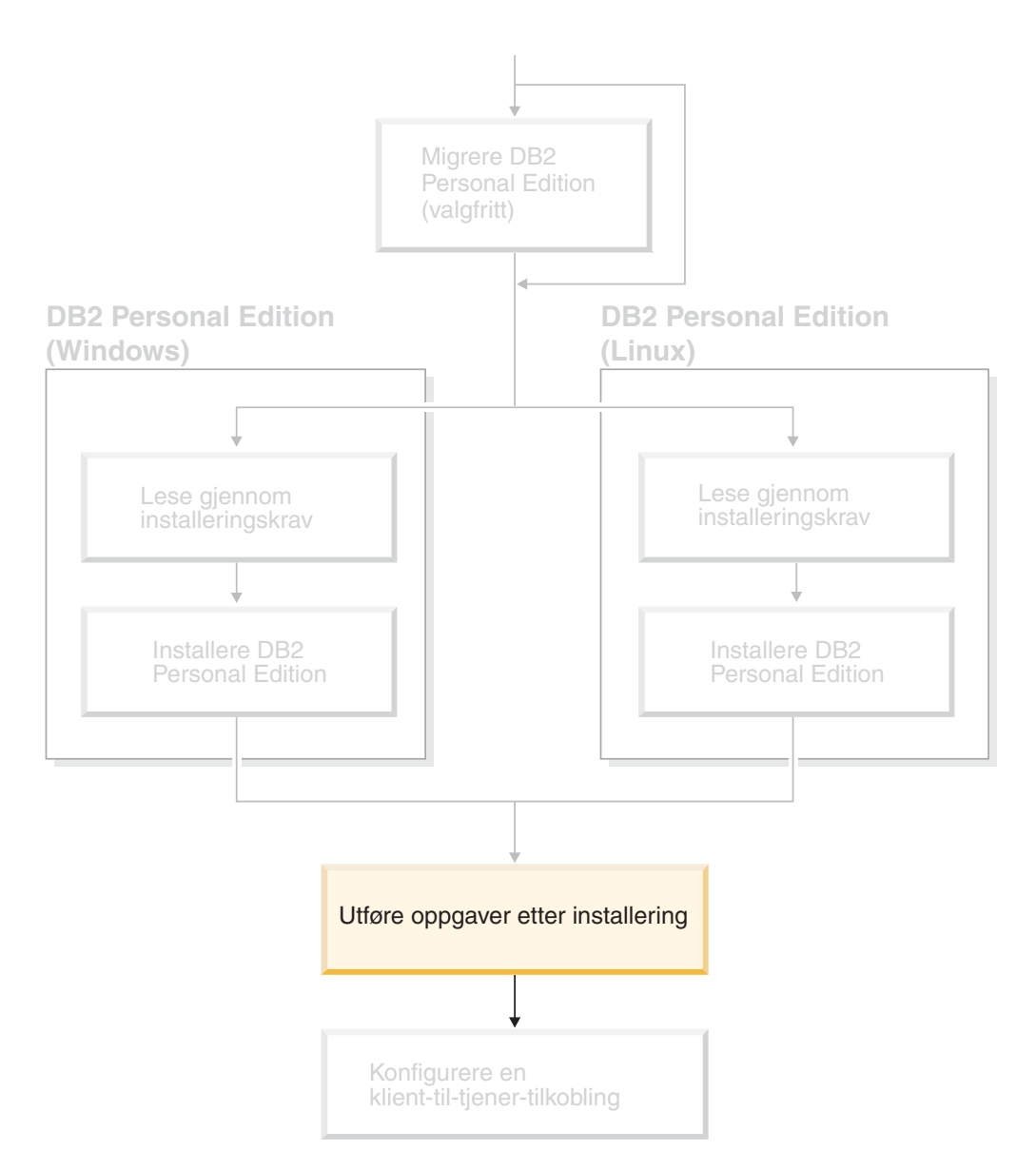

# **Kapittel 6. Installere DB2-opprettingspakker**

## **Ta i bruk den nyeste opprettingspakken (Windows og UNIX)**

En DB2-opprettingspakke inneholder oppdateringer og feilrettelser (APAR) som er funnet under testing ved IBM, i tillegg til rettelser av problemer som kunder har rapportert. Hver opprettingspakke leveres med dokumentet APARLIST.TXT, som beskriver hvilke feilrettelser pakken inneholder.

Opprettingspakker er kumulative. Det betyr at den nyeste opprettingspakken for en hvilken som helst versjon av DB2, inneholder alle oppdateringene fra tidligere opprettingspakker for den samme versjonen av DB2. Det anbefales at du kjører DB2-systemet med det nyeste nivået av opprettingspakken for å sikre problemfri drift.

Når du installerer en opprettingspakke på et partisjonert ESE-system, må den samme opprettingspakken installeres på alle deltakende maskiner mens systemet er frakoblet.

#### **Krav:**

Hver opprettingspakke har spesielle krav. Du finner mer informasjon om dette i README-filen som fulgte med opprettingspakken.

#### **Begrensninger:**

Hvis du installerer DB2 Universal Database for å konfigurere en Common Criteria-sertifisert konfigurasjon, skal du ikke installere opprettingspakkene. Fordi opprettingspakker ikke blir evaluert for Common Criteria-samsvar, vil installering av en opprettingspakke føre til at konfigurasjonen ikke lenger oppfyller kriteriene.

#### **Fremgangsmåte:**

- 1. Last ned den nyeste DB2-opprettingspakken fra nettstedet for IBM DB2 UDB og DB2 Connect Online Support: http://www.ibm.com/software/data/db2/udb/winos2unix/support. Hver opprettingspakke inneholder et sett med versjonsmerknader og en README-fil. README-filen inneholder instruksjoner om hvordan du installerer opprettingspakken.
- 2. Installer opprettingspakken.
- 3. På UNIX-systemer kjører du kommandoen **db2iupdt** for å oppdatere forekomsten.

#### **Beslektede begreper:**

v "Common Criteria-sertifisering av DB2 Universal [Database-produkter"](#page-107-0) på side [102](#page-107-0)

#### **Beslektede oppgaver:**

v "Kontrollere installasjonen ved hjelp av [kommandolinjebehandleren](#page-48-0) (CLP)" på [side](#page-48-0) 43

|

# <span id="page-48-0"></span>**Kapittel 7. Kontrollere installeringen av DB2**

## **Kontrollere installasjonen ved hjelp av kommandolinjebehandleren (CLP)**

Du kan kontrollere installasjonen ved å opprette en eksempeldatabase og kjøre SQL-kommandoer for å hente eksempeldata.

#### **Krav:**

- v Komponenten for eksempeldatabasen må være installert på systemet, og blir inkludert i en vanlig installering.
- v Du må ha SYSADM-autorisasjon.

#### **Fremgangsmåte:**

Slik kontrollerer du installasjonen:

- 1. Logg deg på systemet som en bruker med SYSADM-autorisasjon.
- 2. Start databasesystemet ved å oppgi kommandoen **db2start**.
- 3. Oppgi kommandoen **db2sampl** for å opprette SAMPLE-databasen.

Det kan ta noen minutter å behandle denne kommandoen. Du får ingen ferdigmelding. Når klarmeldingen vises igjen, er prosessen fullført.

Databasen SAMPLE blir automatisk katalogisert med databasekallenavnet SAMPLE når den blir opprettet.

4. Oppgi disse DB2-kommandoene i et DB2-kommandovindu for å koble deg til SAMPLE-databasen, hente en liste over alle ansatte som arbeider i avdeling 20 og nullstille databasetilkoblingen:

```
db2 connect to sample
db2 "select * from staff where dept = 20"db2 connect reset
```
Når du har kontrollert installasjonen, kan du fjerne SAMPLE-databasen for å frigi lagerplass. Oppgi kommandoen **db2 drop database sample** for å slette databasen SAMPL F

#### **Beslektede oppgaver:**

v "Kontrollere DB2-tjenerinstallasjoner ved å bruke Første trinn" på side 43

### **Kontrollere DB2-tjenerinstallasjoner ved å bruke Første trinn**

Du bør kontrollere at DB2-tjenerinstallasjonen er fullført ved å laste inn data fra eksempeldatabasen (SAMPLE).

#### **Krav:**

- v Komponentene Kontrollsenter og Første trinn må være installert før du kan utføre denne oppgaven. Første trinn er en del av komponentgruppen Komme i gang i veiviseren for DB2-installering. Den blir installert når du velger Vanlig installering, eller du kan velge den når du velger Tilpasset installering.
- v Du må ha SYSADM- eller SYSCTRL-autorisasjon for å kunne utføre denne oppgaven.

#### **Fremgangsmåte:**

- 1. Logg deg på systemet med brukerkontoen du vil bruke for å kontrollere installasjonen. Kontroller at brukerdomenekontoen du bruker for å opprette eksempeldatabasen, har SYSADM- eller SYSCTRL-autorisasjon.
- 2. Start Første trinn.
	- v I UNIX skriver du **db2fs**
	- v I Windows skriver du **db2fs.bat**
- 3. Velg **Opprett eksempeldatabaser** på startpanelet for Første trinn for å åpne vinduet Opprett eksempeldatabaser.
- 4. I vinduet Opprett eksempeldatabaser velger du databasene du vil opprette. DB2 UDB-eksempeldatabasen blir brukt til å kontrollere installasjonen. Eksempeldatabasen for datavarehuset blir brukt sammen med Opplæring i Business Intelligence.

**Merk:** Eksempeldatabasen for varehuset gjelder bare hvis du installerte basisvarehuskomponentene.

5. Klikk på **OK**.

Standardverdien er at eksempeldatabasen SAMPLE blir opprettet på stasjonen der DB2 er installert.

Det kan ta noen minutter å behandle denne kommandoen. Når eksempeldatabasen SAMPLE er opprettet, får du en ferdigmelding. Klikk på **OK**.

6. Når databasen er opprettet, velger du **Arbeid med databaser** på startpanelet for Første trinn for å starte kontrollsenteret. I kontrollsenteret kan du utføre administrasjonsoppgaver for forskjellige forekomst- og databaseobjekter.

I den venstre ruten på kontrollsenterskjermbildet utvider du objektoversikten for å se på eksempeldatabasen SAMPLE og databaseobjektene i SAMPLE. Velg objektet Tabeller for å se på databasetabellene i SAMPLE i ruten til høyre på skjermbildet Kontrollsenter.

Når du har kontrollert installasjonen, kan du fjerne SAMPLE-databasen for å frigi lagerplass. Oppgi kommandoen **db2 drop database sample** for å slette databasen SAMPLE.

#### **Beslektede oppgaver:**

- v "Kontrollere installasjonen ved hjelp av [kommandolinjebehandleren](#page-48-0) (CLP)" på [side](#page-48-0) 43
- v "Installere DB2 Personal Edition oversikt [\(Windows\)"](#page-26-0) på side 21
- v ["Installere](#page-36-0) DB2 Personal Edition oversikt (Linux)" på side 31

#### **Beslektet referanse:**

v "db2fs - First Steps Command" i *Command Reference*

## **Kapittel 8. Tilføye bruker-IDen til brukergruppene DB2ADMNS og DB2USERS**

Når du har fullført en DB2-installering, må du tilføye brukere til DB2ADMNSeller DB2USERS-gruppene for å gi dem tilgang til DB2. DB2-installering oppretter to nye grupper. Du kan bruke et nytt navn eller godta standardnavnene. Standard gruppenavn er DB2ADMNS og DB2USERS.

#### **Forutsetninger:**

- v Du må ha installert DB2.
- v Du må ha merket av i valgruten Aktiver operativsystemsikkerhet på skjermbildet Aktiver operativsystemsikkerhet for DB2-objekter under installeringen av DB2.

#### **Fremgangsmåte:**

Slk tilføyer du brukere til ønsket gruppe:

- 1. Start verktøyet Users and Passwords Manager.
- 2. Velg brukernavnet du vil tilføye fra listen.
- 3. Klikk på Properties. I vinduet Properties klikker du på kategorien Group Membership.
- 4. Velg valgknappen Annet.
- 5. Velg ønsket gruppe fra valglisten.

Hvis du installerte og valgte å ikke aktivere den nye sikkerhetsfunksjonen, kan du fremdeles gjøre det ved å etterinstallere med kommandoen **db2secv82.exe**.

Når du aktiverer denne sikkerhetsfunksjonen med kommandoen **db2secv82.exe**, har du to alternativer for å gjøre om endringen:

- 1. Kjør kommandoen db2secv82.exe på nytt, UTEN å gjøre ytterligere endringer med systemet. Hvis det er blitt gjort endringer på systemet, må du bruke alternativ 2.
- 2. Tilføy gruppen Everyone (alle) til gruppene DB2ADMNS og DB2USERS.

#### **Beslektet referanse:**

v "db2secv82 - Set permissions for DB2 objects Command" i *Command Reference*

# **Del 5. Konfigurere en klient-til-tjener-tilkobling**

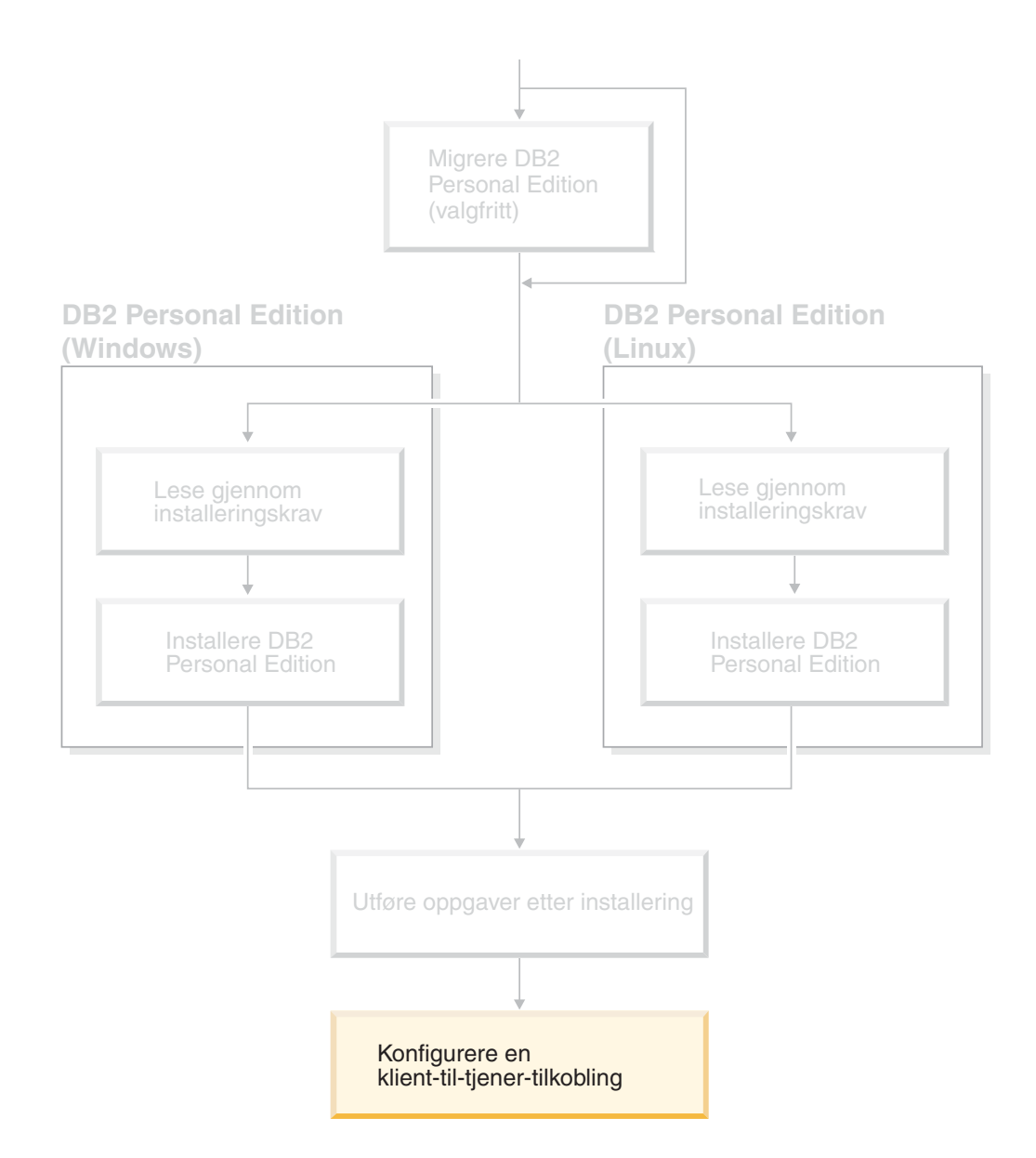

# <span id="page-54-0"></span>**Kapittel 9. Konfigurere en tilkobling ved hjelp av konfigureringsassistenten**

# **Konfigurere klient-til-tjener-tilkoblinger ved hjelp av konfigureringsassistenten (CA)**

Dette emnet beskriver hvordan du kobler DB2-klienten til en fjerndatabase ved å bruke konfigureringsassistenten. Konfigureringsassistenten er et DB2-verktøy med grafisk brukergrensesnitt som kan brukes til å konfigurere databasetilkoblinger og andre databaseinnstillinger. Konfigureringsassistenten (CA) ble kalt klientkonfigureringsassistenten (CCA) i tidligere versjoner av DB2.

Du kan også konfigurere en klient-til-tjener-tilkobling ved hjelp av kommandolinjebehandleren (CLP).

Konfigureringsassistenten må være installert på DB2-klienten. Konfigureringsassistenten er tilgjengelig som en del av DB2 Administration Client og DB2 Application Development Client.

Den fjerntliggende tjeneren må være konfigurert slik at den godtar innkommende klientforespørsler. Standardverdien er at installeringsprogrammet på tjeneren oppdager og konfigurerer de fleste protokoller på tjeneren for innkommende klienttilkoblinger.

Du kan konfigurere en tilkobling til en database på en av disse måtene:

- Tilkobling til en database ved hjelp av oppdaging
- Tilkobling til en database ved hjelp av en profil
- v Tilkobling til en database ved hjelp av konfigureringsassistenten

#### **Hvilken metode skal du bruke?:**

#### **Tilkobling til en databse ved hjelp av oppdaging**

Bruk denne metoden hvis du ikke har noe informasjon om databasen du vil koble deg til. Denne metoden vil søke i nettverket og vise alle tilgjengelige databaser. En DB2-administrasjonstjener (DAS) må kjøres og være aktivert på tjenerne slik at oppdagingsfunksjonen kan returnere informasjon om DB2-systemer.

#### **Tilkobling til en database ved hjelp av en profil**

Bruk denne metoden hvis du er blitt gitt en fil som inneholder all nødvendig informasjon for å få tilgang til måldatabasen. Denne metoden kan også brukes til å katalogisere og koble til flere databaser som er oppgitt i tilgangsprofilfilen.

#### **Manuell tilkobling til en database**

Bruk denne metoden hvis du har all nødvendig informasjon for tilkobling til måldatabasen. Du må vite dette:

- v Kommunikasjonsprotokollene som støttes av tjeneren som måldatabasen ligger på
- Riktige kommunikasjonsparametere for tjenerens protokoller
- v navnet på databasen

#### <span id="page-55-0"></span>**Beslektede oppgaver:**

- v "Konfigurere en databasetilkobling ved å bruke [oppdagingsfunksjonen"](#page-58-0) på side [53](#page-58-0)
- v "Konfigurere en [databasetilkobling](#page-58-0) ved hjelp av en profil" på side 53
- v "Konfigurere en [databasetilkobling](#page-56-0) manuelt ved hjelp av [konfigurasjonsassistenten"](#page-56-0) på side 51
- v "Configuring communication protocols for a remote DB2 instance" i *Installation and Configuration Supplement*
- v "Configuring communication protocols for a local DB2 instance" i *Installation and Configuration Supplement*
- v "Konfigurere klient-til-tjener-tilkoblinger med [kommandolinjebehandleren](#page-62-0) [\(CLP\)"](#page-62-0) på side 57

### **Konfigurere en databasetilkobling**

## **Konfigurere en databasetilkobling ved hjelp av konfigureringsassistenten (CA) på Windows og Linux**

Hvis du har informasjonen for databasen du vil koble deg til, og for tjeneren som databasen ligger på, kan du legge inn all konfigurasjonsinformasjon manuelt. Denne metoden gir samme resultat som å oppgi kommandoer via kommandolinjebehandleren, men parameterne blir presentert i grafisk form.

#### **Krav:**

Gjør dette før du konfigurerer tilkobling til en database ved hjelp av konfigureringsassistenten:

- Kontroller at du har en gyldig bruker-ID for DB2.
- v Hvis du skal tilføye en database til et system som har et DB2-tjener- eller et DB2 Connect-tjenerprodukt installert, må du sørge for at du har en bruker-ID med SYSADM- eller SYSCTRL-autorisasjon til forekomsten.

#### **Fremgangsmåte:**

Slik tilføyer du en database til systemet manuelt ved hjelp av konfigureringsassistenten:

- 1. Logg deg på systemet med en gyldig bruker-ID for DB2.
- 2. Start konfigureringsassistenten. Konfigureringsassistenten kan startes på følgende måter:
	- Fra Start-menyen på Windows-systemer.
	- v Fra et ikon på Linux-systemer. Ikonet er bare tilgjengelig fra forekomsteierens system, ellers må det gjøres tilgjengelig med kommandoen **db2icons**.
	- v Fra kommandoen **db2ca** på Windows- og Linux-systemer.
- 3. Fra menyen **Valgt** i konfigureringsassistenten velger du **Tilføy database ved hjelp av veiviser**.
- 4. Velg knappen **Konfigurer manuelt en tilkobling til en database** og klikk på **Neste**.
- 5. Hvis du bruker LDAP (Lightweight Directory Access Protocol), velger du knappen som tilsvarer plasseringen der du vil at DB2-katalogene skal vedlikeholdes. Klikk på **Neste**.

**Merk:** LDAP støttes ikke på Linux.

- <span id="page-56-0"></span>6. Velg knappen som tilsvarer protokollen du vil bruke, fra listen **Protokoll**. Hvis DB2 Connect er installert på maskinen, og du velger TCP/IP eller APPC, kan du velge **Databasen ligger fysisk på et vertssystem eller OS/400-system**. Hvis du merker av i denne valgruten, har du også mulighet til å velge hvilken type tilkobling du vil opprette til verts- eller OS/400-databasen:
	- v Hvis du vil opprette en tilkobling via en DB2 Connect-portner, velger du knappen **Tilkobling til tjeneren via portneren**.
	- v Hvis du vil opprette en direkte tilkobling, velger du knappen **Tilkobling direkte til tjeneren**.

Klikk på **Neste**.

- 7. Oppgi de nødvendige kommunikasjonsprotokollparameterne og klikk på **Neste**.
- 8. Oppgi databasekallenavnet for fjerndatabasen du vil tilføye i feltet **Databasenavn**, og et kallenavn for lokal database i feltet **Databasekallenavn**. Hvis du tilføyer en verts- eller OS/400-database, oppgir du plasseringen for en OS/390- eller x/OS-database, RDB-navnet på en OS/400-database eller DBNAME for en VSE- eller VM-database i feltet **Databasenavn**. Du kan velge om du vil tilføye en kommentar som beskriver denne databasen, i feltet **Kommentar**.

Klikk på **Neste**.

- 9. Hvis du skal bruke ODBC, registrerer du denne databasen som en ODBC-datakilde. ODBC må være installert for å utføre denne operasjonen.
- 10. Klikk på **Fullfør**. Du kan nå bruke denne databasen. Velg **Avslutt** for å lukke konfigureringsassistenten.

Når du har fullført prosedyren, må du opprette beslektede emner for denne oppgaven.

#### **Beslektede oppgaver:**

- v "Konfigurere en databasetilkobling manuelt ved hjelp av konfigurasjonsassistenten" på side 51
- v "Konfigurere [klient-til-tjener-tilkoblinger](#page-54-0) ved hjelp av konfigureringsassistenten [\(CA\)"](#page-54-0) på side 49

### **Konfigurere en databasetilkobling manuelt ved hjelp av konfigurasjonsassistenten**

Hvis du har informasjonen for databasen du vil koble deg til, og for tjeneren som databasen ligger på, kan du legge inn all konfigurasjonsinformasjon manuelt. Denne metoden gir samme resultat som å oppgi kommandoer med kommandolinjebehandleren, men parameterne blir presentert i grafisk form.

#### **Krav:**

- Kontroller at du har en gyldig bruker-ID for DB2.
- v Hvis du tilføyer en database til et system som har et DB2-tjener- eller DB2 Connect-produkt installert, må du sørge for at du har en bruker-ID med SYSADM- eller SYSCTRL-autorisasjon til forekomsten.

#### **Fremgangsmåte:**

Slik tilføyer du en database til systemet manuelt ved hjelp av konfigureringsassistenten:

- 1. Logg deg på systemet med en gyldig bruker-ID for DB2.
- 2. Start konfigureringsassistenten. Den kan startes fra Start-menyen i Windows eller ved å bruke kommandoen **db2ca** på Windows- og UNIX-systemer.
- 3. Fra menyen **Valgt** i konfigureringsassistenten velger du **Tilføy database ved hjelp av veiviser**.
- 4. Velg knappen **Konfigurer manuelt en tilkobling til en database** og klikk på **Neste**.
- 5. Hvis du bruker LDAP (Lighweight Directory Access Protocol), velger du knappen som tilsvarer plasseringen der du vil at DB2-katalogene skal vedlikeholdes. Klikk på **Neste**.
- 6. Velg knappen som tilsvarer protokollen du vil bruke, fra listen **Protokoll**.

Hvis DB2 Connect er installert på systemet, og du velger TCP/IP eller APPC, kan du velge **Databasen ligger fysisk på et vertssystem eller OS/400-system**. Hvis du merker av i denne valgruten, kan du også velge hvilken tilkobling du vil opprette til verts- eller OS/400-databasen.

- v Hvis du vil opprette en tilkobling via en DB2 Connect-portner, velger du knappen **Tilkobling til tjeneren via portneren**.
- v Hvis du vil opprette en direkte tilkobling, velger du knappen **Tilkobling direkte til tjeneren**.

Klikk på **Neste**.

- 7. Oppgi de nødvendige kommunikasjonsprotokollparameterne og klikk på **Neste**.
- 8. Oppgi databasekallenavnet for fjerndatabasen du vil tilføye i feltet **Databasenavn**, og et kallenavn for lokal database i feltet **Databasekallenavn**. Hvis du tilføyer en verts- eller OS/400-database, oppgir du plasseringen for en OS/390- eller x/OS-database, RDB-navnet på en OS/400-database eller DBNAME for en VSE- eller VM-database i feltet **Databasenavn**. Du kan velge om du vil tilføye en kommentar som beskriver denne databasen, i feltet **Kommentar**.

Klikk på **Neste**.

- 9. Hvis du skal bruke ODBC, registrerer du denne databasen som en ODBC-datakilde. ODBC må være installert for at du skal kunne utføre denne operasjonen.
- 10. I vinduet **Oppgi nodealternativene** velger du operativsystemet og oppgir fjernforekomstnavnet for databasesystemet du vil koble deg til.
- 11. I vinduet **Oppgi systemalternativene** kontrollerer du at systemnavn, vertsnavn og operativsystem er riktig oppgitt. Du kan også oppgi en kommentar. Klikk på **Neste**.
- 12. I vinduet **Oppgi sikkerhetsalternativene** oppgir du sikkerhetsalternativet som skal brukes for autentisering.
- 13. Klikk på **Fullfør**. Nå kan du bruke denne databasen. Velg **Avslutt** for å lukke konfigureringsassistenten.

#### **Beslektede oppgaver:**

- v "Konfigurere en databasetilkobling ved å bruke [oppdagingsfunksjonen"](#page-58-0) på side [53](#page-58-0)
- v "Konfigurere en [databasetilkobling](#page-58-0) ved hjelp av en profil" på side 53

| | | | |

v "Teste en databasetilkobling ved hjelp av konfigureringsassistenten" i *Begynnerbok for DB2-tjenere*

### <span id="page-58-0"></span>**Konfigurere en databasetilkobling ved hjelp av en profil**

En tjenerprofil inneholder informasjon om tjenerforekomster på et system og om databaser i hver tjenerforekomst. En klientprofil inneholder databaseinformasjon som er katalogisert på et annet klientsystem.

Følg trinnene i den neste oppgaven hvis du skal konfigurere en database ved hjelp av en tjenerprofil. Hvis du vil konfigurere tilkoblinger til flere databaser samtidig, bør du bruke importfunksjonen til konfigureringsassistenten (CA).

#### **Krav:**

- Kontroller at du har en gyldig bruker-ID for DB2.
- v Hvis du tilføyer en database til et system som har et DB2-tjener- eller DB2 Connect-produkt installert, må du sørge for at du har en bruker-ID med SYSADM- eller SYSCTRL-autorisasjon til forekomsten.

#### **Fremgangsmåte:**

Slik konfigurerer du en databasetilkobling ved hjelp av en profil:

- 1. Logg deg på systemet med en gyldig bruker-ID for DB2.
- 2. Start konfigureringsassistenten. Den kan startes fra Start-menyen i Windows eller ved å bruke kommandoen **db2ca** på Windows- og UNIX-systemer.
- 3. Fra menyen **Valgt** i konfigureringsassistenten velger du **Tilføy database ved hjelp av veiviser**.
- 4. Velg **Bruk en profil** og klikk på **Neste**.
- 5. Klikk på **...** og velg en profil.
- 6. Klikk på **Last inn** og velg en database i profilen.
- 7. Klikk på **Neste**.

|

- 8. Oppgi et kallenavn for lokal database i feltet **Databasekallenavn**, og skriv eventuelt en kommentar som beskriver denne databasen i feltet **Kommentar**. Klikk på **Neste**.
- 9. Hvis du skal bruke ODBC, må du registrere denne databasen som en ODBC-datakilde. Kontroller at valgruten **Registrer denne databasen for ODBC** er merket. ODBC må være installert for å utføre denne operasjonen.
- 10. Klikk på **Fullfør**. Nå kan du bruke denne databasen.

#### **Beslektede oppgaver:**

- v "Creating and exporting client profiles using the Configuration Assistant" i *Quick Beginnings for DB2 Clients*
- v "Importing and configuring client profiles using the Configuration Assistant" i *Quick Beginnings for DB2 Clients*

## **Konfigurere en databasetilkobling ved å bruke oppdagingsfunksjonen**

Du kan bruke oppdagingsfunksjonen i konfigureringsassistenten til å søke etter databaser i et nettverk.

#### **Krav:**

|

| | | | | | | | |

- Kontroller at du har en gyldig bruker-ID for DB2.
- v Hvis du tilføyer en database til et system som har et DB2-tjener- eller DB2 Connect-produkt installert, må du sørge for at du har en bruker-ID med SYSADM- eller SYSCTRL-autorisasjon til forekomsten.

#### **Begrensninger:**

I disse tilfellene kan det hende at oppdagingsfunksjonen ikke oppdager et fjerntliggende system:

- v Administrasjonstjeneren kjører ikke på det fjerntilkoblede systemet.
- v Oppdagingsfunksjonen blir avbrutt. Standardverdien er at oppdagingsfunksjonen søker på nettverket i 10 sekunder. Dette er kanskje ikke lenge nok til å oppdage det fjerntliggende systemet. Du kan angi en lengre tidsperiode med registervariabelen DB2DISCOVERYTIME.
- v Nettverket som oppdagingsforespørselen kjøres på, er konfigurert slik at oppdagingsforespørselen ikke når det ønskede fjerntilkoblede systemet.

#### **Begrensninger:**

En DB2-administrasjonstjener (DAS) må kjøres og være aktivert slik at oppdagingsfunksjonen kan returnere informasjon om DB2-systemer.

#### **Fremgangsmåte:**

Slik tilføyer du en database til systemet ved å bruke oppdagingsfunksjonen:

- 1. Logg deg på systemet med en gyldig bruker-ID for DB2.
- 2. Start konfigureringsassistenten. Den kan startes fra Start-menyen i Windows eller ved å bruke kommandoen **db2ca** på Windows- og UNIX-systemer.
- 3. Fra menyen **Valgt** i konfigureringsassistenten velger du **Tilføy database ved hjelp av veiviser**. Veiviseren **Tilføy database** blir åpnet.
- 4. Velg **Søk i nettverket** og klikk på **Neste**.
- 5. Dobbeltklikk på mappen ved siden av **Kjente systemer** for å hente en oversikt over alle systemene som gjenkjennes av klienten. Dobbeltklikk på mappen ved siden av **Andre systemer** for å vise en oversikt over alle systemene på nettverket.
- 6. Utvid listen over forekomster og databaser, og velg databasen du vil tilføye. Klikk på **Neste**.
- 7. Oppgi et kallenavn for lokal database i feltet **Databasekallenavn**, og skriv eventuelt en kommentar som beskriver denne databasen i feltet **Kommentar**.
- 8. Hvis du skal bruke ODBC, registrerer du denne databasen som en ODBC-datakilde. ODBC må være installert for å at du skal kunne utføre denne operasjonen.
- 9. Klikk på **Fullfør**. Nå kan du bruke databasen du tilføyde. Klikk på **Lukk** for å avslutte konfigureringsassistenten.

#### **Beslektede oppgaver:**

- v "Konfigurere en [databasetilkobling](#page-56-0) manuelt ved hjelp av [konfigurasjonsassistenten"](#page-56-0) på side 51
- v "Konfigurere en [databasetilkobling](#page-58-0) ved hjelp av en profil" på side 53
- v "Teste en databasetilkobling ved hjelp av konfigureringsassistenten" i *Begynnerbok for DB2-tjenere*

# **Konfigurere en databasetilkobling ved å bruke oppdagingsfunksjonen på Windows og Linux**

Du kan bruke oppdagingsfunksjonen i konfigureringsassistenten til å søke etter databaser i et nettverk.

#### **Krav:**

Gjør dette før du konfigurerer tilkobling til en database ved hjelp av oppdagingsfunksjonen:

- Kontroller at du har en gyldig bruker-ID for DB2.
- v Hvis du skal tilføye en database til et system som har et DB2-tjener- eller et DB2 Connect-tjenerprodukt installert, må du sørge for at du har en bruker-ID med SYSADM- eller SYSCTRL-autorisasjon til forekomsten.

#### **Begrensninger:**

En DB2-administrasjonstjener (DAS) må kjøres og være aktivert slik at oppdagingsfunksjonen kan returnere informasjon om DB2-systemer.

#### **Fremgangsmåte:**

Slik tilføyer du en database til systemet ved å bruke oppdagingsfunksjonen:

- 1. Logg deg på systemet med en gyldig bruker-ID for DB2.
- 2. Start konfigureringsassistenten. Konfigureringsassistenten kan startes på følgende måter:
	- v Fra Start-menyen på Windows-systemer.
	- v Fra et ikon på Linux-systemer. Ikonet er bare tilgjengelig fra forekomsteierens system, ellers må det gjøres tilgjengelig med kommandoen **db2icons**.
	- v Fra kommandoen **db2ca** på Windows- og Linux-systemer.
- 3. Fra menyen **Valgt** i konfigureringsassistenten velger du **Tilføy database ved hjelp av veiviser**.
- 4. Velg **Søk i nettverket** og klikk på **Neste**.
- 5. Dobbeltklikk på mappen ved siden av **Kjente systemer** for å hente en oversikt over alle systemene som gjenkjennes av klienten din.
- 6. Klikk på **[+]**-tegnet ved siden av et system for å hente en liste over forekomstene og databasene på systemet. Velg databasen du vil tilføye, og klikk på **Neste**.
- 7. Oppgi et kallenavn for lokal database i feltet **Databasekallenavn** og velg om du vil legge inn en kommentar som beskriver denne databasen, i feltet **Kommentar**.
- 8. Hvis du skal bruke ODBC, registrerer du denne databasen som en ODBC-datakilde. ODBC må være installert for å utføre denne operasjonen.
- 9. Klikk på **Fullfør**. Du kan nå bruke databasen du tilføyde. Klikk på **Lukk** for å avslutte konfigureringsassistenten.

#### **Beslektede oppgaver:**

v "Konfigurere en databasetilkobling ved hjelp av [konfigureringsassistenten](#page-55-0) (CA) på [Windows](#page-55-0) og Linux" på side 50

# <span id="page-62-0"></span>**Kapittel 10. Konfigurere en tilkobling ved hjelp av kommandolinjebehandleren (CLP)**

# **Konfigurere klient-til-tjener-tilkoblinger med kommandolinjebehandleren (CLP)**

Denne oppgaven beskriver hvordan du konfigurerer en tilkobling fra en DB2-klient til en fjerntliggende databasetjener ved å bruke kommandolinjebehandleren (CLP).

Du kan også konfigurere en klient-til-tjener-tilkobling ved å bruke konfigureringsassistenten.

#### **Krav:**

Før du konfigurerer en klient-til-tjener-tilkobling:

- v Kommunikasjonen må være konfigurert på DB2-tjeneren og på DB2-klienten. Avhengig av operativsystemet, kan kommunikasjonen være Navngitte rør, NetBIOS eller TCP/IP.
- Du må bruke et av scenariene for klient-til-tjener-tilkoblingen som støttes. Tilkoblingsscenariene gir en oversikt over hvilken kommunikasjonsmetode eller protokoll som kan brukes for de ulike operativsystemene.

#### **Begrensninger:**

- DB2 UDB-tjenere på Windows og UNIX godtar ikke lenger innkommende klienttilkoblinger ved hjelp av APPC. DB2-klienter kan likevel tilkobles vertssystemer med APPC hvis de har DB2 Connect installert.
- Du kan ikke bruke NetBIOS hvis du skal tilkoble fra en Windows-klient til en tjener som kjører et UNIX-basert system.

#### **Fremgangsmåte:**

Slik konfigurerer du en klient-til-tjener-tilkobling ved hjelp av kommandolinjebehandleren:

- 1. Identifiser og registrerer kommunikasjonsparameterverdiene.
- 2. Konfigurer riktig kommunikasjonsprotokoll på klienten. Ingen konfigurasjon er nødvendige for navngitte rør.
- 3. Katalogiser databasenoden fra DB2-klienten ved å følge en av disse fremgangsmåtene. Du velger metode ut fra kommunikasjonsprotokolloppsettet på systemet du vil konfigurere.
	- Katalogiser TCP/IP-noden fra DB2-klienten.
	- v Katalogiser NetBIOS-noden fra DB2-klienten.
	- Katalogiser Navngitte rør-noden fra DB2-klienten.
- 4. Katalogiser databasen på DB2-klienten.
- 5. Test klient-til-tjener-tilkoblingen.

#### **Beslektede oppgaver:**

- v "Katalogisere en TCP/IP-node fra [DB2-klienten"](#page-63-0) på side 58
- v "Katalogisere en [NetBIOS-node](#page-64-0) fra DB2-klienten" på side 59

| | |

| | |

- <span id="page-63-0"></span>• ["Katalogisere](#page-65-0) en Navngitte rør-node fra klienten" på side 60
- v ["Katalogisere](#page-66-0) en database fra en DB2-klient ved hjelp av [kommandolinjebehandleren](#page-66-0) (CLP)" på side 61
- v "Teste klient-til-tjener-tilkoblingen ved hjelp av [kommandolinjebehandleren"](#page-68-0) på [side](#page-68-0) 63
- v "Konfigurere [klient-til-tjener-tilkoblinger](#page-54-0) ved hjelp av konfigureringsassistenten [\(CA\)"](#page-54-0) på side 49

### **Nodekatalogisering**

### **Katalogisere en TCP/IP-node fra DB2-klienten**

Når du katalogiserer en TCP/IP-node, blir det tilføyd en post til DB2-klientens nodekatalog som beskriver den fjerntliggende noden. Denne posten definerer det valgte kallenavnet (*nodenavn*), *vertsnavnet* (eller *ip\_adresse*) og *svce\_navnet* (eller *portnummer*) som klienten vil bruke for å få tilgang til fjernvertssystemet.

#### **Forutsetninger:**

v Du må ha SYSADM- eller SYSCTRL-autorisasjon, eller ha satt parameteren catalog noauth til ON. Du kan ikke katalogisere en node ved hjelp av rotautorisasjon.

#### **Fremgangsmåte:**

Slik katalogiserer du en TCP/IP-node:

- 1. Logg deg på systemet som en bruker med SYSADM- eller SYSCTRLautorisasjon.
- 2. Hvis du bruker en UNIX-klient, konfigurerer du forekomstmiljøet. Kjør oppstaringsskriptet:

**For bash, Bourne eller Korn-skall** . *INSTHOME*/sqllib/db2profile

```
For C-skall
```
source *INSTHOME*/sqllib/db2cshrc

der *INSTHOME* viser til privatkatalogen til forekomsten.

- 3. Start kommandolinjebehandleren i DB2. I Windows oppgir du kommandoen **db2cmd** fra en klarmelding. I UNIX oppgir du kommandoen **db2** fra en klarmelding.
- 4. Katalogiser noden ved å oppgi disse kommandoen i kommandolinjebehandleren:

```
db2 => catalog tcpip node nodenavn remote vertsnavn|ipadresse
  server tjenestenavn|portnumber [fjerntliggende_forekomst forekomstnavn]
  [system systemnavn] [ostype os_type]
```

```
db2 => terminate
```
der

- nodenavn representerer et kallenavn du kan definere for maskinen som har databasen du vil katalogisere.
- fjerntliggende forekomst representerer navnet på tjenerforekomsten som databasen finnes på.

| |

- <span id="page-64-0"></span>• system representerer DB2-systemnavnet som brukes for å identifisere tjeneren.
- ostype representerer tjenerens operativsystemtype.

#### **Merknader:**

- a. Du må bruke kommandoen **terminate** for å oppdatere hurtigbufferen for katalogen.
- b. Selv om fjerntliggende\_forekomst, system og ostype er valgfrie, må de oppgis for brukere som skal bruke DB2-verktøy.
- c. *Tjenestenavnet* som blir brukt på klienten, trenger ikke å tilsvare den som blir brukt på tjeneren. Portnumrene som tjenestenavnene er tilordnet, *må* være i samsvar.

#### **Eksempel:**

Hvis du skal katalogisere en node du vil kalle *db2node* på den fjerntliggende tjeneren *myserver.ibm.com* som bruker portnummer *50000*, oppgir du følgende fra en **db2**-klarmelding:

```
db2 => catalog tcpip node db2node remote myserver server 50000
DB20000I Kommandoen CATALOG TCPIP NODE er fullført.
DB21056W Katalogendringer blir kanskje ikke aktivert før
hurtigbufferen for katalog blir oppdatert.
```

```
db2 => terminate
DB20000I Kommandoen TERMINATE er fullført.
```
#### **Beslektede oppgaver:**

- v "Configuring TCP/IP communications on the client using the CLP" i *Installation and Configuration Supplement*
- v "Teste klient-til-tjener-tilkoblingen ved hjelp av [kommandolinjebehandleren"](#page-68-0) på [side](#page-68-0) 63

#### **Beslektet referanse:**

v "CATALOG TCPIP NODE Command" i *Command Reference*

### **Katalogisere en NetBIOS-node fra DB2-klienten**

Når du katalogiserer en NetBIOS-node, blir det tilføyd en post til klientens nodekatalog for å beskrive den fjerntliggende noden. Bruk det valgte nodekallenavnet (*nodenavn*) når du skal oppgi nodenavnet. Denne posten definerer klientens logiske kortnummer (*kortnummer*) og tjenerens arbeidsstasjonsnavn *(nodenavn*) som klienten vil bruke for å få tilgang til den fjerntliggende DB2-tjeneren.

#### **Krav:**

- v Du må kunne logge deg på systemet med en gyldig bruker-ID for DB2. Hvis du skal tilføye en database til et system som har et DB2-tjener- eller DB2 Connect-tjenerprodukt installert, logger du deg på dette systemet som en bruker med SYSADM- eller SYSCTRL-autorisasjon til forekomsten.
- v Du finner flere opplysnniger om hvordasn du identifiserer disse parameterverdiene, under Regneark med NetBIOS-parameterverdierRegneark med NetBIOS-parameterverdier.

#### **Fremgangsmåte:**

<span id="page-65-0"></span>Slik katalogiserer du NetBIOS-noden:

db2 => catalog netbios node *nodenavn* remote *nnavn* adapter *kortnummer*

db2 => terminate

Hvis du for eksempel skal katalogisere fjerndatabasen *tjener1* på noden som kalles *db2node* ved hjelp av det logiske kortnummeret *0*, oppgir du denne kommandoen: db2 => catalog netbios node *db2node* remote *server1* adapter *0*

db2 => terminate

#### **Beslektede oppgaver:**

- v "Configuring NetBIOS communications on the client using the CLP" i *Installation and Configuration Supplement*
- v ["Katalogisere](#page-66-0) en database fra en DB2-klient ved hjelp av [kommandolinjebehandleren](#page-66-0) (CLP)" på side 61

#### **Beslektet referanse:**

- v "NetBIOS parameter values worksheet" i *Installation and Configuration Supplement*
- v "CATALOG NETBIOS NODE Command" i *Command Reference*

### **Katalogisere en Navngitte rør-node fra klienten**

Når du katalogiserer en node for Navngitte rør, blir det tilføyd en post til klientens nodekatalog for å beskrive den fjerntliggende noden. Denne posten definerer det valgte kallenavnet (*nodenavn*), arbeidsstasjonen til den fjerntliggende *tjeneren* (*datamaskinnavn*), og forekomsten (*forekomstnavn*) som klienten vil bruke til å få tilgang til den fjerntliggende DB2-tjeneren.

#### **Fremgangsmåte:**

Når du skal katalogisere en node for Navngitte rør på en DB2-klient, skriver du denne kommandoen i kommandolinjebehandleren:

```
db2 => db2 catalog npipe node nodenavn /
db2 => remote maskinnavn instance forekomstnavn
db2 => terminate
```
#### **Eksempel:**

Hvis du skal katalogisere den fjerntliggende noden *db2node* som ligger på tjeneren *tjener1* i forekomsten *db2*, bruker du:

db2 => db2 catalog npipe node *db2node* remote *tjener1* instance *db2*

```
dh2 \Rightarrow terminate
```
#### **Beslektet referanse:**

- v "CATALOG NAMED PIPE NODE Command" i *Command Reference*
- v "Named Pipes parameter values worksheet for configuring Named Pipes on the client" i *Installation and Configuration Supplement*

# <span id="page-66-0"></span>**Katalogisere en database fra en DB2-klient ved hjelp av kommandolinjebehandleren (CLP)**

Denne oppgaven beskriver hvordan du katalogiserer en database fra en DB2-klient ved hjelp av kommandolinjebehandleren (CLP).

Før en klientapplikasjon kan få tilgang til en fjerndatabase, må databasen være katalogisert på klienten. Når du oppretter en database, blir den automatisk katalogisert på tjeneren med et databasekallenavn som tilsvarer databasenavnet, med mindre et annet databasekallenavn er oppgitt.

Informasjonen i databasekatalogen sammen med informasjonen i nodekatalogen (med mindre du katalogiserer en lokal database der det ikke er behov for en node), blir brukt på DB2 Connect-klienten for å opprette en tilkobling til fjerndatabasen.

#### **Begrensninger:**

DB″ har ikke støtte for bruk av rotautorisasjon for å katalogisere en database.

#### **Forutsetninger:**

| |

|

- Du trenger en gyldig bruker-ID for DB2.
- v Du må ha SYSADM- eller SYSCTRL-autorisasjon, eller ha satt parameteren catalog\_noauth til ON.
- v Disse parameterverdiene gjelder ved katalogisering av en *fjern*database:
	- Databasenavn
	- Databasekallenavn
	- Node
	- Autentiseringstype (valgfritt)
	- Kommentar (valgfritt)

I regnearket for parameterverdier for katalogisering av en database finner du mer informasjon om disse parameterne og om hvordan du registrerer verdiene du bruker.

- v Disse parameterverdiene gjelder ved katalogisering av en *lokal* database:
	- Databasenavn
	- Stasjon
	- Databasekallenavn
	- Autentiseringstype (valgfritt)
	- Kommentar (valgfritt)

Lokale databaser kan når som helst avkatalogiseres og katalogiseres på nytt.

#### **Fremgangsmåte:**

Slik katalogiserer du en database på klienten:

- 1. Logg deg på systemet med en gyldig bruker-ID for DB2.
- 2. Valgfritt: Oppdater verdien i Regneark med parameterverdier for katalogisering av database.Regneark med parameterverdier for katalogisering av database.
- 3. Hvis du bruker DB2 UDB på en UNIX-plattform, konfigurerer du forekomstmiljøet. Kjør oppstaringsskriptet:

#### **For bash, Bourne eller Korn-skall**

. *INSTHOME*/sqllib/db2profile

#### **For C-skall**

source *INSTHOME*/sqllib/db2cshrc

der *INSTHOME* viser til privatkatalogen til forekomsten.

- 4. Start kommandolinjebehandleren i DB2. I Windows oppgir du kommandoen **db2cmd** fra en klarmelding. I UNIX oppgir du kommandoen **db2** fra en klarmelding.
- 5. Katalogiser databasen ved å oppgi disse kommandoene i kommandolinjebehandleren:

```
db2 => catalog database databasenavn as databasekallenavn at
  node nodenavn [ authentication autentiseringsverdi ]
```
der

- databasenavn representerer navnet på databasen du vil katalogisere.
- v databasekallenavn representerer et lokalt kallenavn for databasen du vil katalogisere.
- nodenavn representerer et kallenavn du kan definere for maskinen som har databasen du vil katalogisere.
- v autentiseringsverdi oppgir autentiseringstypen som vil skje ved tilkobling til databasen. Denne parameteren får som standardverdi den autentiseringstypen som er oppgitt på tjeneren. Ved å oppgi en autentiseringstype kan du oppnå bedre ytelse. SERVER, CLIENT, SERVER\_ENCRYPT og KERBEROS er alternativene for autentiseringsverdier.

#### **Eksempel:**

| | | | |

> Hvis du skal katalogisere den fjerntliggende databasen *eksempel* slik at den får det lokale kallenavnet *mitteksempel*, på noden *db2node* ved bruk av autentiseringen *tjener*, oppgir du disse kommandoene:

```
db2 => catalog database eksempel as mitteksempel at node db2node
  authentication tjener
```
db2 => terminate

#### **Beslektede oppgaver:**

v "Teste klient-til-tjener-tilkoblingen ved hjelp av [kommandolinjebehandleren"](#page-68-0) på [side](#page-68-0) 63

#### **Beslektet referanse:**

- v "Parameter values worksheet for cataloging a database" i *Installation and Configuration Supplement*
- v "CATALOG DATABASE Command" i *Command Reference*

# <span id="page-68-0"></span>**Teste klient-til-tjener-tilkoblingen ved hjelp av kommandolinjebehandleren**

Etter at du har katalogisert noden og databasen, bør du koble deg til databasen for å teste tilkoblingen.

#### **Krav:**

| | | | | | | | |

- v Databasenoden og databasen må være katalogisert før du kan teste tilkoblingen.
- v Verdiene for *bruker-ID* og *passord* må være gyldige for systemet der de er autentisert. Standard er at autentiseringen foregår på tjeneren. Autentiseringen bestemmes av autentiseringsparameteren som er oppgitt i tjenerens konfigurasjonsfil for databasesystemet. Hvis autentiseringen som er konfigurert på klienten ikke stemmer overens med, eller ikke er kompatibel med det som er konfigurert på tjeneren, får du en feil.
- v Databasesystemet må startes med den riktige protokollen, som er definert i DB2COMM. Hvis det ikke blir startet, starter du databasesystemet ved å oppgi kommandoen **db2start** på databasetjeneren.

#### **Fremgangsmåte:**

Slik tester du klient-til-tjener-tilkoblingen:

1. Hvis du bruker DB2 på en UNIX-plattform, konfigurerer du forekomstmiljøet. Kjør oppstaringsskriptet:

**For bash, Bourne eller Korn-skall**

. *INSTHOME*/sqllib/db2profile

**For C-skall**

source *INSTHOME*/sqllib/db2cshrc

der *INSTHOME* viser til privatkatalogen til forekomsten.

- 2. Start kommandolinjebehandleren i DB2. I Windows oppgir du kommandoen **db2cmd** fra en klarmelding. I UNIX oppgir du kommandoen **db2** fra en klarmelding.
- 3. Prøv denne kommandoen på klienten for å koble den til fjerndatabasen. db2 => connect to *databasekallenavn* user *brukerID*

Du kan for eksempel oppgi denne kommandoen:

connect to mitteksempel user jtris

Du blir bedt om å oppgi passordet.

Hvis tilkoblingen er vellykket, får du en melding som viser navnet på databasen du har koblet deg til. Det blir vist en melding som likner på denne:

```
Tilkoblingsopplysninger for databasen
Databasetjener = DB2/NT 8.1.0
Autorisasjons-ID for SQL = JTRIS
Lokalt databasekallenavn = mitteksempel
```
Nå kan du arbeide med databasen. Hvis du for eksempel vil hente en liste over alle tabellnavnene i systemkatalogtabellen, oppgir du denne SQL-setningen:

```
select tabname from syscat.tables
```
En implisitt tilkobling oppstår når du gir en SQL-setning fulgt av kommandoen **db2 terminate**. Du definerer en standard database ved å kjøre kommandoen **db2set db2dbdft = <dbname>**. Når du har kjørt denne kommandoen, kan du for eksempel kjøre kommandoen **db2 select \* from <table>** uten først å koble deg til en database. Denne kommandoen bruker verdien som er definert i **db2dbdft**. Hvis du vil koble deg til en annen database enn standarddatabasen, må du bruke CONNECT-kommandoen til å koble deg eksplisitt til den databasen du ønsker.

Når du er ferdig med å bruke databasetilkoblingen, oppgir du kommandoen **connect reset** for å avslutte databasetilkoblingen.

#### **Beslektet referanse:**

- v "db2start Start DB2 Command" i *Command Reference*
- v "db2set DB2 Profile Registry Command" i *Command Reference*

**Del 6. Tillegg**
# <span id="page-72-0"></span>**Tillegg A. Språkstøtte**

## **Endre DB2-grensesnittspråk (Windows)**

Grensesnittspråket i DB2 er det språket som blir vist i meldinger, hjelpetekst og grafiske verktøy. Når du installerer DB2, kan du installere støtte for ett eller flere språk. Hvis du vil endre grensesnittspråket etter at DB2 er installert, følger du trinnene i denne oppgaven.

Ikke bland sammen språkene som støttes av DB2, med språkene som støttes av DB2-grensesnittet. Språkene som støttes av DB2, det vil si språkene som *dataene* kan finnes på, er et ekstra sett med språk som støttes av DB2-grensesnittet.

#### **Krav:**

DB2-grensesnittspråkene du vil bruke, må være installert på systemet. Grensesnittspråkene for DB2 velges og installeres når du installerer DB2 ved hjelp av veiviseren for DB2-installering. Hvis du endrer DB2-grensesnittspråket til et grensesnittspråk som støttes, men som ikke er installert, blir språket som er valgt for operativsystemet brukt som standard. Hvis det ikke er støtte for dette språket, blir engelsk brukt.

#### **Fremgangsmåte:**

Hvis du endrer grensesnittspråk for DB2 i Windows, må du endre standard språkinnstilling for Windows-operativsystemet.

Slik endrer du grensesnittspråket for DB2 i Windows:

- 1. Velg Kontrollpanel og deretter **Regionale innstillinger**.
- 2. I vinduet Regionale innstillinger endrer du standard språkinnstilling for systemet til det språket du vil vise i DB2.

Slå opp i hjelpen til operativsystemet hvis du vil ha flere opplysninger om hvordan du endrer standardspråk for systemet.

#### **Beslektet referanse:**

- v "Supported territory codes and code pages" i *Administration Guide: Planning*
- v "Språkstøtte for [DB2-grensesnittet"](#page-73-0) på side 68

## **Endre DB2-språk (UNIX)**

Grensesnittspråket i DB2 er det språket som blir vist i meldinger, hjelpetekst og grafiske verktøy. Når du installerer DB2, kan du installere støtte for ett eller flere språk. Hvis du vil endre grensesnittspråket etter at DB2 er installert, følger du trinnene i denne oppgaven.

Ikke bland sammen språkene som støttes av DB2, med språkene som støttes av DB2-grensesnittet. Språkene som støttes av DB2, det vil si språkene som *dataene* kan finnes på, er et ekstra sett med språk som støttes av DB2-grensesnittet.

**Krav:**

<span id="page-73-0"></span>Det må være installert støtte for DB2-grensesnittspråkene du vil bruke, på systemet. Støtte for DB2-grensesnittspråk velges og installeres når du installerer DB2 ved hjelp av veiviseren for DB2-installering. Hvis du endrer DB2-grensesnittspråket til et grensesnittspråk som støttes, men som ikke er installert, blir språket som er valgt for operativsystemet brukt som standard. Hvis det ikke er støtte for dette språket, blir engelsk brukt.

#### **Fremgangsmåte:**

Når du skal endre grensesnittspråket for DB2 på UNIX-systemer, endrer du LANG-systemvariabelen til språket du ønsker.

Hvis du vil at fransk skal vises når du bruker DB2 på AIX, må det være installert støtte for fransk, og du må endre LANG-variabelen til fransk, for eksempel fr\_FR.

#### **Beslektet referanse:**

- v "Supported territory codes and code pages" i *Administration Guide: Planning*
- v "Språkstøtte for DB2-grensesnittet" på side 68

## **Språkstøtte for DB2-grensesnittet**

| | |

| | DB2-språkstøtte for DB2-grensesnitt kan kategoriseres i tjenergruppespråk og klientgruppespråk. Tjenergruppespråkene oversetter de fleste meldinger, hjelpen og elementer i det grafiske DB2-grensesnittet. Klientgruppespråkene oversetter DB2 RunTime-klientkomponenten, som omfatter de fleste meldingene og noe dokumentasjon.

Tjenergruppespråk omfatter: portugisisk (Brasil), tsjekkisk, dansk, finsk, fransk, tysk, italiensk, japansk, koreansk, norsk, polsk, russisk, forenklet kinesisk, spansk, svensk og tradisjonell kinesisk.

Klientgruppespråk omfatter: arabisk, bulgarsk, kroatisk, nederlandsk, gresk, hebraisk, ungarsk, portugisisk, rumensk, slovakisk, slovensk og tyrkisk.

Ikke bland sammen språkene som støttes av DB2, med språkene som støttes av DB2-grensesnittet. Språkene som støttes av DB2, det vil si språkene som *dataene* kan finnes på, er et ekstra sett med språk som støttes av DB2-grensesnittet.

#### **Beslektede oppgaver:**

- v "Endre feilnivå for feilsøking før DB2-migrering" i *Begynnerbok for DB2-tjenere*
- v "Endre [DB2-grensesnittspråk](#page-72-0) (Windows)" på side 67
- v "Endre [DB2-språk](#page-72-0) (UNIX)" på side 67

#### **Beslektet referanse:**

- v "National language versions" i *Administration Guide: Planning*
- v "Supported territory codes and code pages" i *Administration Guide: Planning*
- v "Conversion tables for code pages 923 and 924" i *Administration Guide: Planning*
- v "Conversion table files for euro-enabled code pages" i *Administration Guide: Planning*

# **Språkkoder for å kjøre veiviseren for DB2-installering på et annet språk**

Hvis du vil kjøre installeringsveiviseren på et annet språk enn det som er definert som standard for maskinen, kan du starte veiviseren manuelt og oppgi en språkkode. Språket må være tilgjengelig på den plattformen du installerer på.

| Språk                  | Språkkode                  |
|------------------------|----------------------------|
| Arabisk                | ar                         |
| Portugisisk (Brasil)   | br                         |
| Bulgarsk               | bg                         |
| Kinesisk, forenklet    | cn                         |
| Kinesisk, tradisjonell | tw                         |
| Kroatisk               | hr                         |
| Tsjekkisk              | CZ                         |
| Dansk                  | dk                         |
| Nederlandsk            | nl                         |
| Engelsk                | en                         |
| Finsk                  | $\rm{fi}$                  |
| Fransk                 | $\rm fr$                   |
| Tysk                   | de                         |
| Gresk                  | el                         |
| Hebraisk               | iw                         |
| Ungarsk                | hu                         |
| Italiensk              | $\operatorname{it}$        |
| Japansk                | jp                         |
| Koreansk               | nr                         |
| Norsk                  | no                         |
| Polsk                  | pl                         |
| Portugisisk            | pt                         |
| Rumensk                | ro                         |
| Russisk                | ru                         |
| Slovakisk              | sk                         |
| Slovensk               | $\mathop{\rm sl}\nolimits$ |
| Spansk                 | es                         |
| Svensk                 | se                         |
| Tyrkisk                | tr                         |

*Tabell 2. Språkkoder*

# <span id="page-76-0"></span>**Tillegg B. Fjerne DB2**

## **Deinstallere DB2 UDB (Windows)**

Denne oppgaven inneholder trinn for å fjerne hele DB2 UDB versjon 8 fra Windows-operativsystemet. Du bør bare utføre denne oppgaven hvis du ikke trenger eksisterende DB2-forekomster og -databaser.

#### **Fremgangsmåte:**

Slik fjerner du DB2 UDB versjon 8 fra Windows:

- 1. Slett alle databaser. Du kan slette databaser ved å bruke kontrollsenteret eller kommandoen **drop database**.
- 2. Stopp alle DB2-prosesser og -tjenester. Dette kan gjøres via kontrollpanelet Tjenester, eller ved å bruke kommandoen **db2stop**. Hvis du ikke stopper DB2-tjenester og -prosesser før du forsøker å fjerne DB2, mottar du en advarsel med en liste over prosessene og tjenestene som holder DB2s DLLer i minnet.
- 3. Åpne Windows Kontrollpanel og velg Legg til/fjern programmer for å fjerne DB2-produktene. Du finner flere opplysninger om hvordan du fjerner programmer fra Windows, i hjelpen til operativsystemet.
- 4. Du kan fjerne DB2 stille ved å oppgi denne kommandoen på kommandolinjen: msiexec /x <produktkode> /qn

der <produktkode> er koden for produktet du vil fjerne. Nedenfor er en liste over DB2-produktkodene:

- v ESE {D8F53726-C7AD-11D4-9155-00203586D551}
- v WSE {7A28F948-4945-4BD1-ACC2-ADC081C24830}
- v PE {C0AA883A-72AE-495F-9601-49F2EB154E93}
- v WM {84AF5B86-19F9-4396-8D99-11CD91E81724}
- v DLM {1D16CA65-F7D9-47E5-BB26-C623A44832A3}
- v RCON {273F8AB8-C84B-4EE6-85E7-D7C5270A6D08}
- v CONEE {9C8DFB63-66DE-4299-AC6B-37D799A728A2}
- v CONPE {F1912044-6E08-431E-9B6D-90ED10C0B739}
- v ADMCL {ABD23811-AA8F-416B-9EF6-E54D62F21A49}
- v ADCL {68A40485-7F7F-4A91-9AB6-D67836E15CF2}
- v RTCL {63F6DCD6-0D5C-4A07-B27C-3AE3E809D6E0}
- v GSE {F6846BF9-F4B5-4BB2-946D-3926795D5749}
- v LSDC {DD30AEB3-4323-40D7-AB39-735A0523DEF3}
- v WMC {5FEA5040-22E2-4760-A88C-73DE82BE4B6E}
- v DOC {73D99978-A255-4150-B4FD-194ECF4B3D7C}
- v QP {7A8BE511-8DF3-4F22-B61A-AF0B8755E354}
- v CUBE {C8FEDF8F-84E8-442F-A084-0A0F6A772B52}
- v EXP {58169F10-CA30-4F40-8C6D-C6DA8CE47E16}

#### **Beslektede oppgaver:**

v ["Deinstallere](#page-77-0) DB2 UDB (UNIX)" på side 72

#### **Beslektet referanse:**

v "DROP DATABASE Command" i *Command Reference*

## <span id="page-77-0"></span>**Deinstallere DB2 UDB (UNIX)**

Denne oppgaven inneholder trinn for å fjerne DB2 versjon 8 fra UNIX-operativsystemet. Det er ikke nødvendig å utføre denne oppgaven for å installere en ny versjon av DB2. Hver DB2-versjon på UNIX har en egen installeringsbane, og det kan derfor finnes flere DB2-versjoner på samme maskin.

#### **Fremgangsmåte:**

Slik fjerner du DB2 UDB fra UNIX:

- 1. Valgfritt: Slett alle databaser. Du kan slette databaser ved å bruke kontrollsenteret eller ved å oppgi kommandoen **drop database**.
- 2. Stopp DB2-administrasjonstjeneren.
- 3. Fjern administrasjonstjeneren.
- 4. Stopp DB2-forekomster.
- 5. Fjern DB2-forekomster.
- 6. Fjern DB2-produkter.

#### **Beslektede begreper:**

v "DB2 Administration Server" i *Administration Guide: Implementation*

#### **Beslektede oppgaver:**

- v "Stoppe DB2-administrasjonstjeneren (DAS)" på side 72
- v "Fjerne [DB2-administrasjonstjeneren](#page-78-0) (DAS)" på side 73
- v "Stoppe [DB2-forekomster"](#page-78-0) på side 73
- v "Fjerne [DB2-forekomster"](#page-79-0) på side 74
- v "Fjerne [DB2-produkter](#page-80-0) med kommandoen db2\_deinstall (UNIX)" på side 75
- v ["Deinstallere](#page-76-0) DB2 UDB (Windows)" på side 71

#### **Beslektet referanse:**

v "DROP DATABASE Command" i *Command Reference*

## **Stoppe DB2-administrasjonstjeneren (DAS)**

Du må stoppe DB2-administrasjonstjeneren (DAS) før du fjerner DB2 fra UNIX.

#### **Fremgangsmåte:**

Slik stopper du administrasjonstjeneren:

- 1. Logg deg på som eier av DB2-administrasjonstjeneren.
- 2. Stopp DB2-administrasjonstjeneren ved å oppgi kommandoen **db2admin stop**.

#### **Beslektede begreper:**

v "DB2 Administration Server" i *Administration Guide: Implementation*

#### **Beslektede oppgaver:**

v "Fjerne [DB2-produkter](#page-80-0) med kommandoen db2\_deinstall (UNIX)" på side 75

#### **Beslektet referanse:**

v "db2admin - DB2 Administration Server Command" i *Command Reference*

## <span id="page-78-0"></span>**Fjerne DB2-administrasjonstjeneren (DAS)**

Du må fjerne DB2-administrasjonstjeneren (DAS) før du fjerner DB2.

#### **Fremgangsmåte:**

Slik fjerner du DB2-administrasjonstjeneren:

- 1. Logg deg på som eier av DB2-administrasjonstjeneren.
- 2. Kjør oppstartingsskriptet ved å oppgi denne kommandoen: . *DASHOME*/das/dasprofile (Bash, Bourne eller Korn-skall)

source *DASHOME*/das/dascshrc (C-skall)

der *DASHOME* er privatkatalogen til DB2-administrasjonstjeneren.

- 3. Reservekopier filene i katalogen DASHOME/das.
- 4. Logg deg av.
- 5. Logg deg på med rotautorisasjon og fjern DB2-administrasjonstjeneren ved å oppgi kommandoen *DB2DIR***/instance/dasdrop**,

der *DB2DIR* er /usr/opt/db2\_08\_01 på AIX og /opt/IBM/db2/V8.1 på alle andre UNIX-baserte operativsystemer.

#### **Beslektede begreper:**

v "DB2 Administration Server" i *Administration Guide: Implementation*

### **Beslektede oppgaver:**

v "Fjerne [DB2-produkter](#page-80-0) med kommandoen db2\_deinstall (UNIX)" på side 75

## **Stoppe DB2-forekomster**

Du må stoppe alle DB2-forekomster før du fjerner DB2.

### **Fremgangsmåte:**

Slik stopper du en forekomst:

- 1. Logg deg på som en bruker med rotautorisasjon.
- 2. Hent en liste med navnene på alle DB2-forekomstene ved å oppgi kommandoen *DB2DIR***/bin/db2ilist**. *DB2DIR* er /usr/opt/db2\_08\_01 på AIX og /opt/IBM/db2/V8.1 på alle andre UNIX-baserte operativsystemer.
- 3. Logg deg av.
- 4. Logg deg på igjen som eier av forekomsten du vil stoppe.
- 5. Kjør oppstartingsskriptet ved å oppgi denne kommandoen:

. *INSTHOME*/sqllib/db2profile (Bash, Bourne eller Korn-skall) source *INSTHOME*/sqllib/db2cshrc (C-skall)

der *INSTHOME* er privatkatalogen til forekomsten.

6. Reservekopier filene i katalogen *INSTHOME*/sqllib, hvis det er nødvendig, der *INSTHOME* er privatkatalogen til forekomsteieren.

- <span id="page-79-0"></span>7. Det er mulig du vil lagre konfigurasjonsfilen for databasesystemet, db2systm, filen db2nodes.cfg, eller en brukerdefinert funksjon eller beskyttede lagrede prosedyreapplikasjoner i *INSTHOME*/sqllib/function.
- 8. Stopp alle databaseapplikasjoner ved å oppgi kommandoen **db2 force application all**.
- 9. Stopp DB2-databasesystemet ved å oppgi kommandoen **db2stop**.
- 10. Bekreft av at forekomsten er stoppet ved å oppgi kommandoen **db2 terminate**.
- 11. Gjenta disse trinnene for hver forekomst.

Det neste trinnet når du fjerner DB2 på UNIX, er å fjerne DB2-forekomster.

#### **Beslektet referanse:**

- v "db2stop Stop DB2 Command" i *Command Reference*
- v "FORCE APPLICATION Command" i *Command Reference*
- v "db2ilist List Instances Command" i *Command Reference*

## **Fjerne DB2-forekomster**

Du kan fjerne alle eller noen av DB2 versjon 8-forekomstene fra systemet. Når en forekomst er fjernet, er det ikke mulig å bruke DB2-databasene som eventuelt eies av forekomsten. Fjern DB2-forekomster bare hvis du ikke skal bruke DB2-produkter med versjon 8, eller hvis du ikke vil migrere eksisterende forekomster til en nyere versjon av DB2.

#### **Fremgangsmåte:**

Slik fjerner du en forekomst:

- 1. Logg deg på som en bruker med rotautorisasjon.
- 2. Fjern forekomsten ved å oppgi denne kommandoen:

*DB2DIR*/instance/db2idrop *forekomstnavn*

der *DB2DIR* er /usr/opt/db2\_08\_01 på AIX og /opt/IBM/db2/V8.1 på alle andre UNIX-baserte operativsystemer.

Kommandoen **db2idrop** fjerner forekomstposten fra listen over forekomster, og fjerner katalogen *INSTHOME*/sqllib, der *INSTHOME* er privatkatalogen til forekomsten og *forekomstnavn* er påloggingsnavnet til forekomsten. Hvis du lagrer filer i katalogen /sqllib, blir disse filene fjernet av denne handlingen. Hvis du fortsatt trenger disse filene, må du opprette en kopi av dem før du sletter forekomsten.

3. Valgfritt: Hvis du er logget på som en bruker med rotautorisasjon, kan du fjerne forekomsteierens bruker-ID og gruppe (hvis den bare blir brukt for denne forekomsten). Ikke fjern disse hvis du har planer om å opprette forekomsten på nytt.

Dette trinnet er valgfritt fordi det er mulig at forekomsteieren og gruppen til forekomsteieren brukes til andre formål.

Det neste trinnet når du fjerner DB2 på UNIX, er å fjerne DB2-produkter.

#### **Beslektede oppgaver:**

v "Fjerne [DB2-produkter](#page-80-0) med kommandoen db2\_deinstall (UNIX)" på side 75

**Beslektet referanse:**

v "db2idrop - Remove Instance Command" i *Command Reference*

## <span id="page-80-0"></span>**Fjerne DB2-produkter med kommandoen db2\_deinstall (UNIX)**

Denne oppgaven inneholder trinn for å fjerne DB2 versjon 8-produkter ved hjelp av kommandoen **db2\_deinstall**. Kommandoen **db2\_deinstall** fjerner alle DB2-produktene fra systemet. Hvis du vil fjerne en undergruppe av DB2-produkter, må du bruke de innebygde verktøyene i operativsystemet til å fjerne DB2-komponenter, pakker eller filsett.

### **Krav:**

Før du fjerner DB2-produkter fra UNIX-systemet:

- v Kontroller at du har utført alle trinnene som er beskrevet under *Fjerne DB2 på UNIX*, før du fjerner DB2-produkter fra UNIX-systemet.
- v Du må ha rotautorisasjon for å fjerne DB2-produkter.
- v Du må bruke denne CD-ROM-platen når du skal bruke kommandoen **db2\_deinstall**. Kommandoen **db2\_deinstall** ligger i rotkatalogen på CD-ROM-platen som inneholder DB2 versjon 8.

#### **Fremgangsmåte:**

Slik fjerner du DB2-produkter fra UNIX-systemet:

- 1. Logg deg på som bruker med rotautorisasjon.
- 2. Tilkoble CD-ROM-platen med DB2 versjon 8-produktet.
- 3. Kjør kommandoen **db2\_deinstall -n** fra rotkatalogen på CD-ROM-platen med DB2 versjon 8-produktet. Parameteren *-n* gjør **pkgrm** ikke-interaktiv. Parameteren *-n* er bare på System V (Solaris).

Denne kommandoen fjerner alle DB2-produktene fra systemet.

DB2-produktene kan også fjernes fra systemet ved å bruke andre metoder. Du kan bruke disse metodene hvis du bare vil fjerne en undergruppe med DB2-produkter fra systemet. Andre metoder som kan brukes til å fjerne DB2-produkter:

**AIX** Du kan bruke System Management Interface Tool USMIT) til å fjerne noen av eller alle DB2-produktene. Hvis du bruker SMIT til å fjerne DB2, identifiserer du DB2 versjon 8-produkter ved hjelp av prefikset db2\_08\_01. Du kan også fjerne alle DB2-produktene fra AIX-systemer ved å bruke kommandoen **installp** og oppgi **installp -u db2\_08\_01**.

#### **HP-UX**

Du kan bruke kommandoen **swremove** til å fjerne noen av eller alle DB2-produktene.

**Linux** Du kan bruke kommandoen **rpm** til å fjerne noen av eller alle DB2-produktene.

#### **Solaris Operating Environment**

Du kan fjerne noen av eller alle produktene ved å bruke kommandoen **pkgrm**.

### **Beslektede oppgaver:**

- v "Fjerne [DB2-forekomster"](#page-79-0) på side 74
- v "Fjerne DB2-opprettingspakker" i *Begynnerbok for DB2-tjenere*

# <span id="page-82-0"></span>**Tillegg C. Teknisk informasjon for DB2 Universal Database**

# **DB2-dokumentasjon og -hjelp**

Teknisk informasjon om DB2 er tilgjengelig med følgende verktøy og metoder:

- DB2 Informasjonssenter
	- Emner
	- Hjelp for DB2-verktøy
	- Programeksempler
	- Veiledninger
- v Nedlastbare PDF-filer, PDF-filer på CD og trykte bøker
	- Veiledninger
	- Referansehåndbøker
- Kommandolinjehjelp
	- Kommandohjelp
	- Meldingshjelp
	- Hjelp til SQL-status
- Installert kildekode
	- Programeksempler

På ibm.com får du tilgang til ytterligere teknisk informasjon om DB2 Universal Database, for eksempel tekniske rapporter og ″redbooks″. Gå inn på nettstedet DB2 Information Management Software Library på [www.ibm.com/software/data/pubs/.](http://www.ibm.com/software/data/pubs/)

## **Oppdateringer av DB2-dokumentasjon**

IBM kan fra tid til annen publisere opprettingspakker med dokumentasjon og andre dokumentasjonsoppdateringer for DB2 Informasjonssenter. Hvis du besøker DB2 Informasjonssenter på [http://publib.boulder.ibm.com/infocenter/db2help/,](http://publib.boulder.ibm.com/infocenter/db2help/) finnre du alltid den mest oppdaterte informasjonen. Hvis du har installert DB2 Informasjonssenter lokalt, må du installere oppdateringer manuelt før du kan vise dem. Med dokumentasjonsoppdateringer kan du oppdatere informasjonen som du installerte fra CDen med *DB2 Informasjonssenter* når ny informasjon blir tilgjengelig.

Informasjonssenteret oppdateres hyppigere enn PDF-filene eller de trykte bøkene. Hvis du ønsker den siste oppdaterte informasjonen, installerer du dokumentasjonsoppdateringene etter hvert som de blir tilgjengelige, eller går inn på DB2 Informasjonssenter på nettstedet www.ibm.com.

### **Beslektede begreper:**

- v "CLI sample programs" i *CLI Guide and Reference, Volume 1*
- v "Java sample programs" i *Application Development Guide: Building and Running Applications*
- v "DB2 [Informasjonssenter"](#page-83-0) på side 78

### **Beslektede oppgaver:**

v "Starte spesifikk hjelp fra et [DB2-verktøy"](#page-100-0) på side 95

| | | | | | | |

| | | |

J

- <span id="page-83-0"></span>v "Oppdatere DB2 [Informasjonssenter](#page-92-0) som er installert på din maskin eller [intranettjener"](#page-92-0) på side 87
- v "Starte meldingshjelp fra [kommandolinjebehandleren"](#page-101-0) på side 96
- v "Starte kommandohjelp fra [kommandolinjebehandleren"](#page-101-0) på side 96
- v "Starte SQL-statushjelp fra [kommandolinjebehandleren"](#page-102-0) på side 97

### **Beslektet referanse:**

v "PDF-filer og trykt [dokumentasjon](#page-94-0) for DB2" på side 89

### **DB2 Informasjonssenter**

DB2 Informasjonssenter gir deg tilgang til all den informasjonen du trenger for å få fullt utbytte av produktene i DB2-familien, inkludert DB2 Universal Database, DB2 Connect, DB2 Information Integrator og DB2 Query Patroller. DB2 Informasjonssenter inneholder også informasjon om viktige DB2-funksjoner og -komponenter som replikering, datavarehus og tilleggsmoduler for DB2.

DB2 Informasjonssenter har de følgende egenskapene hvis du viser det med Mozilla 1.0 eller nyere, eller med Microsoft Internet Explorer 5.5 eller nyere. Noen funksjoner krever at du aktiverer støtte for JavaScript™:

#### **Fleksible installeringsalternativer**

Du kan velge å vise DB2-dokumentasjonen med det alternativet som passer best for deg:

- v Du kan være sikker på at dokumentasjonen alltid er oppdatert ved å lese all dokumentasjon direkte fra DB2 Informasjonssenter, på IBMs nettsted <http://publib.boulder.ibm.com/infocenter/db2help/>
- v For å redusere behovet for oppdateringer og holde nettverkstrafikken på intranettet, kan du installere DB2-dokumentasjonen på en enkelt tjener på intranettet.
- v For å få best mulig fleksibilitet og redusere avhengigheten av nettverksforbindelser, kan du installere DB2-dokumentasjonen på din egen maskin.
- **Søk** Du kan søke i alle emnene i DB2 Informasjonssenter ved å oppgi et søkeuttrykk i tekstfeltet **Search**. Du kan få nøyaktige samsvar ved å sette søkeuttrykk i anførselstegn, og du kan forbedre søket med jokertegn (\*, ?) og boolske operatorer (AND, NOT, OR).

### **Oppgaveorientert innholdsfortegnelse**

Du kan finne emner i DB2-dokumentasjonen fra en enkelt innholdsfortegnelse. Innholdsfortegnelsen er først og fremst organisert etter den typen oppgave du vil utføre, men har også oppføringer for produktoversikter, målsettinger, referanseinformasjon, et stikkordregister og en ordliste.

- Produktoversikter beskriver forholdet mellom de tilgjengelige produktene i DB2-familien, funksjonene som finnes i hvert av disse produktene, og oppdatert versjonsinformasjon for hvert av produktene.
- Hovedkategorier som installering, administrasjon og utvikling inneholder emner som gjør at du raskt kan fullføre oppgaver, og gir deg en dypere forståelse av bakgrunnsinformasjon for å fullføre disse oppgavene.

| | | |

| | | | | | | | | | | |

<span id="page-84-0"></span>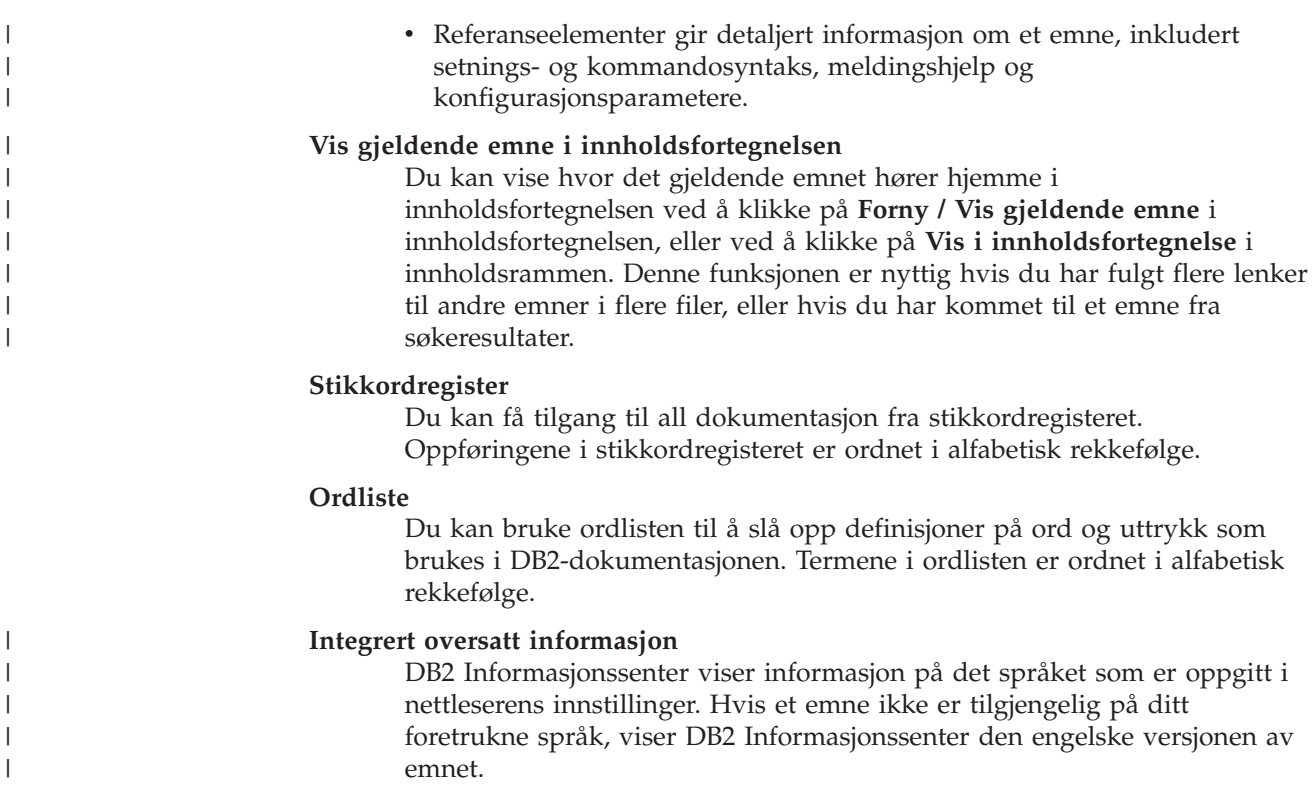

For teknisk informasjon om iSeries, se informasjonssenteret for IBM eServer iSeries på [www.ibm.com/eserver/iseries/infocenter/.](http://www.ibm.com/eserver/iseries/infocenter/)

### **Beslektede begreper:**

|

| | | | | | | | | | | v "Installere DB2 Informasjonssenter i ulike situasjoner" på side 79

### **Beslektede oppgaver:**

- v "Oppdatere DB2 [Informasjonssenter](#page-92-0) som er installert på din maskin eller [intranettjener"](#page-92-0) på side 87
- v "Vise emner på ditt foretrukne språk i DB2 [Informasjonssenter"](#page-93-0) på side 88
- v "Starte DB2 [Informasjonssenter"](#page-91-0) på side 86
- v "Installere DB2 [Informasjonssenter](#page-87-0) ved hjelp av veiviseren for DB2-installering [\(UNIX\)"](#page-87-0) på side 82
- v "Installere DB2 [Informasjonssenter](#page-89-0) ved hjelp av veiviseren for DB2-installering [\(Windows\)"](#page-89-0) på side 84

#### **Installere DB2 Informasjonssenter i ulike situasjoner** |

Forskjellige arbeidsmiljøer kan stille krav til å få tilgang til DB2-informasjon på ulike måter. Du kan få tilgang til DB2 Informasjonssenter på IBMs nettsted, på en tjener på organisasjonens nettverk eller på en versjon som installert på din maskin. I alle tre tilfellene ligger dokumentasjonen i DB2 Informasjonssenter, som er et nettverk med emnebasert informasjon som du kan lese med en nettleser. Som standard henter DB2-produkter informasjon fra DB2 Informasjonssenter på IBMs nettsted. Hvis du ønsker å bruke DB2 Informasjonssenter på en intranettjener eller på din egen maskin, må du installere DB2 Informasjonssenter ved hjelp av CDen med DB2 Informasjonssenter som fulgte med mediepakken for produktet. Bruk oversikten over alternativer for å få tilgang til DB2-dokumentasjonen som følger, sammen med de tre installeringsscenarioene, for å bestemme hvilken

tilgangsmetode til DB2 Informasjonssenter som passer best for deg og din arbeidssituasjon, og hva du bør tenke på i forbindelse med installeringen.

### **Oversikt over alternativer for å få tilgang til DB2-dokumentasjon:**

Tabellen nedenfor gir anbefalinger om hvilke alternativer som er mulige i din situasjon for å få tilgang til DB2-produktdokumentasjonen i DB2 Informasjonssenter.

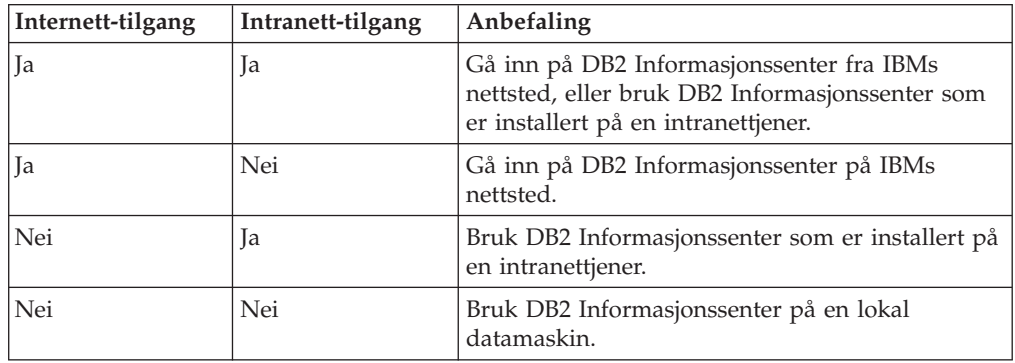

### **Situasjon: Gå inn på DB2 Informasjonssenter på din egen maskin:**

Tsu-Chen eier en fabrikk i en liten by som ikke har en lokal Internett-formidler som kan tilby Internett-tilgang. Han kjøpte DB2 Universal Database for å administrere lagerlister, produktbestillinger, bankkontoinformasjon og forretningsutgifter. Tsu-Chen har aldri brukt et DB2-produkt før, og må lære dette ved hjelp av DB2-produktdokumentasjonen.

Etter å ha installert DB2 Universal Database på maskinen med installeringsalternativet Vanlig, forsøker Tsu-Chen å få tilgang til DB2-dokumentasjonen. Nettleseren gir ham imidlertid en feilmelding om at siden han forsøkte å åpne, ikke blir funnet. Tsu-Chen ser etter i installeringshåndboken for DB2-produktet og oppdager at han må installere DB2 Informasjonssenter hvis han vil ha tilgang til DB2-dokumentasjonen på maskinen sin. Han finner CDen *DB2 Informasjonssenter* i mediepakken og installerer den.

Fra operativsystemets applikasjonsstarter har Tsu-Chen nå tilgang til DB2 Informasjonssenter, og kan lære å bruke DB2-produktet.

### **Situasjon: Gå inn på DB2 Informasjonssenter på IBMs nettsted:**

Colin er IT-konsulent i en opplæringsbedrift. Han har spesialisert seg på databaseteknologi og SQL og avholder seminarer om disse emnene over hele Nord-Amerika ved hjelp av DB2 Universal Database. Noen av Colins seminarer omhandler bruken av DB2-dokumentasjon som opplæringsverktøy. Colin bruker for eksempel DB2-dokumentasjonen om SQL i kursene sine, for å undervise om grunnleggende og avansert syntaks for databasespørringer.

De fleste av virksomhetene Colin gir instruksjon til, har Internett-tilgang. Denne situasjonen påvirket Colins beslutning om å konfigurere den bærbare maskinen til å bruke DB2 Informajonssenter på IBMs nettsted da han installerte den nyeste versjonen av DB2 Universal Database. Med denne konfigurasjonen har Colin direkte tilgang til den sist oppdaterte DB2-dokumentasjonen under seminarene.

| |

|

| | | | || | | | | | | | | |

 $\overline{\phantom{a}}$ 

|

| | | | |

| | | | | | |

| |

|

| | | | | |

| | | | | Colin opplever imidlertid av og til at han ikke har tilgang til Internett mens han er ute og reiser. Dette utgjorde et problem, spesielt når han trengte tilgang til DB2-dokumentasjonen for å forberede seg til et seminar. For å unngå slike situasjoner, installerte Colin en kopi av DB2 Informasjonssenter på sin bærbare maskin.

Colin liker fleksibiliteten ved alltid å ha tilgjengelig en kopi av DB2-dokumentasjonen. Med kommandoen **db2set** kan han enkelt konfigurere registervariablene på den bærbare maskinen for å bruke DB2 Informasjonssenter på IBMs nettsted eller på den bærbare maskinen, avhengig av situasjonen.

### **Situasjon: Gå inn på DB2 Informasjonssenter på en intranettjener:**

Eva arbeider som databaseadministrator for et livsforsikringsselskap. Administrasjonsoppgavene hennes omfatter installering og konfigurering av den nyeste versjonen av DB2 Universal Database på firmaets UNIX-databasetjenere. Firmaet hennes informerte nylig medarbeiderne om at man av sikkerhetsårsaker ikke ville gi dem Internett-tilgang på arbeidsplassen. Siden firmaet har et nettverksmiljø, bestemmer Eva seg for å installere en kopi av DB2 Informasjonssenter på en intranettjener, slik at alle medarbeiderne i firmaet som bruker datavarehuset regelmessig (selgere, salgssjefer og forretningsanalytikere) har tilgang til DB2-dokumentasjonen.

Eva ber databasegruppen om å installere den nyeste versjonen av DB2 Universal Database på alle medarbeidernes datamaskiner ved hjelp av en responsfil, for å være sikker på at alle maskinene er konfigurert for å bruke DB2 Informasjonssenter ved hjelp av vertsnavnet og portnummeret til intranettjeneren.

Men på grunn av en misforståelse har Migual, en junior databaseadministrator, installert en kopi av DB2 Informasjonssenter på flere av de ansattes datamaskiner, i stedet for å konfigurere DB2 Universal Database for å gå inn på DB2 Informasjonssenter på intranettjeneren. For å avhjelpe situasjonen ber Eva om at Migual bruker kommandoen **db2set** til å endre registervariablene for DB2 Informasjonssenter (DB2\_DOCHOST for vertsnavnet og DB2\_DOCPORT for portnummeret) på hver av disse maskinene. Nå har alle de aktuelle maskinene i nettverket tilgang til DB2 Informasjonssenter, og medarbeiderne kan finne svar på DB2-spørsmålene i DB2-dokumentasjonen.

### **Beslektede begreper:**

| | | | |

| | | |

|

| | | | | | | | |

| | | |

| | | | | | | | |

| |

 $\overline{1}$ 

| | | | | | |

| | v "DB2 [Informasjonssenter"](#page-83-0) på side 78

### **Beslektede oppgaver:**

- v "Oppdatere DB2 [Informasjonssenter](#page-92-0) som er installert på din maskin eller [intranettjener"](#page-92-0) på side 87
- v "Installere DB2 [Informasjonssenter](#page-87-0) ved hjelp av veiviseren for DB2-installering [\(UNIX\)"](#page-87-0) på side 82
- v "Installere DB2 [Informasjonssenter](#page-89-0) ved hjelp av veiviseren for DB2-installering [\(Windows\)"](#page-89-0) på side 84

### **Beslektet referanse:**

v "db2set - DB2 Profile Registry Command" i *Command Reference*

# <span id="page-87-0"></span>**Installere DB2 Informasjonssenter ved hjelp av veiviseren for** | **DB2-installering (UNIX)** |

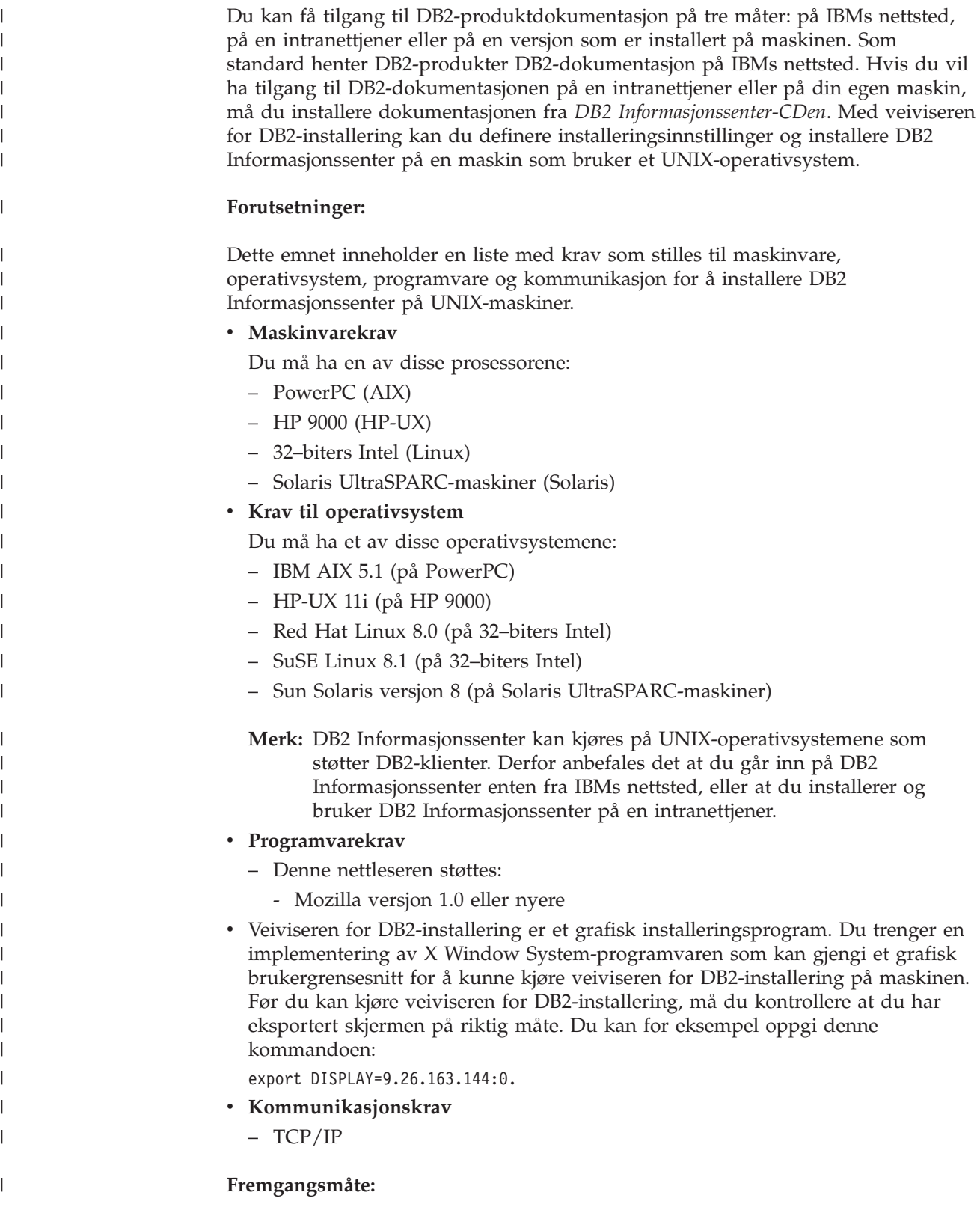

Slik installerer du DB2 Informasjonssenter ved hjelp av veiviseren for DB2-installering:

- 1. Logg deg på systemet.
- 2. Sett inn og koble til produkt-CDen for DB2 Informasjonssenter på systemet.
- 3. Gå til katalogen der CD-ROM-platen er tilkoblet, ved å oppgi denne kommandoen:

cd */cd*

| | | | | | |

| | | | | | | | | | | | | | | | | | | | | | | |

|

| |

 $\overline{\phantom{a}}$ 

| | | | |

| | | | | |

|

der*/cd* er tilkoblingspunktet til CDen.

- 4. Oppgi kommandoen **./db2setup** for å starte veiviseren for DB2-installering.
- 5. Startpanelet IBM DB2-installering blir åpnet. For å gå videre til installeringen av DB2 Informasjonssenter, klikker du på **Installer produkt**. Det finnes hjelp på systemet som veileder deg gjennom resten av trinnene. Du starter hjelpen på systemet ved å klikke på **Hjelp**. Du kan når som helst klikke på **Avbryt** for å avslutte installeringen.
- 6. På siden **Velg produktet du vil installere** klikker du på **Neste**.
- 7. Klikk på **Neste** på siden **Velkommen til veiviseren for DB2-installering**. Veiviseren for DB2-installering tar deg gjennom installeringen av programmet.
- 8. Du må godta lisensbetingelsene for å fortsette installeringen. På siden **Lisensbetingelser** velger du **Jeg aksepterer betingelsene**, og klikker på **Neste**.
- 9. Velg **Installer DB2 Informasjonssenter på denne maskinen** på siden **Velg installeringshandlingen**. Hvis du vil bruke en responsfil til å installere DB2 Informasjonssenter på denne eller andre maskiner på et senere tidspunkt, velger du **Lagre innstillingene i en responsfil**. Klikk på **Neste**.
- 10. Velg hvilke språk DB2 Informasjonssenter skal installeres på, på siden **Velg språkene du vil installere**. Klikk på **Neste**.
- 11. Konfigurer DB2 Informasjonssenter for innkommende kommunikasjon på siden **Oppgi porten for DB2 Informasjonssenter**. Klikk på **Neste** for å fortsette installeringen.
- 12. Kontroller installeringsvalgene du har gjort på siden **Start kopiering av filer**. Du kan endre innstillinger ved å klikke på **Tilbake**. Klikk på **Installer** for å kopiere DB2 Informasjonssenter-filene til maskinen din.

Du kan også installere DB2 Informasjonssenter ved hjelp av en responsfil.

Installeringsloggene db2setup.his, db2setup.log og db2setup.err er som standard plassert i katalogen /tmp.

Filen db2setup.log registrerer all informasjon om DB2-produktinstallering, også feil. Filen db2setup.his registrerer alle installerte DB2-produkter på maskinen. DB2 tilføyer filen db2setup.log til filen db2setup.his. Filen db2setup.err registrerer feildata som blir returnert fra Java, for eksempel informasjon om unntak og systemfeil.

Når installeringen er fullført, blir DB2 Informasjonssenter installert i en av følgende kataloger, avhengig av UNIX-operativsystemet:

- AIX: /usr/opt/db2\_08\_01
- HP-UX: /opt/IBM/db2/V8.1
- Linux: /opt/IBM/db2/V8.1
- Solaris: /opt/IBM/db2/V8.1

#### **Beslektede begreper:**

<span id="page-89-0"></span>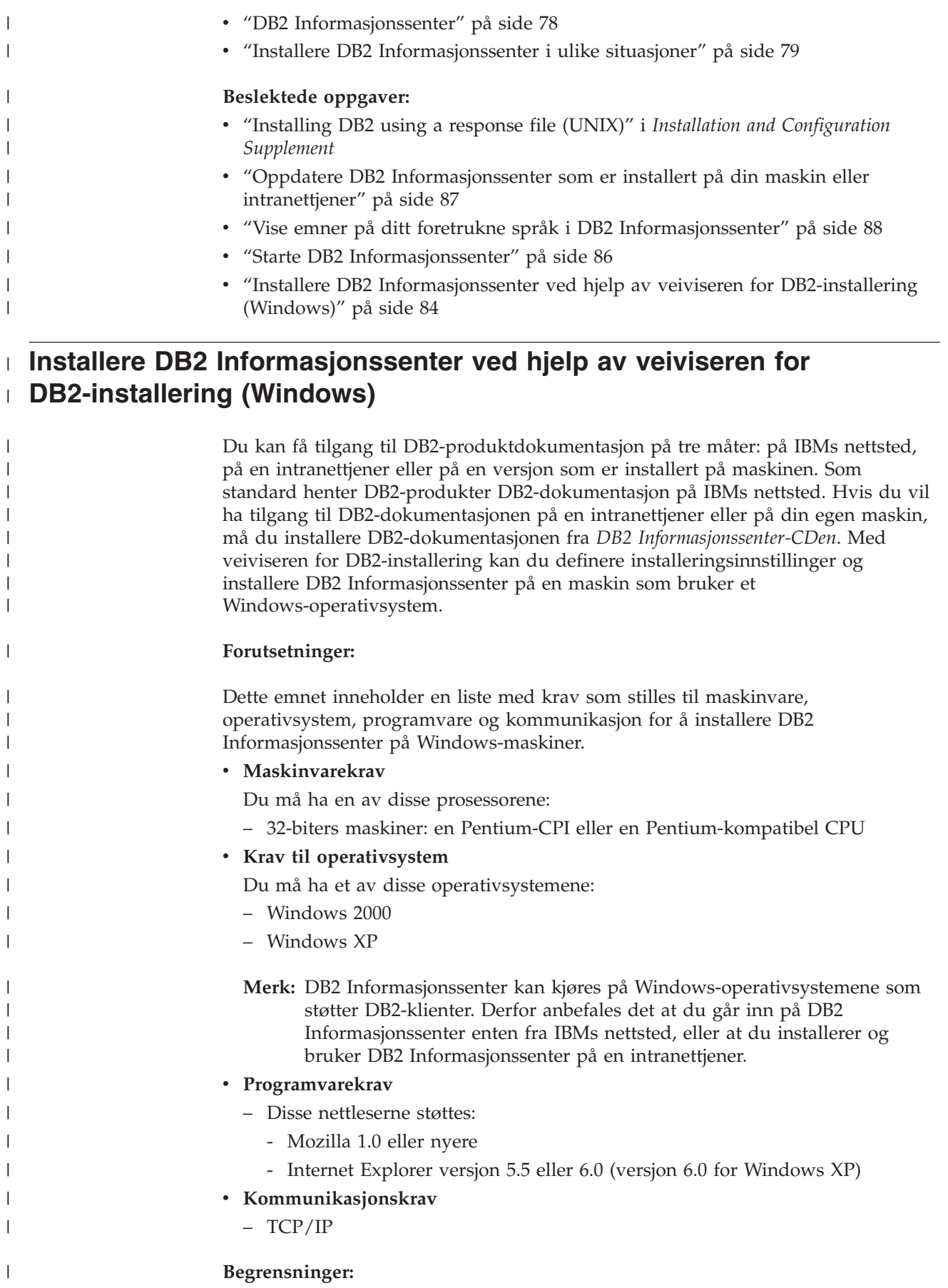

• Du trenger en konto med administrative rettigheter for å installere DB2 Informasjonssenter.

#### **Fremgangsmåte:**

| |

|

| | | | | | | | | | | | | |

| | | | | | | | | | | | | | | | | | | | | | | | |

| | |

 $\overline{1}$ 

Slik installerer du DB2 Informasjonssenter ved hjelp av veiviseren for DB2-installering:

- 1. Logg deg på systemet med kontoen som du har definert for installeringen av DB2 Informasjonssenter.
- 2. Sett CDen inn i stasjonen. Hvis Autokjør-funksjonen er aktiv, åpner den startpanelet for IBM DB2-installering.
- 3. Veiviseren for DB2-installering bestemmer systemspråket og starter installeringsprogrammet for dette språket. Hvis du vil kjøre installeringsprogrammet på et annet språk, eller hvis programmet ikke starter automatisk, kan du starte veiviseren for DB2-installering manuelt.

Slik starter du veiviseren for DB2-installering manuelt:

- a. Klikk på **Start** og velg **Kjør**.
- b. I feltet **Åpne** oppgir du denne kommandoen:

x:\setup.exe /i *språkkode på to tegn*

der *x:* representerer CD-stasjonen, og *språkkode på to tegn* representerer språket installeringsprogrammet skal kjøres på.

- c. Klikk på **OK**.
- 4. Startpanelet IBM DB2-installering blir åpnet. For å gå videre til installeringen av DB2 Informasjonssenter, klikker du på **Installer produkt**. Det finnes hjelp på systemet som veileder deg gjennom resten av trinnene. Du starter hjelpen på systemet ved å klikke på **Hjelp**. Du kan når som helst klikke på **Avbryt** for å avslutte installeringen.
- 5. På siden **Velg produktet du vil installere** klikker du på **Neste**.
- 6. Klikk på **Neste** på siden **Velkommen til veiviseren for DB2-installering**. Veiviseren for DB2-installering tar deg gjennom installeringen av programmet.
- 7. Du må godta lisensbetingelsene for å fortsette installeringen. På siden **Lisensbetingelser** velger du **Jeg aksepterer betingelsene**, og klikker på **Neste**.
- 8. Velg **Installer DB2 Informasjonssenter på denne maskinen** på siden **Velg installeringshandlingen**. Hvis du vil bruke en responsfil til å installere DB2 Informasjonssenter på denne eller andre maskiner på et senere tidspunkt, velger du **Lagre innstillingene i en responsfil**. Klikk på **Neste**.
- 9. Velg hvilke språk DB2 Informasjonssenter skal installeres på, på siden **Velg språkene du vil installere**. Klikk på **Neste**.
- 10. Konfigurer DB2 Informasjonssenter for innkommende kommunikasjon på siden **Oppgi porten for DB2 Informasjonssenter**. Klikk på **Neste** for å fortsette installeringen.
- 11. Kontroller installeringsvalgene du har gjort på siden **Start kopiering av filer**. Du kan endre innstillinger ved å klikke på **Tilbake**. Klikk på **Installer** for å kopiere DB2 Informasjonssenter-filene til maskinen din.

Du kan installere DB2 Informasjonssenter ved hjelp av en responsfil. Du kan også bruke kommandoen **db2rspgn** til å generere en responsfil basert på en eksisterende installasjon.

<span id="page-91-0"></span>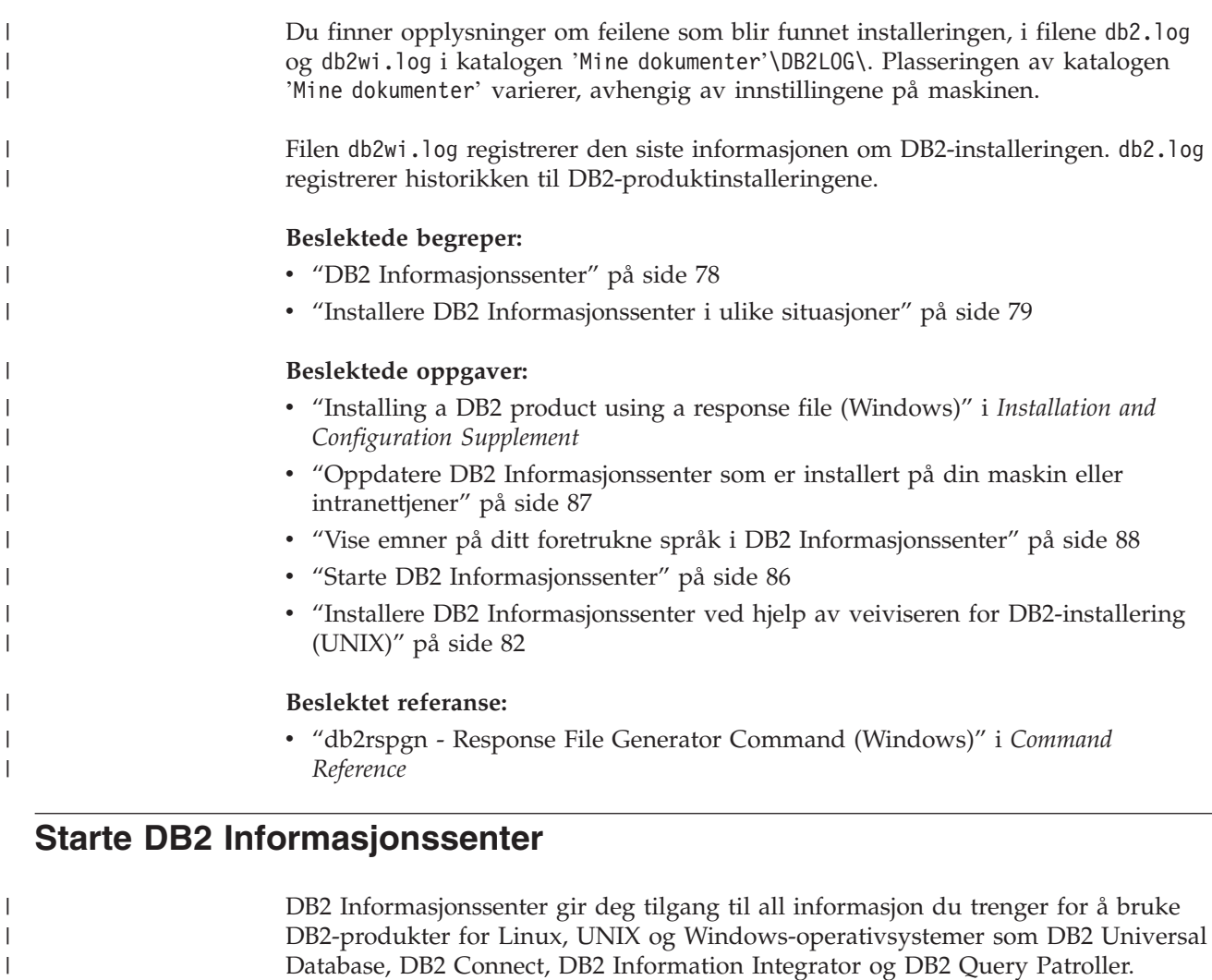

Du kan starte DB2 Informasjonssenter fra disse stedene:

- v Datamaskiner der det er installert en DB2 UDB-klient eller -tjener
- v En intranettjener eller lokal datamaskin der DB2 Informasjonssenter er installert
- IBMs nettsted

#### **Forutsetninger:**

Før du starter DB2 Informasjonssenter:

- v *Valgfritt*: Konfigurere nettleseren slik at den viser emner på ditt foretrukne språk
- v *Valgfritt*: Konfigurere DB2-klienten slik at den bruker DB2 Informasjonssenter som er installert på din datamaskin eller på intranettjeneren

#### **Fremgangsmåte:**

Slik starter du DB2 Informasjonssenter på en maskin der en DB2 UDB-klient eller -tjener er installert:

- v Fra Start-menyen (Windows-operativsystemer): Klikk på **Start — Programmer — IBM DB2 — Informasjon — Informasjonssenter**.
- v Fra kommandolinjen:
	- For operativsystemene Linux og UNIX bruker du kommandoen **db2icdocs**.

| | | <span id="page-92-0"></span>– For operativsystemet Windows bruker du kommandoen j.

Slik åpner du DB2 Informasjonssenter som er installert på en intranettjener eller en lokal datamaskin, i en nettleser:

• Åpne nettsiden på http://<vertsnavn>:<portnummer>/, der <vertsnavn> står for vertsnavnet og <portnummer> står for portnummeret der DB2 Informasjonssenter er tilgjengelig.

Slik åpner du DB2 Informasjonssenter på IBMs nettsted i en nettleser:

• Åpne nettsiden [publib.boulder.ibm.com/infocenter/db2help/.](http://publib.boulder.ibm.com/infocenter/db2help/)

#### **Beslektede begreper:**

v "DB2 [Informasjonssenter"](#page-83-0) på side 78

#### **Beslektede oppgaver:**

- v "Vise emner på ditt foretrukne språk i DB2 [Informasjonssenter"](#page-93-0) på side 88
- v "Starte spesifikk hjelp fra et [DB2-verktøy"](#page-100-0) på side 95
- v "Oppdatere DB2 Informasjonssenter som er installert på din maskin eller intranettjener" på side 87
- v "Starte meldingshjelp fra [kommandolinjebehandleren"](#page-101-0) på side 96
- v "Starte kommandohjelp fra [kommandolinjebehandleren"](#page-101-0) på side 96
- v "Starte SQL-statushjelp fra [kommandolinjebehandleren"](#page-102-0) på side 97

## **Oppdatere DB2 Informasjonssenter som er installert på din maskin eller intranettjener**

DB2 Informasjonssenter som er tilgjengelig fra

[http://publib.boulder.ibm.com/infocenter/db2help/,](http://publib.boulder.ibm.com/infocenter/db2help/) blir med jevne mellomrom oppdatert med ny eller endret dokumentasjon. IBM kan også gjøre oppdateringer av DB2 Informasjonssenter tilgjengelige for nedlasting og installering på din maskin eller intranettjener. Når du oppdaterer DB2 Informasjonssenter, oppdateres ikke DB2 klient- eller tjenerprodukter.

#### **Forutsetninger:**

Du må ha tilgang til en datamaskin som er tilkoblet Internett.

#### **Fremgangsmåte:**

Slik oppdaterer du DB2 Informasjonssenter som er installert på din maskin eller intranettjener:

- 1. Gå til DB2 Informasjonssenter på IBMs nettsted: <http://publib.boulder.ibm.com/infocenter/db2help/>
- 2. I delen Downloads på velkomstsiden, under overskriften Service and Support, klikker du på linken **DB2 Universal Database documentation**.
- 3. Finn ut om din versjon av DB2 Informasjonssenter er foreldet ved å sammenlikne det nyeste dokumentasjonsnivået med dokumentasjonsnivået du har installert. Dokumentasjonsnivået du har installert, er oppgitt på velkomstsiden i DB2 Informasjonssenter.
- 4. Hvis en nyere versjon av DB2 Informasjonssenter er tilgjengelig, laster du ned den sist oppdaterte versjonen av *DB2 Informasjonssenter* for ditt operativsystem.

<span id="page-93-0"></span>5. Følg instruksjonene på nettsiden for å installere den oppdaterte kopien av *DB2 Informasjonssenter*.

### **Beslektede begreper:**

v "Installere DB2 [Informasjonssenter](#page-84-0) i ulike situasjoner" på side 79

### **Beslektede oppgaver:**

- v "Starte DB2 [Informasjonssenter"](#page-91-0) på side 86
- v "Installere DB2 [Informasjonssenter](#page-87-0) ved hjelp av veiviseren for DB2-installering [\(UNIX\)"](#page-87-0) på side 82
- v "Installere DB2 [Informasjonssenter](#page-89-0) ved hjelp av veiviseren for DB2-installering [\(Windows\)"](#page-89-0) på side 84

## **Vise emner på ditt foretrukne språk i DB2 Informasjonssenter** |

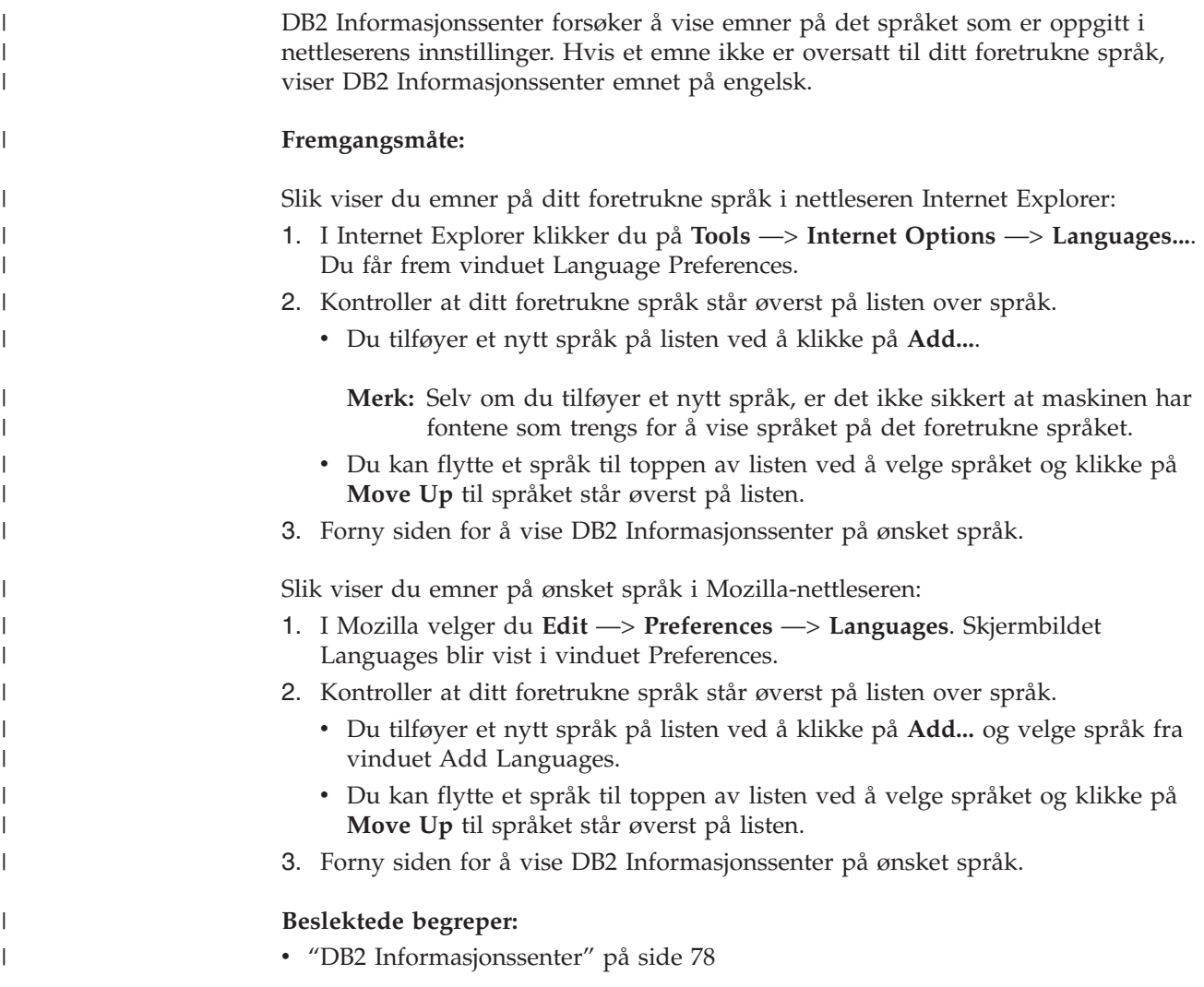

## <span id="page-94-0"></span>**PDF-filer og trykt dokumentasjon for DB2**

Tabellene under inneholder offisielle boknavn, formnumre og navn på PDF-filer. Hvis du skal bestille trykte bøker, må du vite bokens offisielle navn. Hvis du skal skrive ut en PDF-fil, må du vite navnet på PDF-filen.

DB2-dokumentasjonen er ordnet under disse overskriftene:

- Grunnleggende DB2-informasjon
- Informasjon om administrasjon
- Informasjon om applikasjonsutvikling
- Informasjon om Business Intelligence
- Informasjon om DB2 Connect
- Informasjon for å komme i gang
- Opplæringsinformasjon
- Informasjon om valgfrie komponenter
- Versjonsmerknader

Tabellene nedenfor beskriver, for hver bok i DB2-biblioteket, hvordan du kan bestille bøker, eller skrive ut eller vise PDF-filen for boken. En fullstendig beskrivelse for hver av bøkene i DB2-biblioteket er tilgjengelig fra IBM Publications Center på [www.ibm.com/shop/publications/order](http://www.ibm.com/shop/publications/order)

## **Grunnleggende DB2-informasjon**

| | | | | | | | | | | | | | | | |

|

Informasjonen i disse bøkene er grunnleggende for alle DB2-brukere. Den vil være nyttig enten du er programmerer, databaseadministrator eller du arbeider med DB2 Connect, DB2 Warehouse Manager eller andre DB2-produkter.

| Navn                                            | Formnummer                                               | PDF-filnavn |
|-------------------------------------------------|----------------------------------------------------------|-------------|
| IBM DB2 Universal Database<br>Command Reference | SC09-4828                                                | db2n0x81    |
| IBM DB2 Universal Database<br>Ordliste          | Ikke noe formnummer                                      | db2t0x81    |
| IBM DB2 Universal Database,<br>Meldinger del 1  | GA15-4814, ikke tilgjengelig i db2m1n81<br>trykt versjon |             |
| IBM DB2 Universal Database,<br>Meldinger del 2  | GA15-4815, ikke tilgjengelig i db2m2n81<br>trykt versjon |             |
| IBM DB2 Universal Database,<br>Nyheter          | SA15-4813                                                | db2q0n81    |

*Tabell 3. Grunnleggende DB2-informasjon*

## **Informasjon om administrasjon**

Informasjonen i disse bøkene dekker de emnene du trenger for effektivt å utforme, implementere og vedlikeholde DB2-databaser, datavarehus og forente systemer.

*Tabell 4. Informasjon om administrasjon*

| Navn                                                         | Formnummer | PDF-filnavn |
|--------------------------------------------------------------|------------|-------------|
| IBM DB2 Universal Database<br>Administration Guide: Planning | SC09-4822  | dh2d1x81    |

*Tabell 4. Informasjon om administrasjon (fortsettelse)*

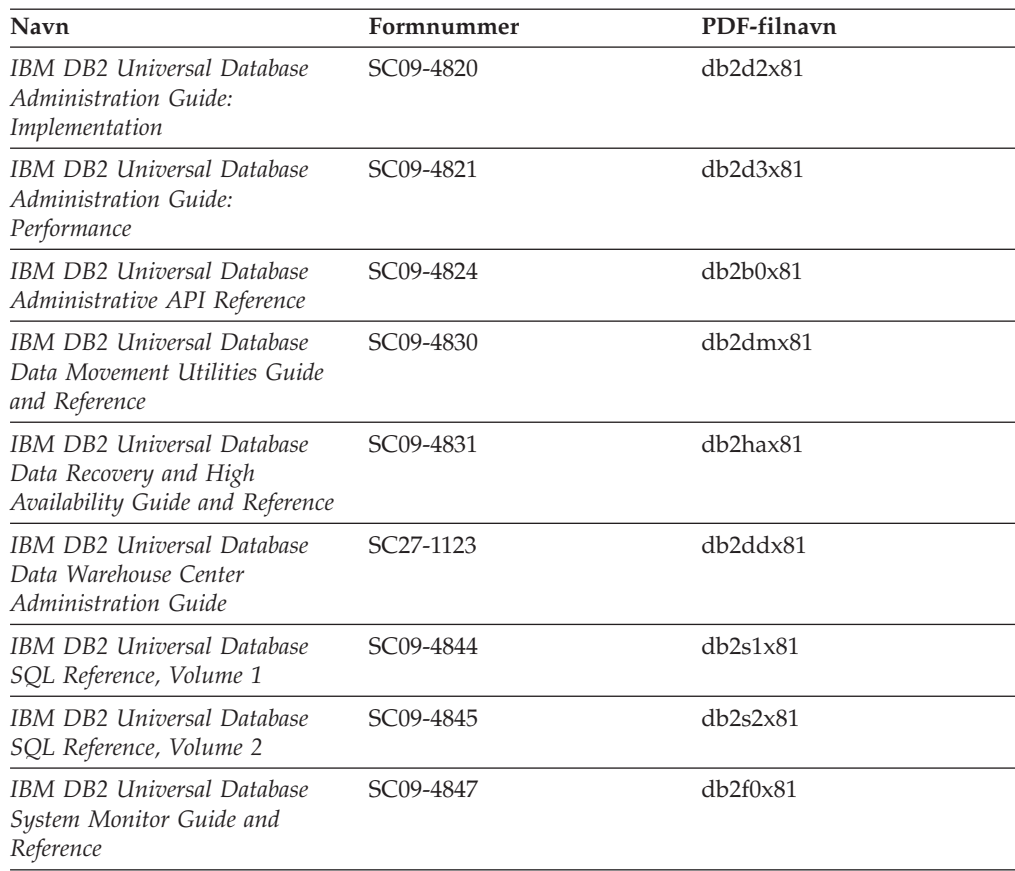

## **Informasjon om applikasjonsutvikling**

Informasjonen i disse bøkene er hovedsakelig for applikasjonsutviklere og programmerere som jobber med DB2 Universal Database (DB2 UDB). Her finner du informasjon om hvilke språk og kompilatorer som støttes, i tillegg til dokumentasjonen som er nødvendig for å få tilgang til DB2 UDB ved hjelp av forskjellige programmeringsgrensesnitt som støttes, for eksempel innfelt SQL, ODBC, JDBC, SQLJ og CLI. Hvis du bruker DB2 Informasjonssenter, kan du også få tilgang til HTML-versjoner av kildekoden for programeksemplene.

| Navn                                                                                                    | Formnummer | PDF-filnavn |
|----------------------------------------------------------------------------------------------------|------------|-------------|
| <b>IBM DB2 Universal Database</b><br>Application Development Guide:<br>Building and Running<br>Applications | SC09-4825  | db2axx81    |
| IBM DB2 Universal Database<br>Application Development Guide:<br>Programming Client Applications             | SC09-4826  | db2a1x81    |
| IBM DB2 Universal Database<br>Application Development Guide:<br>Programming Server Applications             | SC09-4827  | db2a2x81    |
| <b>IBM DB2 Universal Database</b><br>Call Level Interface Guide and<br>Reference, Volume 1                  | SC09-4849  | db211x81    |

*Tabell 5. Informasjon om applikasjonsutvikling*

*Tabell 5. Informasjon om applikasjonsutvikling (fortsettelse)*

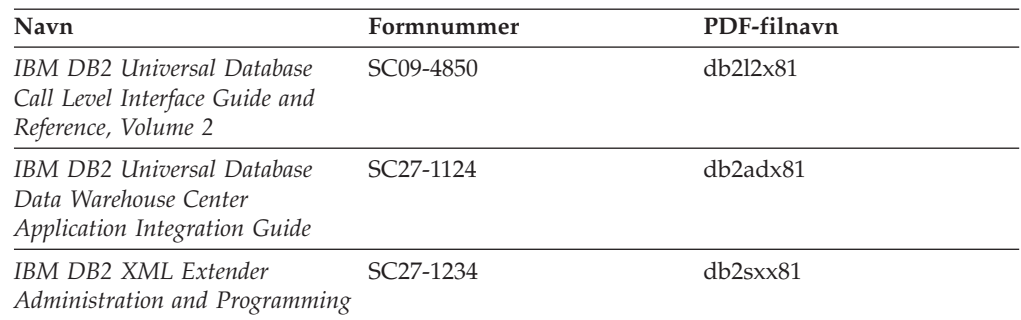

## **Informasjon om Business Intelligence**

Informasjonen i disse bøkene beskriver hvordan du bruker komponenter som utvider funksjonene for datavarehus og analyse i DB2 Universal Database.

*Tabell 6. Informasjon om Business Intelligence*

| Navn                                                                                                    | Formnummer             | PDF-filnavn |
|----------------------------------------------------------------------------------------------------|------------------------|-------------|
| IBM DB2 Warehouse Manager<br>Standard Edition Information<br>Catalog Center Administration<br>Guide                      | SC <sub>27</sub> -1125 | db2dix81    |
| IBM DB2 Warehouse Manager<br><b>Standard Edition Installation</b><br>Guide                                               | GC <sub>27</sub> -1122 | db2idx81    |
| IBM DB2 Warehouse Manager<br>Standard Edition Managing ETI<br>Solution Conversion Programs<br>with DB2 Warehouse Manager | SC <sub>18</sub> -7727 | iwhe1mstx80 |

## **Informasjon om DB2 Connect**

Informasjonen i denne kategorien beskriver hvordan du får tilgang til data på store og mellomstore tjenere ved hjelp av DB2 Connect Enterprise Edition eller DB2 Connect Personal Edition.

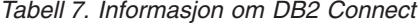

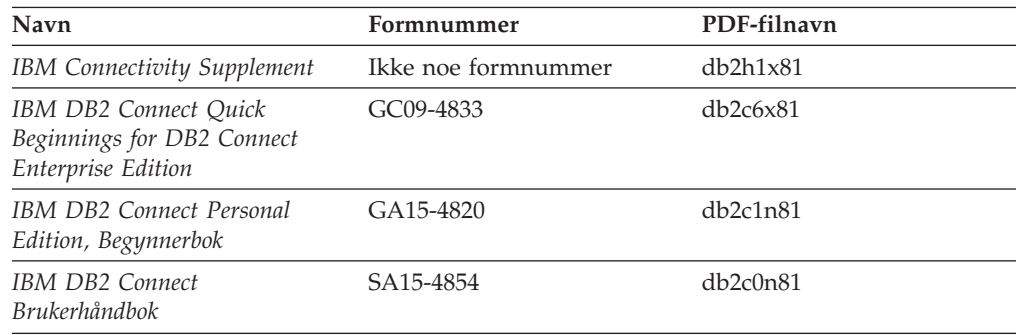

## **Informasjon for å komme i gang**

Informasjonen i denne kategorien er nyttig når du installerer og konfigurerer tjenere, klienter og andre DB2-produkter.

*Tabell 8. Informasjon for å komme i gang*

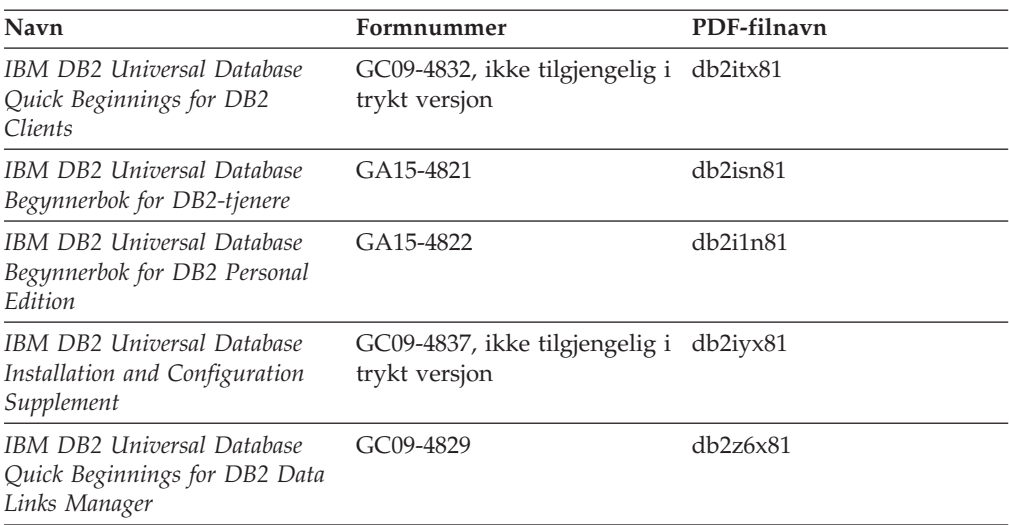

## **Opplæringsinformasjon**

Opplæringsinformasjonen introduserer DB2-funksjoner og forklarer hvordan du utfører forskjellige oppgaver.

*Tabell 9. Opplæringsinformasjon*

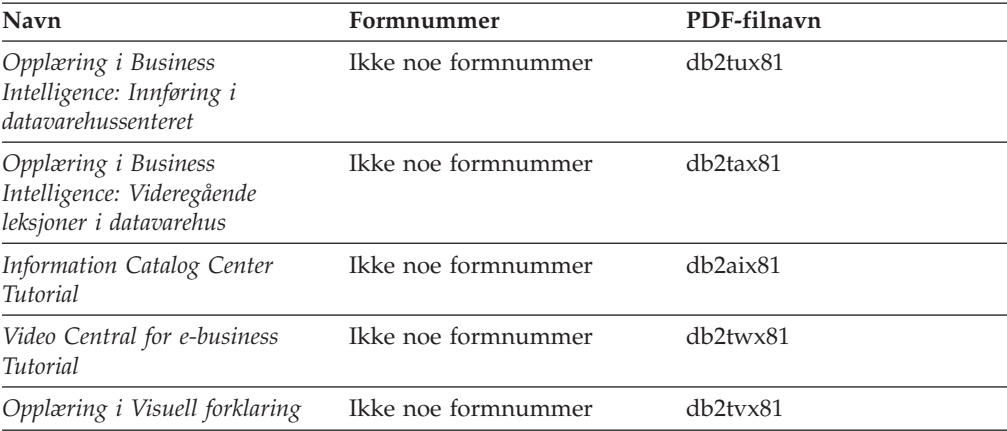

# **Informasjon om valgfrie komponenter**

Informasjonen i denne kategorien beskriver hvordan du arbeider med valgfrie DB2-komponenter.

*Tabell 10. Informasjon om valgfrie komponenter*

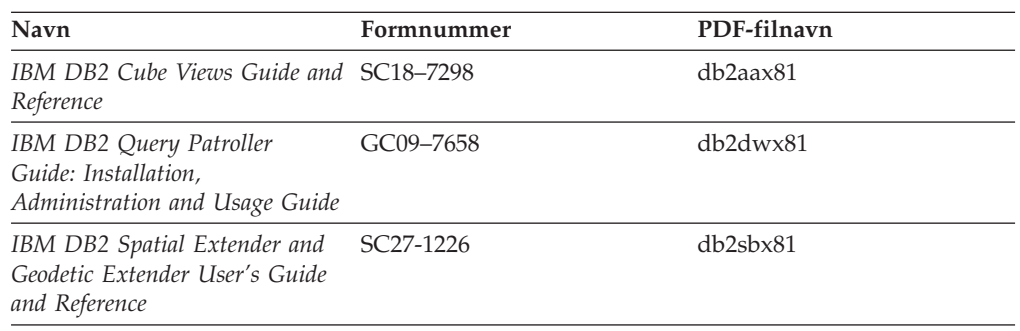

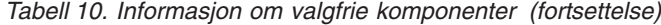

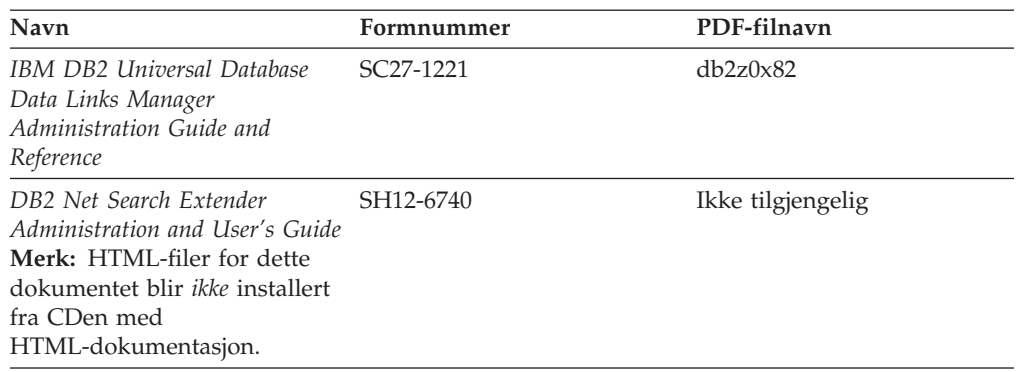

## **Versjonsmerknader**

Versjonsmerknadene gir mer informasjon om den versjonen og opprettingspakken som gjelder for et bestemt produkt. Versjonsmerknadene gir også et sammendrag av dokumentasjonsoppdateringene som er tatt med i de ulike versjonene og opprettingspakkene.

*Tabell 11. Versjonsmerknader*

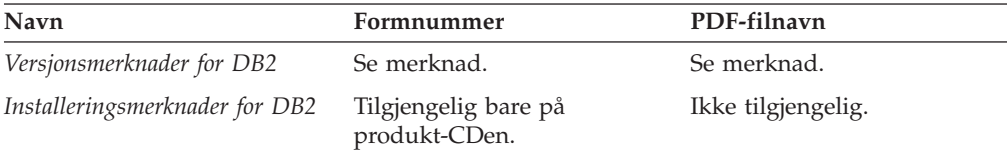

**Merk:** Versjonsmerknadene er tilgjengelige i:

- XHTML- og tekstformat, på produkt-CDene
- v PDF-format, på PDF-dokumentasjons-CDen

I tillegg finnes også deler av versjonsmerknadene, som *Known Problems and Workarounds* og *Incompatibilities Between Releases* i DB2 Informasjonssenter.

Hvis du vil vise versjonsmerknadene i tekstformat på UNIX-baserte plattformer, kan du lese filen Release.Notes. Denne filen ligger i katalogen DB2DIR/Readme/*%L*, der *%L* står for språkversjonen og DB2DIR står for:

- For AIX-operativsystemer: /usr/opt/db2\_08\_01
- v For alle andre UNIX-baserte operativsystemer: /opt/IBM/db2/V8.1

### **Beslektede begreper:**

v ["DB2-dokumentasjon](#page-82-0) og -hjelp" på side 77

#### **Beslektede oppgaver:**

- v "Skrive ut [DB2-bøker](#page-99-0) fra PDF-filer" på side 94
- v "Bestille trykte [DB2-bøker"](#page-99-0) på side 94
- v "Starte spesifikk hjelp fra et [DB2-verktøy"](#page-100-0) på side 95

## <span id="page-99-0"></span>**Skrive ut DB2-bøker fra PDF-filer**

Du kan skrive ut DB2-bøker fra PDF-filene på CDen med *DB2 PDF-dokumentasjon*. Ved hjelp av Adobe Acrobat Reader kan du skrive ut hele boken eller utvalgte sider.

### **Krav:**

Kontroller at du har installert Adobe Acrobat Reader. Hvis du må installere Adobe Acrobat Reader, er den tilgjengelig fra Adobes nettsted på [www.adobe.com](http://www.adobe.com/)

#### **Fremgangsmåte:**

Slik skriver du ut en DB2-bok fra en PDF-fil:

- 1. Sett inn CDen med *DB2 PDF-dokumentasjon*. På UNIX-operativsystemer kobler du til (monterer) CDen med DB2 PDF-dokumentasjon. Les i *begynnerboken* hvis du vil ha mer informasjon om hvordan du monterer en CD på UNIX-operativsystemer.
- 2. Åpne index.htm. Filen blir åpnet i et nettleservindu.
- 3. Klikk på tittelen til PDF-filen du vil se. PDF-filen blir åpnet i Acrobat Reader.
- 4. Velg **File** → **Print** hvis du vil skrive ut deler av boken.

#### **Beslektede begreper:**

v "DB2 [Informasjonssenter"](#page-83-0) på side 78

#### **Beslektede oppgaver:**

- v "Tilkoble CD-ROM-platen (AIX)" i *Begynnerbok for DB2-tjenere*
- v "Tilkoble CD-ROM-platen (HP-UX)" i *Begynnerbok for DB2-tjenere*
- v "Tilkoble CD-ROM-platen (Linux)" i *Begynnerbok for DB2-tjenere*
- v "Bestille trykte DB2-bøker" på side 94
- v "Tilkoble CD-ROM-platen (Solaris Operating Environment)" i *Begynnerbok for DB2-tjenere*

#### **Beslektet referanse:**

v "PDF-filer og trykt [dokumentasjon](#page-94-0) for DB2" på side 89

## **Bestille trykte DB2-bøker**

Hvis du foretrekker å lese bøkene på papir, kan du bestille dem på tre måter.

#### **Fremgangsmåte:**

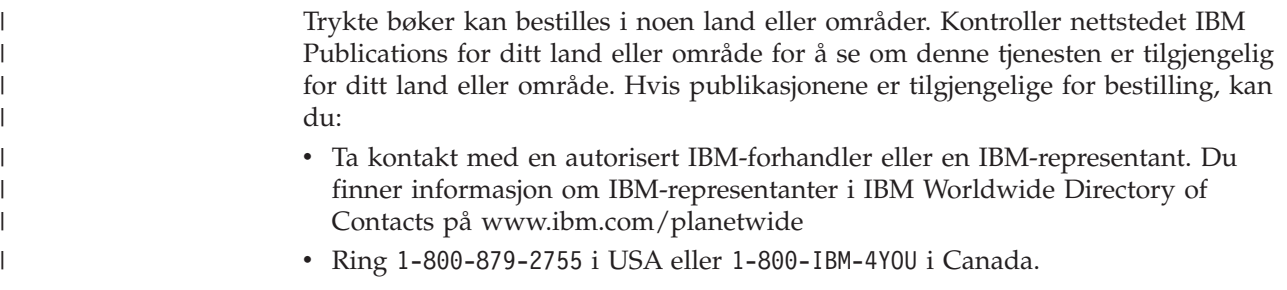

<span id="page-100-0"></span>| | | v Besøk IBM Publications Center på

[http://www.ibm.com/shop/publications/order.](http://www.ibm.com/shop/publications/order) Muligheten til å bestille bøker fra IBM Publications Center er kanskje ikke tilgjengelig i alle land.

Når DB2-produktet blir tilgjengelig, er de trykte bøkene de samme som de som er tilgjengelige i PDF-format på CDen med *DB2 PDF-dokumentasjon*. Innholdet i de trykte bøkene du finner i CDen *DB2 Informasjonssenter* er også det samme. Det er imidlertid ekstra innhold tilgjengelig i CDen DB2 Informasjonssenter som ikke finnes andre steder i PDF-bøkene (for eksempel SQL-administrasjonsrutiner og HTML-eksempler). Ikke alle bøkene som er tilgjengelige på CDen med DB2 PDF-dokumentasjon kan bestilles i trykt versjon.

**Merk:** DB2 Informasjonssenter blir oppdatert hyppigere enn PDF-filene eller de trykte bøkene. Hvis du ønsker den sist oppdaterte informasjonen, installerer du dokumentasjonsoppdateringene etter hvert som de blir tilgjengelige, eller går inn på DB2 Informasjonssenter på [http://publib.boulder.ibm.com/infocenter/db2help/.](http://publib.boulder.ibm.com/infocenter/db2help/)

#### **Beslektede oppgaver:**

v "Skrive ut [DB2-bøker](#page-99-0) fra PDF-filer" på side 94

#### **Beslektet referanse:**

v "PDF-filer og trykt [dokumentasjon](#page-94-0) for DB2" på side 89

## **Starte spesifikk hjelp fra et DB2-verktøy**

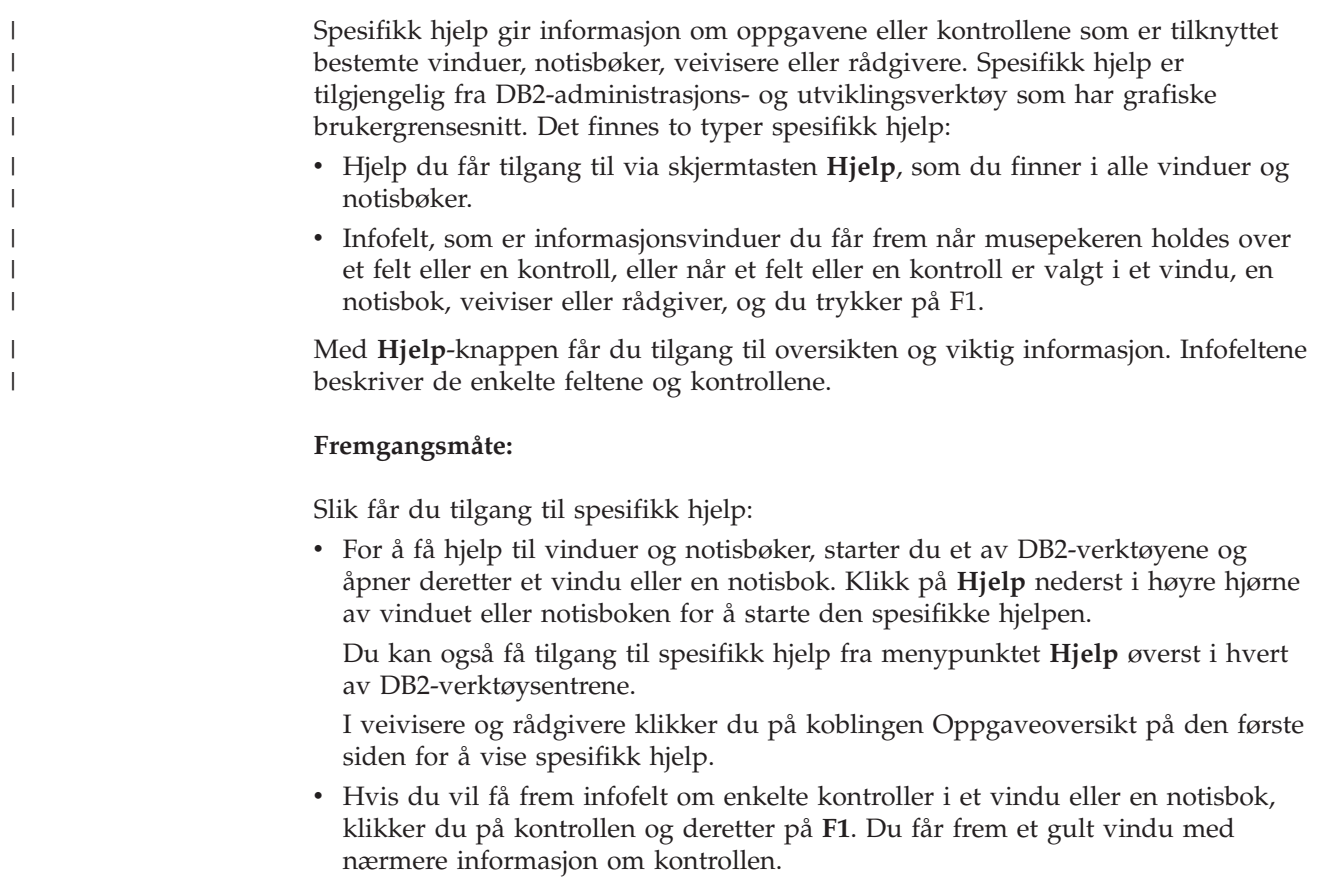

<span id="page-101-0"></span>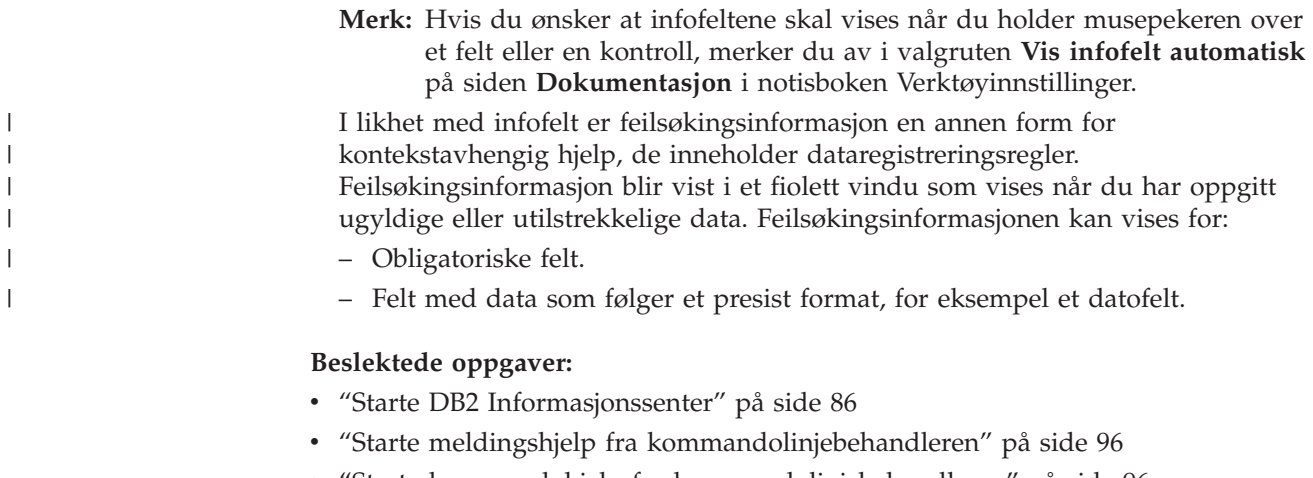

- v "Starte kommandohjelp fra kommandolinjebehandleren" på side 96 v "Starte SQL-statushjelp fra [kommandolinjebehandleren"](#page-102-0) på side 97
- v "How to use the DB2 UDB help: Common GUI help"
- v "Setting up access to DB2 contextual help and documentation: Common GUI help"

## **Starte meldingshjelp fra kommandolinjebehandleren** |

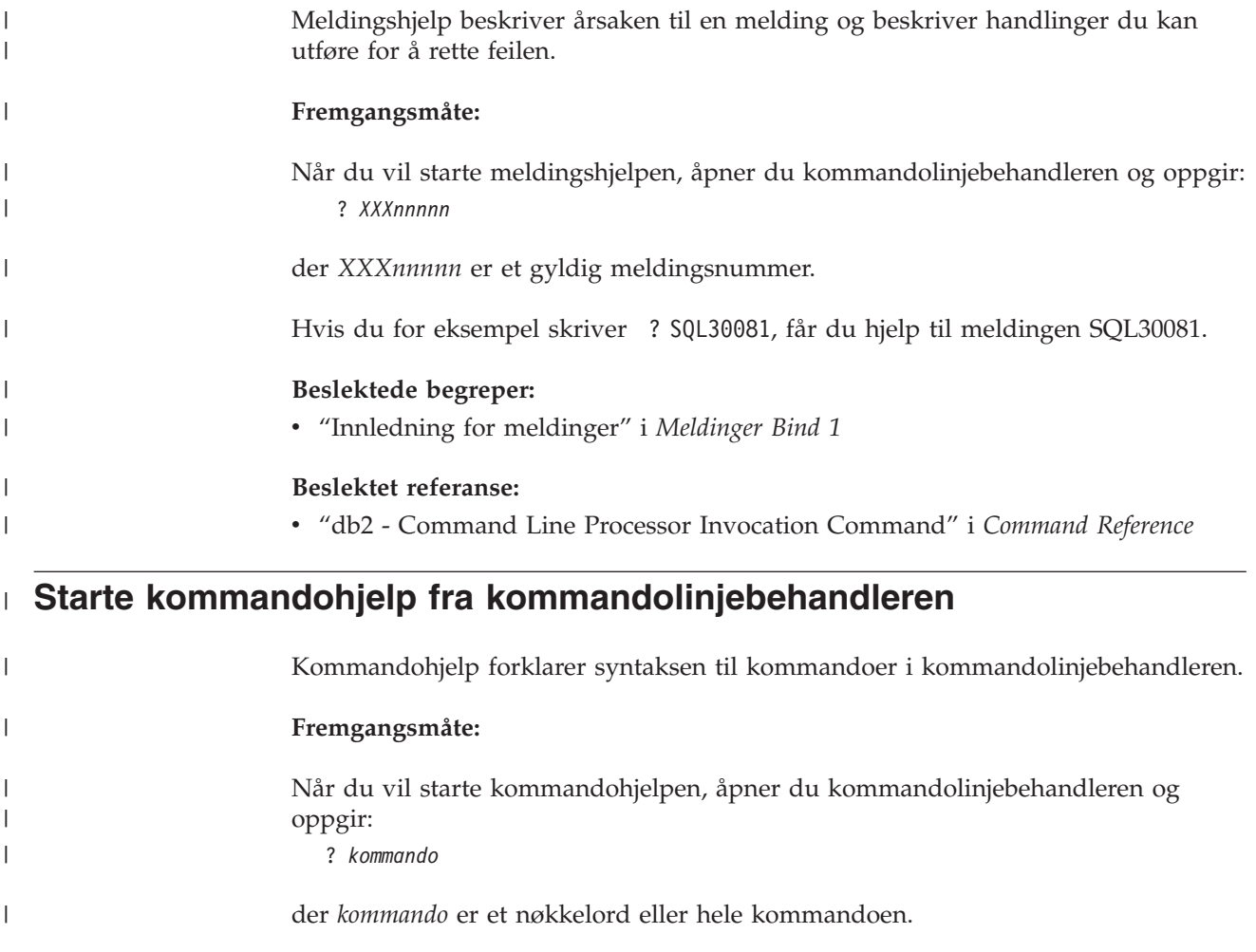

<span id="page-102-0"></span>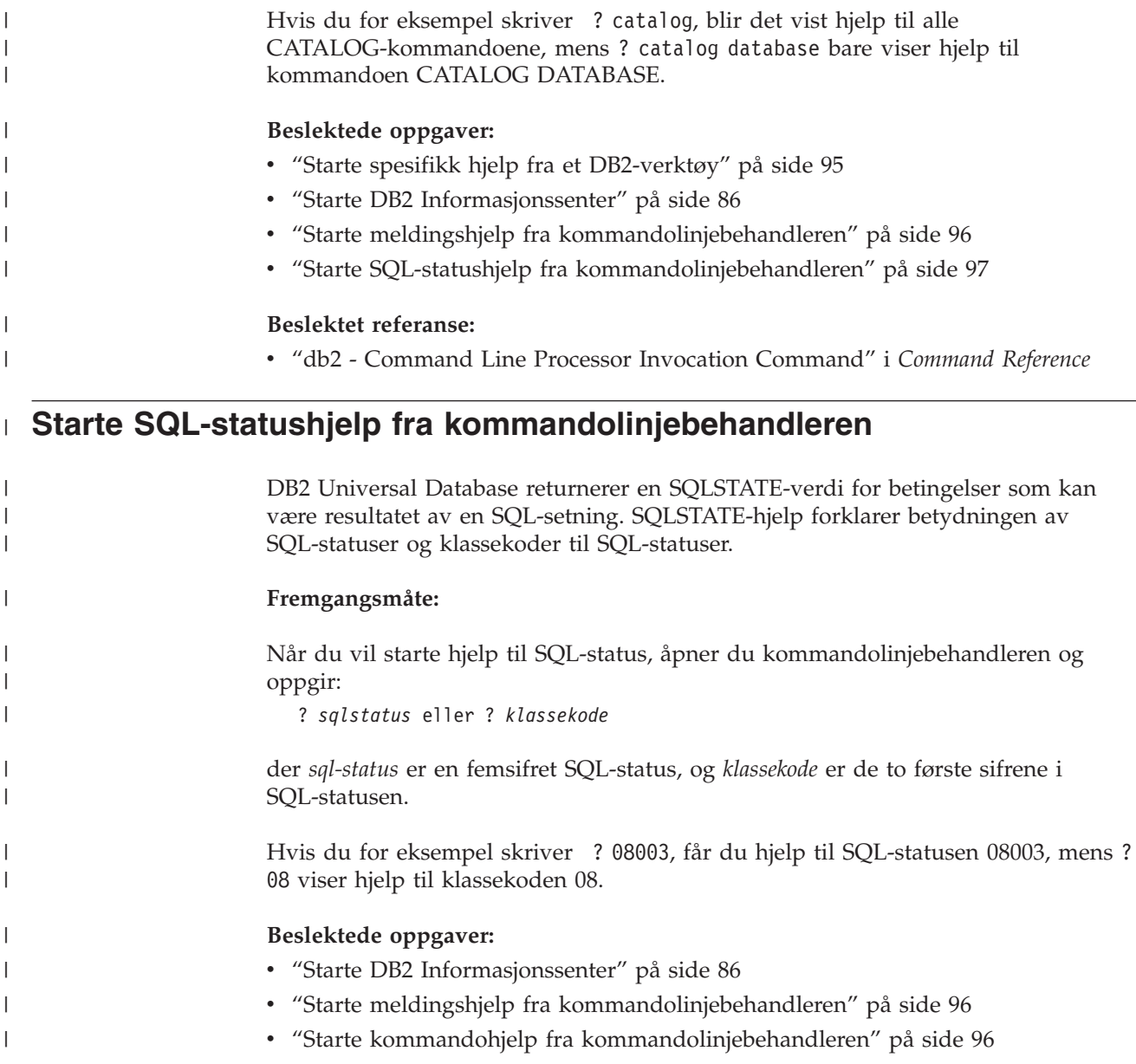

## **DB2-veiledninger**

DB2-veiledningene hjelper deg med å lære om de forskjellige aspektene i DB2 Universal Database. Veiledningene har leksjoner med trinnvise instruksjoner i emnene utvikling av applikasjoner, forbedret ytelse for SQL-spørringer, arbeid med datavarehus, administrasjon av metadata og utvikling av web-tjenester ved hjelp av DB2.

### **Før du begynner:**

Du kan vise XHTML-versjonene av veiledningene fra Informasjonssenter på [http://publib.boulder.ibm.com/infocenter/db2help/.](http://publib.boulder.ibm.com/infocenter/db2help/)

Noen av leksjonene i veiledningene bruker eksempeldata eller -kode. Se i de enkelte veiledningene for en beskrivelse av eventuelle forhåndskrav for oppgavene.

#### **DB2 Universal Database-veiledninger:**

Klikk på en veiledningsoverskrift på listen nedenfor for å vise en veiledning.

- *Opplæring i Business Intelligence: Innføring i datavarehussenteret* Utføre grunnleggende oppgaver i datavarehussenteret.
- *Opplæring i Business Intelligence: Videregående leksjoner i datavarehus* Utføre avanserte oppgaver i datavarehussenteret.
- *Information Catalog Center Tutorial*

Opprette og administrere en informasjonskatalog for å søke etter og bruke metadata ved hjelp av informasjonskatalogsenteret.

*Opplæring i Visuell forklaring*

Analysere, optimalisere og tilpasse SQL-setninger for å få bedre ytelse ved hjelp av Visuell forklaring.

## **Informasjon om DB2-problemløsing**

Mye informasjon om problemløsing og feilsøking er tilgjengelig for å hjelpe deg i bruken av DB2-produkter.

#### **DB2-dokumentasjon**

Du finner informasjon om problemløsing i DB2 Informasjonssenter, samt i PDF-bøkene som utgjør DB2-biblioteket. Du finner en fullstendig oversikt over problemløsingsinformasjon i DB2, i navigasjonsoversikten i DB2 Informasjonssenter (i venstre rute i nettleservinduet).

#### **Nettsted for DB2 brukerstøtte**

Gå til nettstedet DB2 Technical Support hvis du har problemer og ønsker hjelp til å finne mulige årsaker og løsninger. Nettstedet Technical Support har lenker til de nyeste DB2-publikasjonene, TechNotes, APAR-rapporter (Authorized Program Analysis Reports), opprettingspakker, de nyeste oversiktene over interne DB2-feilkoder og andre ressurser. Du kan søke i denne kunnskapsbasen og finne mulige løsninger på problemene.

Du finner nettstedet DB2 Technical Support på [http://www.ibm.com/software/data/db2/udb/winos2unix/support](http://www.ibm.com/software/data/db2/udb/support.html)

#### **Veiledninger om feilsøking i DB2**

På nettstedet DB2 Problem Determination Tutorial Series finner du opplysninger om hvordan du raskt kan identifisere og løse problemer som oppstår når du arbeider med DB2-produkter. I en av veiledningene blir du kjent med tilgjengelige funksjoner og verktøyer for feilsøking, og lærer å avgjøre når du skal bruke dem. Andre veiledninger omhandler bestemte emner, som ″Database Engine Problem Determination″, ″Performance Problem Determination″ og ″Application Problem Determination″.

Du finner en fullstendig oversikt over veiledninger om feilsøking på nettstedet DB2 Technical Support, på <http://www.ibm.com/software/data/support/pdm/db2tutorials.html>

#### **Beslektede begreper:**

- v "DB2 [Informasjonssenter"](#page-83-0) på side 78
- v "Introduction to problem determination DB2 Technical Support tutorial" i *Troubleshooting Guide*

## <span id="page-104-0"></span>**Tilgjengelighet**

| | | |

| |

Tilgjengelighetsfunksjoner hjelper brukere med fysiske handikap, for eksempel nedsatt bevegelighet eller syn, å bruke programvareproduktene. Listen nedenfor inneholder de viktigste tilgjengelighetsfunksjonene i DB2 versjon 8-produkter:

- v Du kan få tilgang til all DB2-funksjonalitet ved å bruke tastbordet i stedet for musen. Du finner flere opplysninger under "Tastbordkommandoer og navigering".
- v Du kan tilpasse størrelsen og fargen på fontene i DB2-grensesnittet. Du finner flere opplysninger under "Tilgjengelig visning".
- DB2-produkter har støtte for tilgjengelighetsapplikasjoner som bruker Java-grensesnittet for tilgjengelighet. Du finner flere opplysninger under ["Kompatibilitet](#page-105-0) med andre hjelpemidler" på side 100.
- DB2-dokumentasjonen leveres i et tilgjengelig format. Du finner flere opplysninger under "Tilgjengelig [dokumentasjon"](#page-105-0) på side 100.

## **Tastbordkommandoer og navigering**

### **Tastbordkommandoer**

Du kan bruke DB2-verktøyene ved hjelp av bare tastbordet. Du kan bruke taster eller tastkombinasjoner for å utføre operasjoner som også kan gjøres med en mus. Standard operativsystemtasttrykk brukes for standard operativsystemoperasjoner. Du finner mer informasjon om å bruke taster eller tastkombinasjoner til å utføre handlinger, under Keyboard shortcuts and accelerators: Common GUI help.

## **Tastbordnavigering**

Du kan navigere i brukergrensesnittet til DB2-verktøyene ved hjelp av taster eller tastkombinasjoner.

Du finner mer informasjon om å bruke taster eller tastkombinasjoner til å navigere i DB2-verktøyene, under Keyboard shortcuts and accelerators: Common GUI help.

### **Aktivt vindusområde**

På UNIX-baserte systemer utheves den delen av det aktive vinduet som blir påvirket av tastetrykkene.

# **Tilgjengelig visning**

DB2-verktøyene har funksjoner som forbedrer tilgjengeligheten for brukere med nedsatt syn. Disse forbedringene omfatter tilpassing av fonter.

### **Fontinnstillinger**

Du kan velge farge, størrelse og font for teksten i menyer og dialogvinduer ved hjelp av notisboken Verktøyinnstillinger.

Du finner flere opplysninger om hvordan du angir fontinnstillinger i Changing the fonts for menus and text: Common GUI help.

### **Fargeuavhengighet**

Du trenger ikke å skille mellom farger for å bruke noen av funksjonene i dette produktet.

## <span id="page-105-0"></span>**Kompatibilitet med andre hjelpemidler**

Grensesnittet i DB2-verktøyene støtter Javas tilgjengelighets-API, slik at du kan bruke skjermtolker og andre hjelpeteknologier sammen med DB2-produkter.

## **Tilgjengelig dokumentasjon**

Dokumentasjon for DB2 leveres i XHTML 1.0-format, som kan vises i de fleste nettlesere. XHTML gjør at du kan vise dokumentasjonen med de visningsinnstillingene du har oppgitt i nettleseren. Det gjør også at du kan bruke skjermlesere og andre hjelpemidler.

Syntaksdiagram gjengis i punktumdesimalformat. Dette formatet er bare tilgjengelig hvis du leser dokumentasjonen på skjermen med en skjermtolk.

### **Beslektede begreper:**

v "Syntaksdiagrammer med punktumdesimaltall" på side 100

#### **Syntaksdiagrammer med punktumdesimaltall** |

| |

| | | |

| | | | | |

| | | |

| | | | | | | | |

| | | | | |

Syntaksdiagrammer gjengis i punktumdesimalformat for brukere som bruker informasjonssenteret ved hjelp av en skjermtolk.

I desimalformat med punktum blir hvert syntakselement skrevet på en separat linje. Hvis to eller flere syntakselementer begge alltid er til stede samtidig (eller begge alltid er fraværende samtidig), kan de stå på samme linje, fordi de kan betraktes som ett enkelt sammensatt syntakselement.

Hver linje innledes med et punktumdesimaltall, for eksempel 3, 3.1 eller 3.1.1. For å høre disse tallene på riktig måte, må skjermtolken være riktig konfigurert til å lese tegnsettingen. Alle syntakselementene med samme punktumdesimaltall (for eksempel alle syntakselementer med tallet 3.1) er gjensidig utelukkende alternativer. Hvis du hører linjene 3.1 USERID og 3.1 SYSTEMID, vet du at syntaksen kan inkludere enten USERID eller SYSTEMID, men ikke begge.

Nummereringsnivået betegner nestenivået. Hvis for eksempel et syntakselement med punktumdesimaltallet 3 blir fulgt av en serie syntakselementer med punktumdesimaltallet 3.1, er alle syntakselementene som er nummerert 3.1, underordnet syntakselementet 3.

Bestemte ord og symboler brukes ved siden av desimaltall med punktum for å tilføye informasjon om syntakselementene. I blant kan disse ordene og symbolene stå på begynnelsen av selve elementet. Hvis ordet eller symbolet er en del av syntakselementet, står det alltid en omvendt skråstrek (/) foran ordet eller symbolet. Symbolet \* kan brukes ved siden av et punktumdesimaltall for å angi gjentakelse av syntakselementet. Syntakselementet \*FILE med punktumdesimaltallet 3 får for eksempel formatet 3 \\* FILE. Formatet 3\* FILE angir at syntakselementet FILE gjentas. Formatet 3\* \\* FILE angir at syntakselementet \* FILE gjentas.

Tegn som komma, som brukes som skilletegn i en streng med syntakselementer, vises i syntaksen like før elementene de skiller. Disse tegnene kan stå på samme linje som hvert element, eller på en separat linje med det samme punktumdesimaltallet som de relevante elementene. Linjen kan også vise et annet symbol som gir informasjon om syntakselementene. Linjene 5.1\*, 5.1 LASTRUN og 5.1 DELETE betyr for eksempel at hvis du bruker mer enn ett av

syntakselementene LASTRUN og DELETE, må elementene være skilt med et komma. Hvis det ikke er oppgitt noe skilletegn, gå ut fra at du bruker mellomrom for å skille mellom hvert syntakselement.

Hvis det står et prosenttegn (%) foran syntakselementet, angir dette en referanse som er definert et annet sted. Strengen som følger etter %-tegnet er navnet på et syntaksfragment, ikke en konstant. Linjen 2.1 %OP1 betyr for eksempel at du skal referere til det separate syntaksfragmentet OP1.

Disse ordene og symbolene brukes ved siden av desimaltall med punktum:

- v ? betyr et valgfritt syntakselement. Et punktumdesimaltall fulgt av symbolet ? angir at alle syntakselementer med et tilsvarende punktumdesimaltall, og eventuelle underordnede syntakselementer, er valgfrie. Hvis det bare finnes ett syntakselement med et punktumdesimaltall, vises symbolet ? på samme linje som syntakselementet (for eksempel 5? NOTIFY). Hvis det er mer enn ett syntakselement med et punktumdesimaltall, vises symbolet ? på en linje for seg selv, fulgt av syntakselementene som er valgfrie. Hvis du for eksempel hører linjene 5 ?, 5 NOTIFY og 5 UPDATE, vet du at syntakselementene NOTIFY og UPDATE er valgfrie, det vil si at du kan velge ett eller ingen av dem. Symbolet ? tilsvarer en bypass i et flytdiagram.
- ! betyr et standard syntakselement. Et desimaltall med punktum som er fulgt av symbolet ! og et syntakselement, angir at syntakselementet er standardalternativet for alle syntakselementer som deler det samme punktumdesimaltallet. Bare ett av syntakselementene som bruker det samme punktumdesimaltallet, kan angi et !-symbol. Hvis du for eksempel hører linjene 2? FILE, 2.1! (KEEP) og 2.1 (DELETE), vet du at (KEEP) er standardalternativet for nøkkelordet FILE. Hvis du i dette tilfellet tar med nøkkelordet FILE, men ikke oppgir et alternativ, brukes standardalternativet KEEP. Et standardalternativ gjelder også for det neste høyere punktumdesimaltallet. Hvis nøkkelordet FILE er utelatt i dette eksempelet, brukes standardverdien FILE(KEEP). Hvis du imidlertid hører linjene 2? FILE, 2.1, 2.1.1! (KEEP) og 2.1.1 (DELETE), gjelder standardalternativet KEEP bare det neste høyere punktumdesimaltallet, 2.1 (som ikke har noe tilknyttet nøkkelord), og gjelder ikke 2? FILE. Ingenting blir brukt hvis nøkkelordet FILE er utelatt.
- v \* angir et syntakselement som kan gjentas 0 eller flere ganger. Et punktumdesimaltall fulgt av symbolet \* angir at dette syntakselementet kan brukes null eller flere ganger, det vil si at det er valgfritt og kan gjentas. Hvis du for eksempel hører linjen 5.1\* dataområde, vet du at du kan ta med ett dataområde, flere dataområder eller ingen dataområder. Hvis du hører linjene 3\*, 3 HOST og 3 STATE, vet du at du kan ta med HOST, STATE, begge sammen eller ingenting.

### **Merknader:**

| | |

> | | | |

| | | | | | | | | | | | | | | | | | | | | | | | | | | | | | | | | | | | | | | | | | | | |

 $\overline{1}$ 

- 1. Hvis et punktumdesimaltall har en stjerne (\*) ved siden av seg, og det bare finnes ett element med dette punktumdesimaltallet, kan du gjenta det samme elementet mer enn en gang.
- 2. Hvis et punktumdesimaltall har en stjerne ved siden av seg, og flere elementet har dette punktumdesimaltallet, kan du bruke mer enn ett element fra listen, men du kan ikke bruke elementene mer enn en gang hver. I det forrige eksempelet kunne du skrive HOST STATE, men du kunne ikke skrive HOST HOST.
- 3. Symbolet \* tilsvarer en loopback i et flytdiagram.
- v + angir et syntakselement som må inkluderes en eller flere ganger. Et punktumdesimaltall fulgt av symbolet + angir at dette syntakselementet må inkluderes en eller flere ganger; det vil si at det må inkluderes minst en gang, og

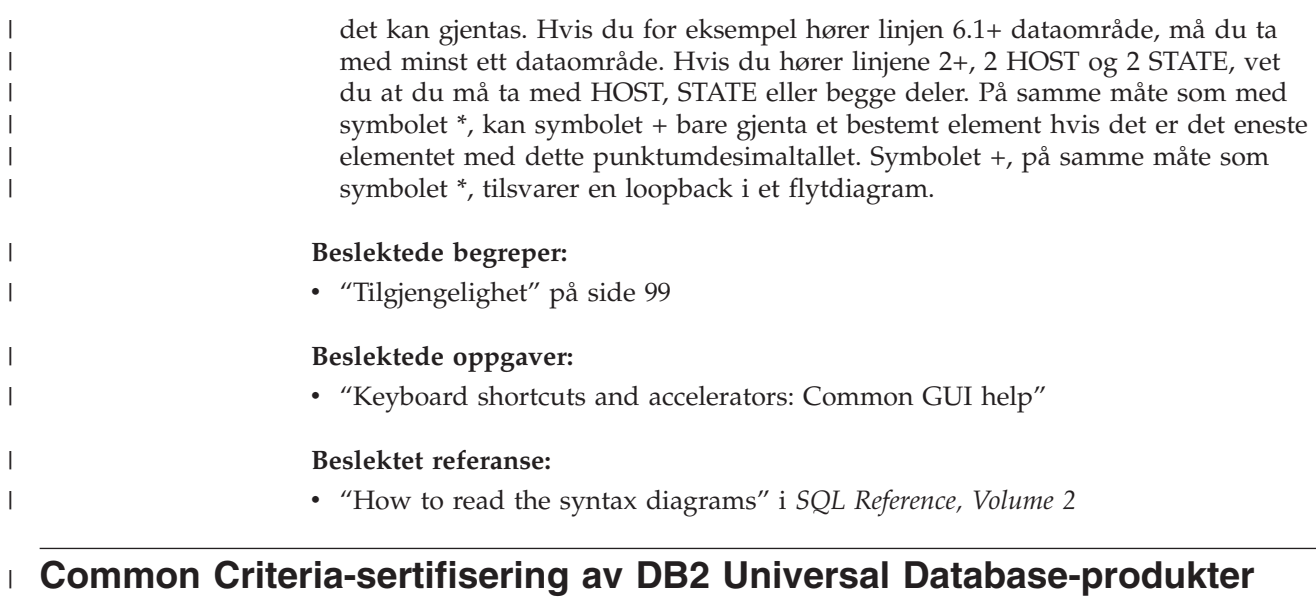

DB2 Universal Database blir evaluert for sertifisering under Common Criteria på Evaluation Assurance Level 4 (EAL4). Du finner mer informasjon om Common Criteria på nettstedet til Common Criteria: [http://niap.nist.gov/cc-scheme/.](http://niap.nist.gov/cc-scheme/)

| |  $\begin{array}{c} \hline \end{array}$
#### **Tillegg D. Merknader**

Henvisninger til IBMs produkter, programmer eller tjenester betyr ikke at IBM har til hensikt å gjøre dem tilgjengelige i alle land der IBM driver virksomhet. Be din lokale IBM-representant om informasjon om hvilke produkter og tjenester som er tilgjengelige i Norge. Henvisninger til IBMs produkter, programmer eller tjenester betyr heller ikke at det bare er de som kan benyttes. Andre produkter, programmer eller tjenester som har tilsvarende funksjoner, kan brukes i stedet, forutsatt at de ikke gjør inngrep i noen av IBMs patent- eller opphavsrettigheter eller andre lovbeskyttede rettigheter. Vurdering og verifisering ved bruk sammen med andre produkter, programmer eller tjenester enn de som uttrykkelig er angitt av IBM, er brukerens ansvar.

IBM kan ha patent på eller patentsøknader til behandling for de produktene som er omtalt i denne publikasjonen. At du har mottatt denne publikasjonen, innebærer ikke at du får lisensrettighet til disse produktene. Du kan sende spørsmål angående lisenser til

Director of Commercial Relations - Europe IBM Deutschland GmbH Schönaicher Str. 220 D - 7030 Böblingen Tyskland

Lisensforespørsler om dobbeltbyteinformasjon (DBCS) kan rettes til IBMs advokat eller til:

IBM World Trade Asia Corporation Licensing 2-31 Roppongi 3-chome, Minato-ku Tokyo 106, Japan

INTERNATIONAL BUSINESS MACHINES CORPORATION LEVERER DENNE BOKEN I DEN STAND DEN BEFINNER SEG ("AS IS"), UTEN FORPLIKTELSER AV NOE SLAG.

Denne boken kan inneholde tekniske unøyaktigheter eller typografiske feil. Opplysninger i denne boken kan bli endret. Slike endringer blir tatt med i nye utgaver av boken. IBM kan uten varsel endre produktene og/eller programmene som er beskrevet i denne boken.

Eventuelle henvisninger i denne informasjonen til nettsteder som ikke tilhører IBM, er bare til orientering og innebærer på ingen måte noen godkjennelse eller støtte til disse nettstedene. Produktene på disse web-stedene er ikke del av dette IBM-produktet og bruk av disse web-stedene er på eget ansvar.

IBM kan bruke eller distribuere informasjonen du gir til IBM på den måten IBM mener er best, uten forpliktelser i noen retning.

Hvis du som lisensinnehaver av dette programmet ønsker informasjon om programmet for å kunne: (i) utveksle informasjon mellom selvstendig utviklede programmer og andre programmer (inkludert dette) og (ii) dra gjensidig nytte av informasjonen som er utvekslet, kan du kontakte:

IBM Norge AS

Software Marketing Postboks 500 1411 Kolbotn

Slik informasjon kan være tilgjengelig under gjeldende betingelser, eventuelt mot betaling.

Det lisensierte programmet som er beskrevet i dette dokumentet, og alt lisensiert materiale som er tilgjengelig for programmet, leveres av IBM i henhold til IBMs generelle betingelser, IBMs internasjonale bruksbetingelser eller en tilsvarende avtale mellom partene.

Alle ytelsesdataene du finner i dette dokumentet, ble hentet i et kontrollert miljø. Resultatene du kan oppnå i andre operativmiljøer, kan variere betraktelig. Noen av målingene er foretatt på systemer som er under utvikling, og det er ikke sikkert at du oppnår samme resultat på alminnelige tilgjengelige systemer. Noen av målingene kan dessuten ha blitt beregnet ved hjelp av ekstrapolasjon. De faktiske resultatene kan variere. Brukerne av dette dokumentet bør bekrefte dataene som brukes i sitt bestemte miljø.

Informasjon om ikke-IBM-produkter er innhentet fra leverandørene av produktene, fra deres annonseringer eller fra andre allment tilgjengelige kilder. IBM har ikke testet produktene, og kan ikke garantere nøyaktigheten av opplysninger om ytelse og kompatibilitet eller andre opplysninger om ikke-IBM-produkter. Spørsmål om funksjonene i ikke-IBM-produkter må rettes til leverandøren av produktet.

Enhver henvisning til IBMs fremtidige planer eller hensikter kan endres eller trekkes tilbake uten varsel. De er kun ment å være en målsetting.

Denne dokumentasjonen kan inneholde eksempler på data og rapporter som brukes i daglige forretningsoperasjoner. For å illustrere eksemplene så godt som mulig blir det brukt navn på personer, firmaer og produkter. Alle disse navnene er fiktive, og enhver likhet med virkelige navn er tilfeldig.

#### RETT TIL KOPIERING:

Denne informasjonen kan inneholde eksempelapplikasjoner i kildespråk, som viser programmeringsteknikker i forskjellige operativsystemer. Du kan kopiere, endre og distribuere disse eksempelprogrammene i en hvilken som helst form uten betaling til IBM, med den hensikt å utvikle, bruke, markedsføre eller distribuere applikasjoner som følger programmeringsgrensesnittet (API) for operativsystemet som eksempelprogrammene er skrevet for. Disse eksemplene er ikke testet inngående under alle forhold. IBM kan derfor ikke garantere eller antyde at disse programmene er pålitelige, at det tilbys service for dem, eller at de virker.

Hver kopi eller del av disse eksempelprogrammene eller utledet arbeid fra dem, må inneholde en slik merknad om opphavsrett:

© (*ditt firmanavn*) (*år*). Deler av denne koden er utledet fra eksempelprogrammer fra IBM Corp. © Copyright IBM Corp. \_*oppgi årstall*\_. All rights reserved.

#### **Varemerker**

Navnene nedenfor er varemerker for International Business Machines Corporation, og er brukt i minst ett av dokumentene i dokumentasjonsbiblioteket til DB2 UDB.

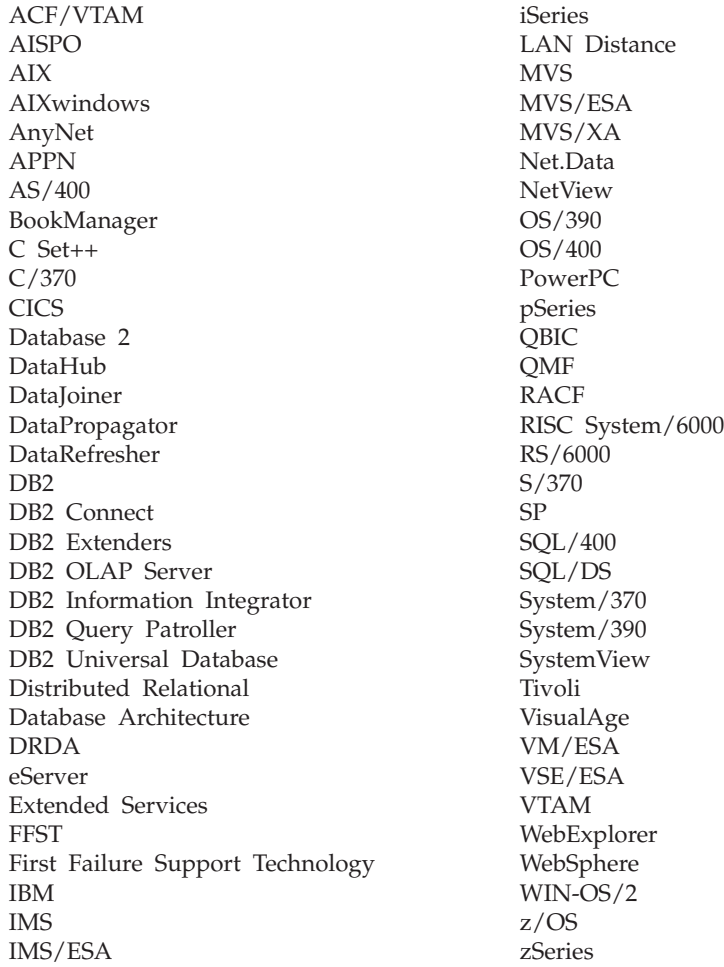

Navnene nedenfor er varemerker eller registrerte varemerker for andre selskaper, og er brukt minst en gang i dokumentene i DB2 UDB-dokumentasjonen:

Microsoft, Windows, Windows NT og Windows-logoen er varemerker for Microsoft Corporation.

Intel og Pentium er varemerker for Intel Corporation.

Java og alle Java-baserte varemerker er varemerker for Sun Microsystems, Inc.

UNIX er et registrert varemerke for The Open Group.

Andre navn på firmaer, produkter eller tjenester kan være varemerker for andre selskaper.

### **Stikkordregister**

#### **A**

[administratorgruppe](#page-28-0) for [DB2-systemet](#page-28-0) 23

# **B**

bestille [DB2-bøker](#page-99-0) 94 brukere opprette manuelt DB2 [Personal](#page-38-0) Edition på Linux 33 Brukergrupper [Sikkerhet](#page-50-0) 45 brukerkontoer kreves for [installering](#page-29-0) 24 [brukerrettigheter,](#page-27-0) Windows 22

# **D**

databaser [katalogisere](#page-66-0) 61 databasetilkoblinger konfigurere bruke [oppdaging](#page-58-0) 53 på [Linux](#page-60-0) 55 ved hjelp av en [profil](#page-58-0) 53 ved [hjelp](#page-56-0) av [konfigureringsassistenten](#page-56-0) [\(CA\)](#page-56-0) 51 konfigurere ved å bruke oppdagingsfunksjonen på [Windows](#page-60-0) 55 datavarehus [eksempeldatabase](#page-48-0) 43 D<sub>B2</sub> fjerne [UNIX](#page-77-0) 72 [grensesnittspråk](#page-73-0) 68 installere bruke den [nyeste](#page-46-0) [opprettingspakken](#page-46-0) 41 kontrollere [installeringen](#page-48-0) 43 [kodesett](#page-73-0) 68 [språkmiljø](#page-73-0) 68 stoppe administrasjonstjeneren [UNIX](#page-77-0) 72 stoppe forekomster [UNIX](#page-78-0) 73 DB2 Administration Server (DAS) [fjerne](#page-78-0) 73 [stoppe](#page-77-0) 72 DB2-bøker skrive ut [PDF-filer](#page-99-0) 94 DB2-forekomster [fjerne](#page-79-0) 74 [stoppe](#page-78-0) 73 DB2 [Informasjonssenter](#page-83-0) 78 [starte](#page-91-0) 86 DB2-klienter katalogisere [NetBIOS-node](#page-64-0) 59

DB2-klienter *(fortsettelse)* katalogisere *(fortsettelse)* node for [navngitte](#page-65-0) rør 60 [TCP/IP-node](#page-63-0) 58 DB2 Personal Edition installere [Windows](#page-31-0) 26 installere i [Windows](#page-26-0) 21 [installere](#page-39-0) på Linux 34 installere ved hjelp av veiviseren for DB2-installering [Linux](#page-36-0) 31 klargjøre for migrering [Linux](#page-18-0) 13 [Windows](#page-12-0) 7 migrere [Linux](#page-18-0) 13 [Windows](#page-12-0) 7 migrere databaser [Windows](#page-14-0) 9 migrere forekomster og databaser [Linux](#page-20-0) 15 opprette obligatoriske grupper og brukere manuelt [Linux](#page-38-0) 33 [produktoversikt](#page-8-0) 3 DB2-produkter fjerne [UNIX](#page-80-0) 75 [DB2-veiledninger](#page-102-0) 97 direktetaster [støtte](#page-104-0) for 99 dokumentasjon [vise](#page-91-0) 86

# **E**

eksempler tilkobling til en [fjerndatabase](#page-68-0) 63

#### **F**

feilsøking [informasjon](#page-103-0) på systemet 98 [veiledninger](#page-103-0) 98 fjerne [DAS](#page-78-0) 73 D<sub>B2</sub> [UNIX](#page-77-0) 72 [Windows](#page-76-0) 71 forekomster [stoppe](#page-78-0) 73 Første trinn kontrollere [DB2-installasjon](#page-48-0) 43

#### **G**

[grensesnittspråk](#page-73-0) 68

[grensesnittspråk](#page-73-0) *(fortsettelse)* [endre](#page-73-0) [UNIX](#page-72-0) 67 [Windows](#page-72-0) 67 grupper [opprette](#page-38-0) manuelt 33

#### **H**

[handikap](#page-104-0) 99 hjelp for kommandoer [starte](#page-101-0) 96 for meldinger [starte](#page-101-0) 96 for SQL-setninger [starte](#page-102-0) 97 [vise](#page-91-0) 86, [88](#page-93-0) Hjelp til SQL-setninger [starte](#page-102-0) 97 HTML-dokumentasjon [oppdatere](#page-92-0) 87

# **I**

[ikoner,](#page-38-0) endre 33 Informasjonssenter [installere](#page-84-0) 79, [82,](#page-87-0) [84](#page-89-0) installere [Informasjonssenter](#page-84-0) 79, [82,](#page-87-0) [84](#page-89-0)

# **K**

katalogisere [databaser](#page-66-0) 61 [navngitte](#page-65-0) rør 60 [NetBIOS-node](#page-64-0) 59 [TCP/IP-node](#page-63-0) 58 vertsdatabaser DB2 [Connect](#page-66-0) 61 katalogskjema utvide på [Windows](#page-33-0) 2000 og Windows [.NET](#page-33-0) 28 klient-til-tjener-kommunikasjon [tilkobling,](#page-68-0) teste med [kommandolinjebehandleren](#page-68-0) [\(CLP\)](#page-68-0) 63 klienter [tjenertilkoblinger](#page-62-0) 57 kodesett [støttet](#page-73-0) 68 kommandoer catalog [netbios](#page-64-0) 59 [catalog](#page-65-0) npipe 60 [catalog](#page-63-0) tcpip 58 [db2sampl](#page-48-0) 43 [db2start](#page-28-0) 23, [63](#page-68-0) [katalogisere](#page-66-0) database 61

kommandohjelp [starte](#page-101-0) 96 kommandolinjebehandler (CLP) [katalogisere](#page-66-0) en database 61 [katalogisere](#page-63-0) en node 58 konfigurere [klient-til-tjener](#page-62-0)[tilkobling](#page-62-0) 57 kontrollere [installeringen](#page-48-0) 43 konfigurere klient-til-tjener-tilkobling [kommandolinjebehandler](#page-62-0) [\(CLP\)](#page-62-0) 57 [konfigureringsassistent](#page-54-0) (CA) 49 konfigureringsassistent [oppdagingsfunksjon](#page-58-0) 53 konfigureringsassistent (CA) konfigurere [databasetilkobling,](#page-56-0) generelt 51 [databasetilkobling,](#page-55-0) Windows og [Linux](#page-55-0) 50 [klient-til-tjener-tilkobling](#page-54-0) 49 kontrollere DB2-installasjon bruke [Første](#page-48-0) trinn 43

### **L**

Linux endre ikoner i [arbeidsområdet](#page-38-0) 33 installere DB2 [Personal](#page-39-0) Edition 34 ved hjelp av [veiviseren](#page-36-0) for [DB2-installering](#page-36-0) 31 klargjøre for [migrering](#page-18-0) av DB2 [Personal](#page-18-0) Edition 13 konfigurere en databasetilkobling bruke [oppdaging](#page-60-0) 55 ved [hjelp](#page-55-0) av [konfigureringsassistenten](#page-55-0) [\(CA\)](#page-55-0) 50 migrere DB2 [Personal](#page-18-0) Edition 13 [forekomster](#page-20-0) og databaser 15 opprette [nødvendige](#page-38-0) grupper og brukere [manuelt](#page-38-0) 33 starte [veiviseren](#page-40-0) for [DB2-installering](#page-40-0) 35

#### **M**

manuelt, tilføye databaser [konfigureringsassistent](#page-56-0) (CA) 51 meldingshjelp [starte](#page-101-0) 96

#### **N**

NIS [installeringsvurderinger](#page-37-0) 32

#### **O**

oppdagingsfunksjon konfigurere en [databasetilkobling](#page-58-0) 53 Oppdatere [HMTL-dokumentasjon](#page-92-0) 87 opprettingspakker [bruke](#page-46-0) 41

#### **P**

problemløsing [informasjon](#page-103-0) på systemet 98 [veiledninger](#page-103-0) 98 produktoversikt DB2 [Personal](#page-8-0) Edition 3 profiler konfigurere [databasetilkoblinger](#page-58-0) 53 [punktumdesimaler,](#page-105-0) [syntaksdiagrammer](#page-105-0) 100

### **S**

sikkerhet NIS, [installeringsvurderinger](#page-37-0) 32 Sikkerhet [Brukergrupper](#page-50-0) 45 skrive ut [PDF-filer](#page-99-0) 94 språkkoder Veiviser for [DB2-installering](#page-74-0) 69 språkmiljø [støttet](#page-73-0) 68 starte Hjelp til [SQL-setninger](#page-102-0) 97 [kommandohjelp](#page-101-0) 96 [meldingshjelp](#page-101-0) 96 systemadministratorgruppe DB2 [Windows](#page-28-0) 23

### **T**

teste tilkoblinger [klient-til-tjener](#page-68-0) 63 tilføye databaser [manuelt](#page-56-0) 51 tilgjengelighet [funksjoner](#page-104-0) 99 [punktumdesimaler,](#page-105-0) [syntaksdiagrammer](#page-105-0) 100 tilkoble til en [database](#page-58-0) ved hjelp av en [profil](#page-58-0) 53 tilkoblet hjelp, [bruke](#page-100-0) 95 tjenere [klienttilkoblinger](#page-62-0) 57 trykte bøker, [bestille](#page-99-0) 94

#### **U**

UNIX endre [DB2-grensesnittspråket](#page-72-0) 67 UNIX *(fortsettelse)* fjerne [DB2](#page-77-0) 72 [DB2-forekomster](#page-79-0) 74 [DB2-produkter](#page-80-0) 75

#### **V**

[veiledninger](#page-102-0) 97 [problemløsing](#page-103-0) og feilsøking 98 veiviser for DB2-installering [språkkoder](#page-74-0) 69 Veiviser for DB2-installering starte på [Linux](#page-40-0) 35 starte på [Windows](#page-34-0) 29

### **W**

Windows [administratorgruppe](#page-28-0) for [DB2-systemet](#page-28-0) 23 endre [DB2-grensesnittspråket](#page-72-0) 67 [fjerne](#page-76-0) DB2 71 gi [brukerrettigheter](#page-27-0) 22 installere DB2 [Personal](#page-26-0) Edition 21, [26](#page-31-0) installere DB2 [brukerkontoer](#page-29-0) 24 klargjøre for [migrering](#page-12-0) av DB2 [Personal](#page-12-0) Edition 7 konfigurere [databasetilkoblinger](#page-55-0) ved hjelp av [konfigureringsassistenten](#page-55-0) [\(CA\)](#page-55-0) 50 [databasetilkoblinger](#page-60-0) ved hjelp av [oppdagingsfunksjonen](#page-60-0) 55 migrere [databaser](#page-14-0) på DB2 Personal [Edition](#page-14-0)<sub>9</sub> DB2 [Personal](#page-12-0) Edition 7 starte [veiviseren](#page-34-0) for [DB2-installering](#page-34-0) 29 utvide katalogskjemaet [Windows](#page-33-0) 2000 og Windows Server [2003](#page-33-0) 28 [Windows](#page-33-0) Server 2003 28

#### **Kontakte IBM**

I USA kan du ringe et av disse numrene:

- 1-800-IBM-SERV (1-800-426-7378) for kundeservice
- 1-888-426-4343 hvis du vil vite mer om tilleggstjenester
- v 1-800-IBM-4YOU (426-4968) for DB2-markedsføring og -salg

I Canada kan du ringe et av disse numrene:

- 1-800-IBM-SERV (1-800-426-7378) for kundeservice
- 1-800-465-9600 for å få vite mer om tilgjengelige tilleggstjenester
- v 1-800-IBM-4YOU (1-800-426-4968) for DB2-markedsføring og -salg

Når du skal finne et IBM-kontor i nærheten av der du bor, kan du se i IBMs oversikt over kontakter over hele verden på World Wide Web på <http://www.ibm.com/planetwide>

#### **Om programmet**

Informasjon om DB2 Universal Database-produkter er tilgjengelig på telefon eller på World Wide Web på http://www.ibm.com/software/data/db2/udb

Dette nettstedet inneholder den nyeste informasjonen om det tekniske biblioteket, bestilling av bøker, produktnedlastinger, nyhetsgrupper, opprettingspakker, nyheter og koblinger til web-ressurser.

Hvis du er i USA, kan du ringe et av disse numrene:

- v 1-800-IBM-CALL (1-800-426-2255) for å bestille produkter eller få generell informasjon.
- 1-800-879-2755 for å bestille publikasjoner.

Du finner ut hvordan du kontakter IBM utenfor USA på siden IBM Worldwide på [www.ibm.com/planetwide](http://www.ibm.com/planetwide)

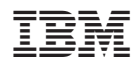

Delenummer: CT2TPNO

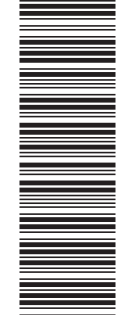

(1P) P/N: CT2TPNO

(1P) P/N: CT2TPNO

GA15-4822-01

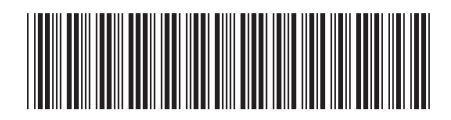

Spine information: Spine information:

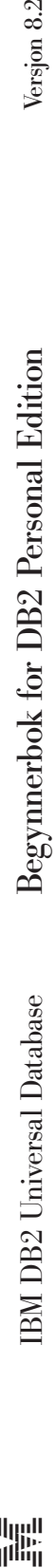

Versjon 8.2 $\,$ 

||:||||<br>||····||

البرراا<br>ا<sup>اااا</sup>اا